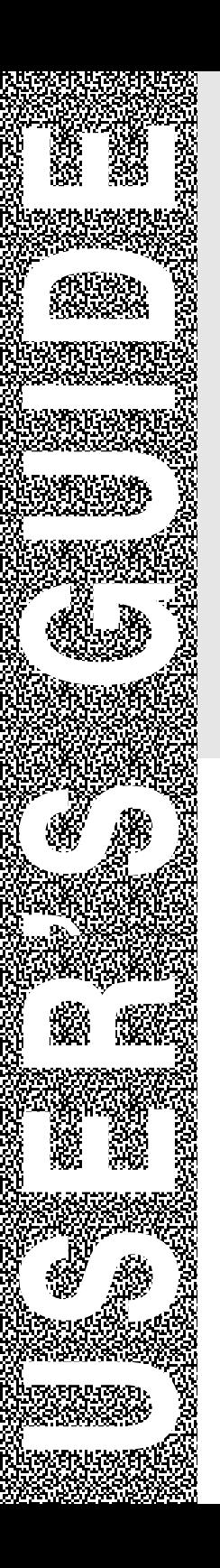

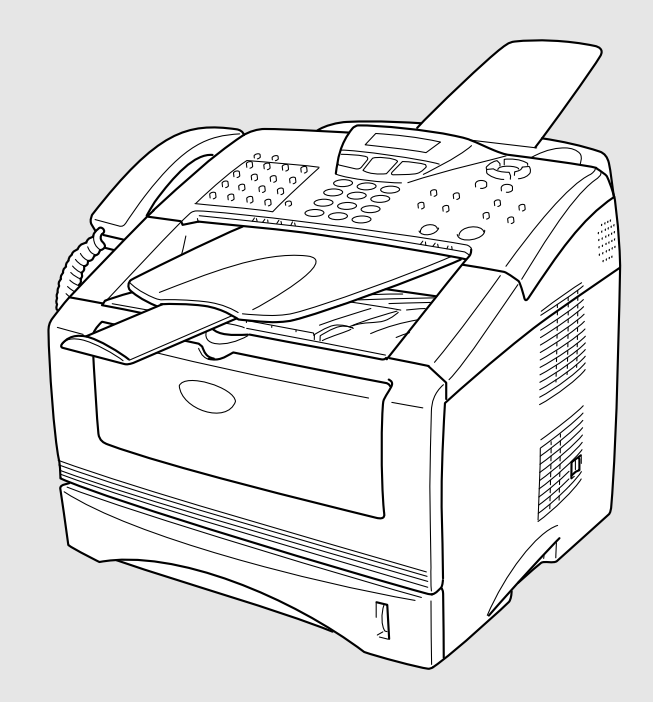

# MFC-8220

# brother.

Version E

THIS EQUIPMENT IS DESIGNED TO WORK WITH A TWO WIRE ANALOGUE PSTN LINE FITTED WITH THE APPROPRIATE CONNECTOR.

# **APPROVAL INFORMATION**

Brother advises that this product may not function correctly in a country other than where it was originally purchased, and does not offer any warranty in the event that this product is used on public telecommunication lines in another country.

# **Compilation and Publication Notice**

Under the supervision of Brother Industries Ltd., this manual has been compiled and published, covering the latest product descriptions and specifications.

The contents of this manual and the specifications of this product are subject to change without notice.

Brother reserves the right to make changes without notice in the specifications and materials contained herein and shall not be responsible for any damages (including consequential) caused by reliance on the materials presented, including but not limited to typographical and other errors relating to the publication.

# **Safety precautions**

# **To use the MFC safely**

Save these instructions for later reference.

# **WARNING**

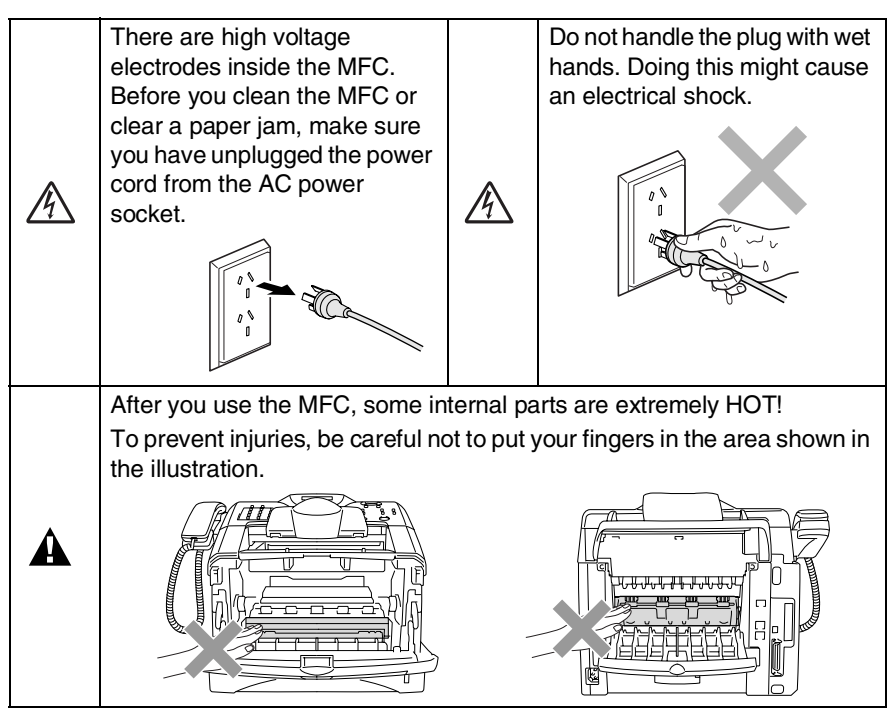

- Use caution when installing or modifying telephone lines. Never touch telephone wires or terminals that are not insulated unless the telephone line has been disconnected at the wall socket. Never install telephone wiring during a lightning storm. Never install a telephone wall socket in a wet location.
- This product must be installed near a socket that is easily accessible. In case of emergencies, you must disconnect the power cord from the socket in order to shut off power completely.

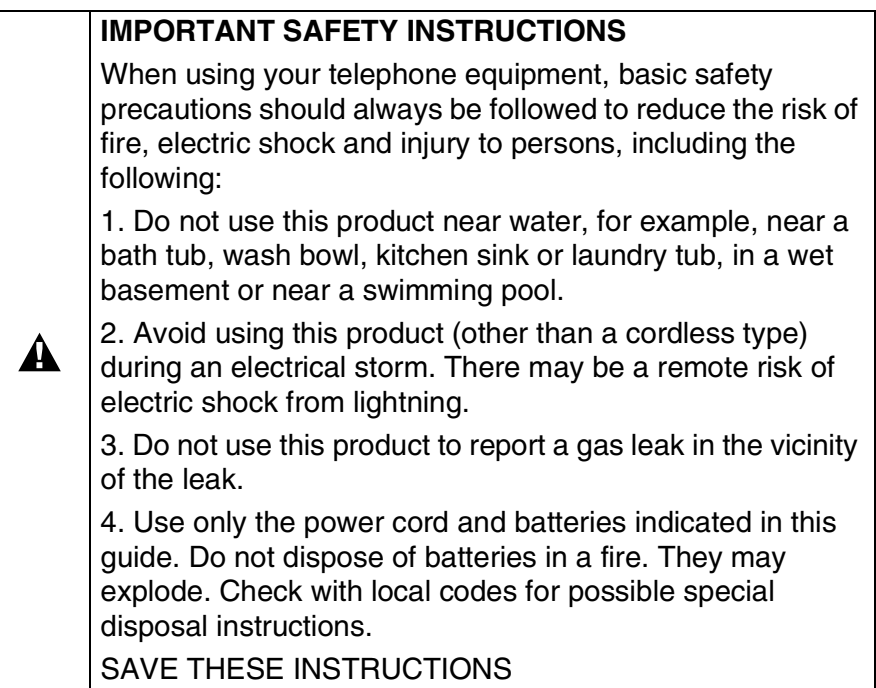

# **Choosing a location**

Place your MFC on a flat, stable surface that is free of vibration and shocks, such as a desk. Put the MFC near a telephone wall socket and a standard, grounded AC power outlet. Choose a location where the temperature remains between 10° and 32.5°C.

### **Caution**

- Avoid placing your MFC in a high-traffic area.
- Do not place near heaters, air conditioners, water, chemicals, or refrigerators.
- Do not expose the MFC to direct sunlight, excessive heat, moisture, or dust.
- Do not connect your MFC to electrical sockets controlled by wall switches or automatic timers.
- Disruption of power can wipe out information in the MFC's memory.
- Do not connect your MFC to electrical sockets on the same circuit as large appliances or other equipment that might disrupt the power supply.
- Avoid interference sources, such as speakers or the base units of cordless phones.

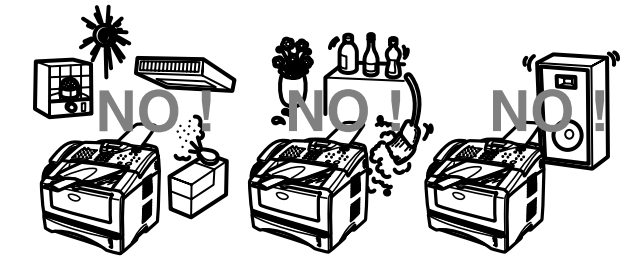

# **Quick Reference Guide**

# **Sending faxes Automatic Transmission**

*1* If it is not illuminated in

green, press (**Fax**).

- 2 Place the original document face down in the ADF.
- **3** Enter the fax number using One-Touch, Speed-Dial, Search or the dial pad.
- *4* Press **Start**.

# **Real Time Transmission**

You can send faxes in real time.

*1* If it is not illuminated in

green, press (**Fax**).

- 2 Place the original document face down in the ADF.
- *3* Press **Menu**, **2**, **2**, **5**.
- 4 Press or **b** to select On, and then press **Set**.

—**OR**—

For the next transmission only, press  $\bullet$  or  $\bullet$  to select Next Fax Only, and then press **Set**.

*5* For the next fax only, press  $\bullet$  or  $\bullet$  to select Next. Fax: On, and then press **Set**.

*6* Press **1** if you want to choose more settings and the LCD will return to the Setup Send menu.

—**OR**—

Press **2** to fax.

- *7* Enter the fax number.
- *8* Press **Start**.

# **Receiving faxes**

# **Select Receive Mode**

- *1* Press **Menu**, **0**, **1**.
- 2 Press  $\odot$  or  $\odot$  to select Fax Only, Manual, Fax/Tel or External TAD and then press **Set**.

# **Storing numbers**

### **Storing One-Touch Dial numbers**

- *1* Press **Menu**, **2**, **3**, **1**.
- *2* Press the One-Touch key where you want to store the number.
- *3* Enter a number (up to 20 digits), and then press **Set**.
- *4* Enter a name (or leave it blank), and then press **Set**.
- *5* Press **Stop/Exit**.

### **Storing Speed-Dial numbers**

- *1* Press **Menu**, **2**, **3**, **2**.
- *2* Enter a three-digit Speed-Dial number, and then press **Set**.
- *3* Enter a number (up to 20 digits), and then press **Set**.
- *4* Enter a name (or leave it blank), and then press **Set**.
- *5* Press **Stop/Exit**.

# **Dialing operations**

### **One-Touch Dialing/ Speed-Dialing**

*1* If it is not illuminated in green, press (**Fax**).

- *2* Place the original document face down in the ADF.
- *3* Press the One-Touch key of the number you want to call
- *4* —**OR**—
- *5* Press **Search/Speed Dial**, press **#**, and then press the three-digit Speed-Dial number.
- *6* Press **Start**.

# **Using Search**

- *1* If it is not illuminated in green, press (**Fax**).
- *2* Press **Search/Speed Dial**, and then enter the first letter of the name you're looking for.
- **3** Press of or **b** to search the memory.
- *4* Press **Start**.

# **Making copies**

# **Single copy**

- *1* Press (**Copy**) to illuminate it in green.
- *2* Place the original document face down in the ADF.
- *3* Press **Start**.

# **Sorting multiple copies**

- *1* Press (**Copy**) to illuminate it in green.
- 2 Place the original document face down in the ADF.
- *3* Use the dial pad to enter the number of copies you want (up to 99).
- **4** Press **Options** and **or** or **to select**

Stack/Sort. and then press **Set**.

- *5* Press  $\bullet$  or  $\bullet$  to select Sort (or Stack) and then press **Set**.
- *6* Press **Start**.

# **Table of Contents**

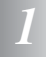

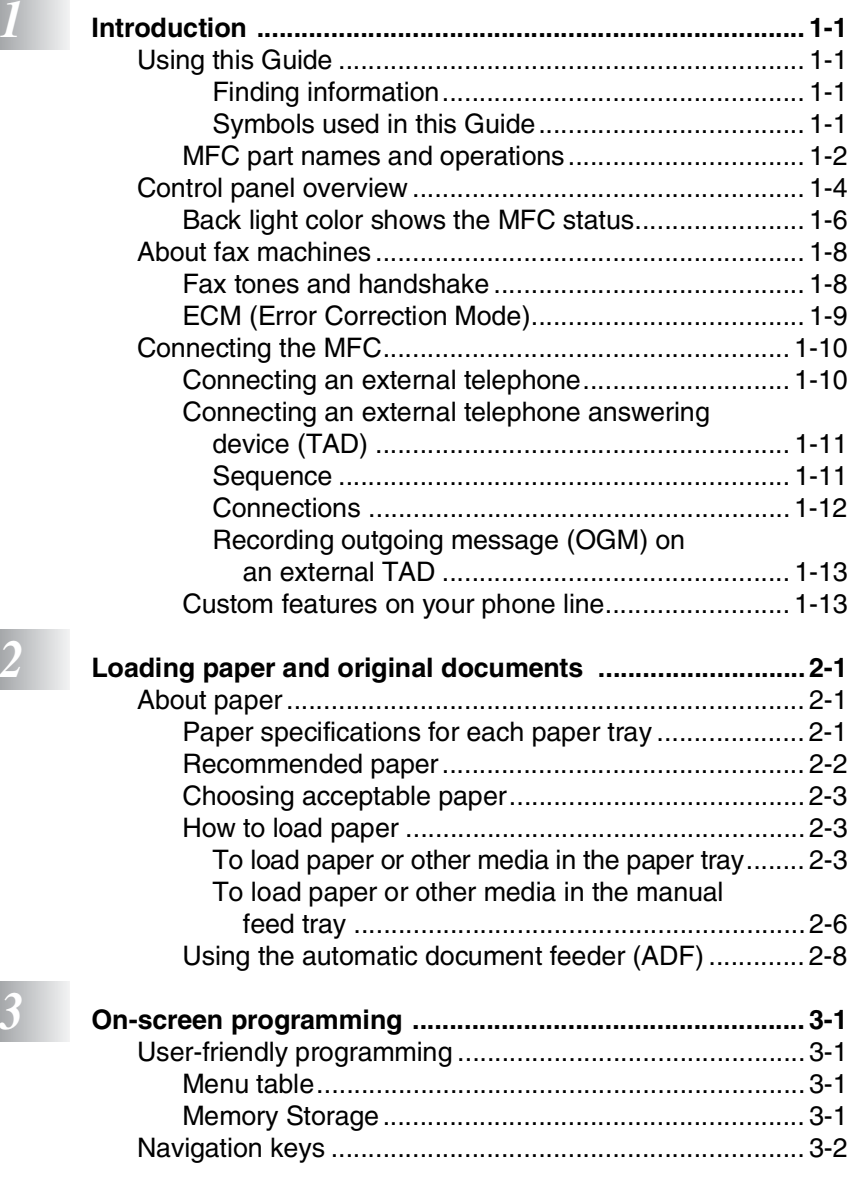

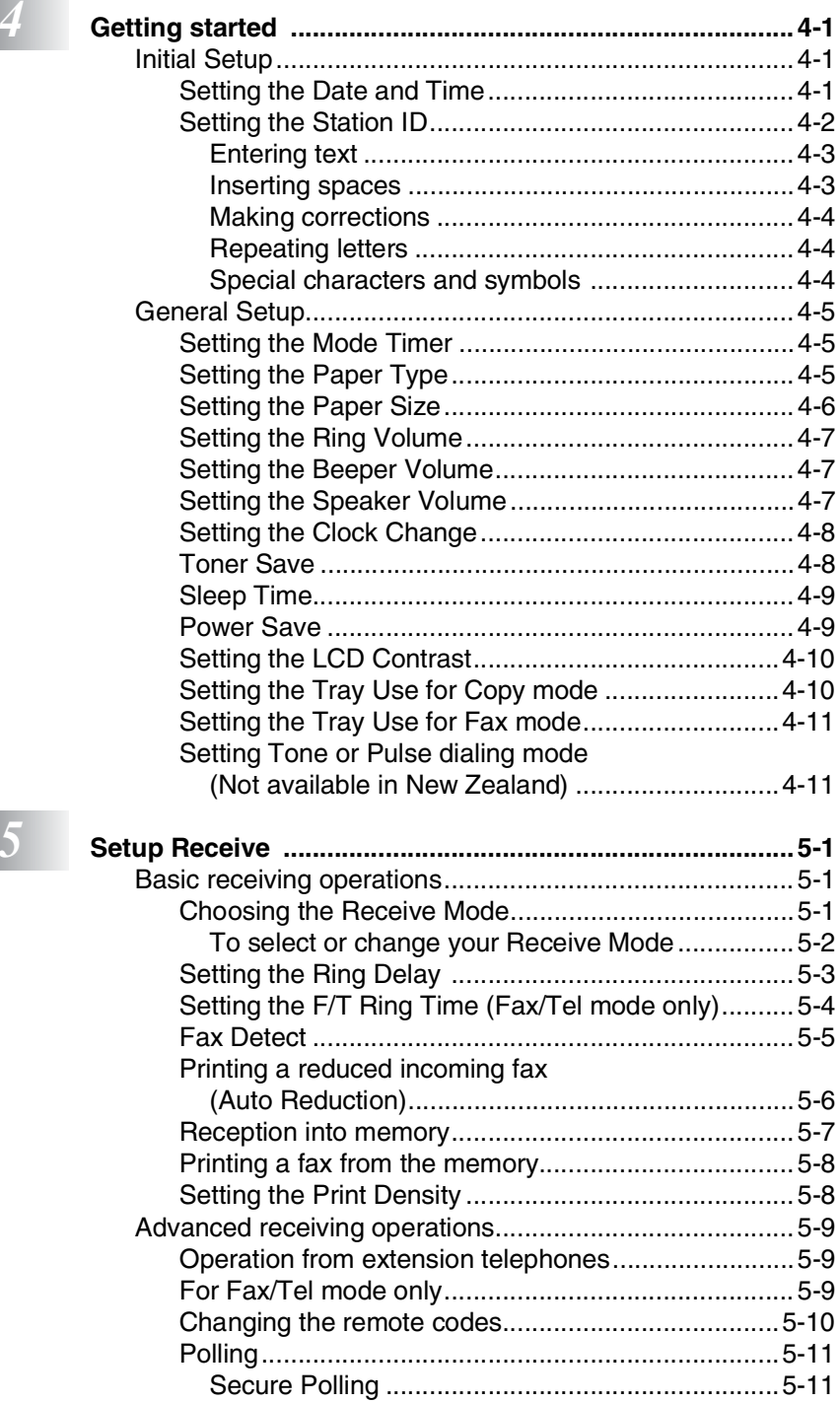

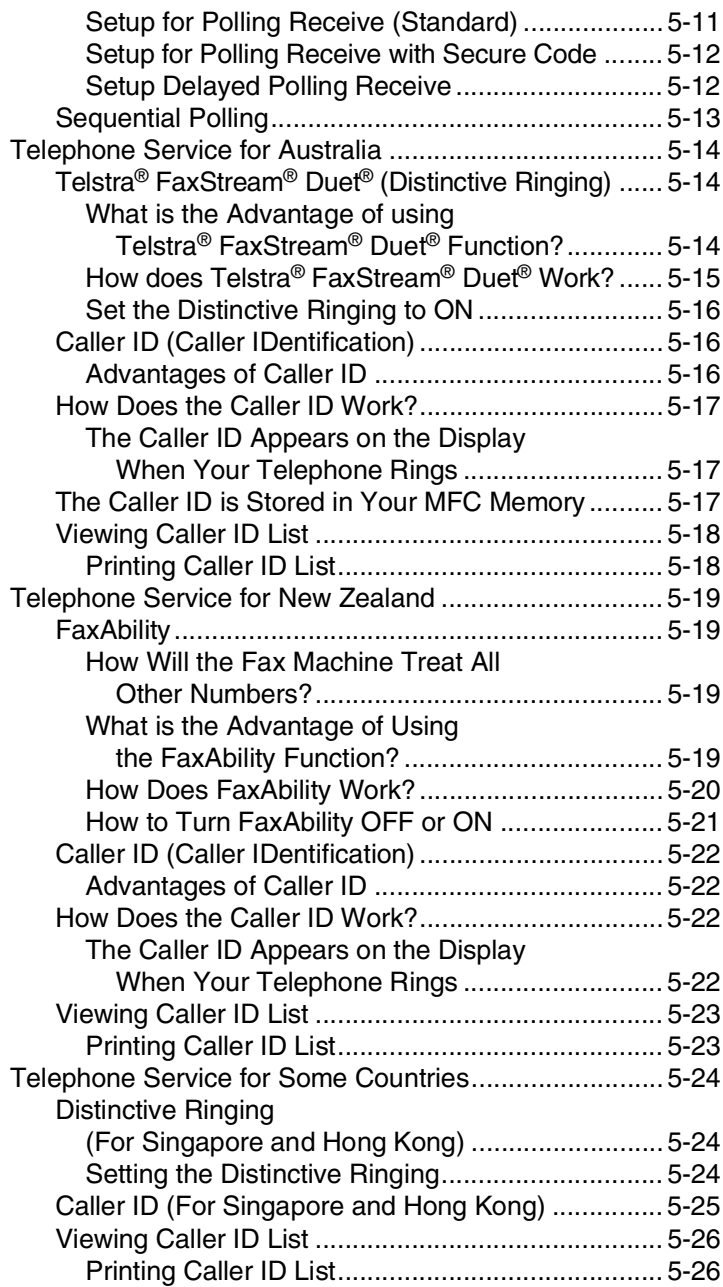

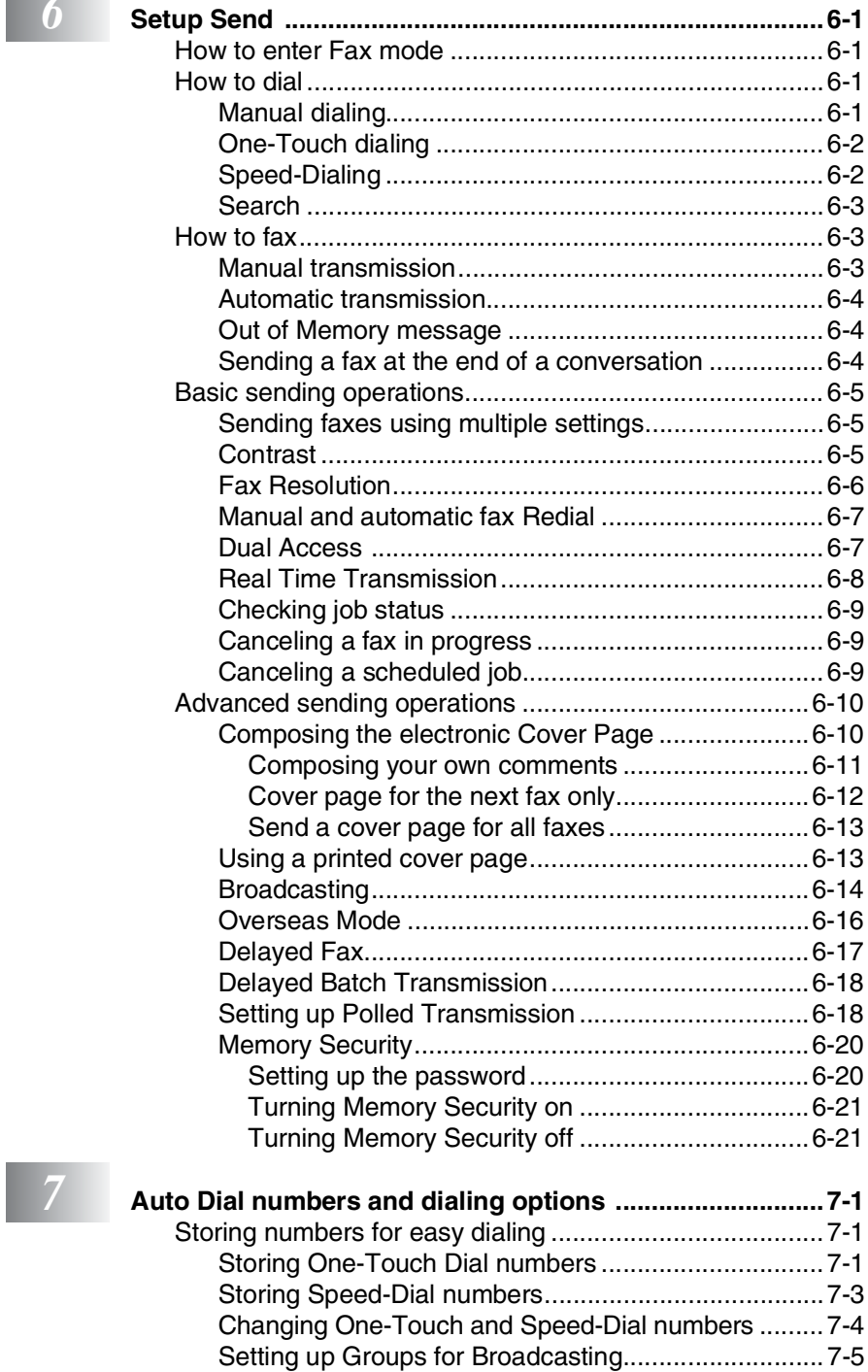

# **b**  $\blacksquare$

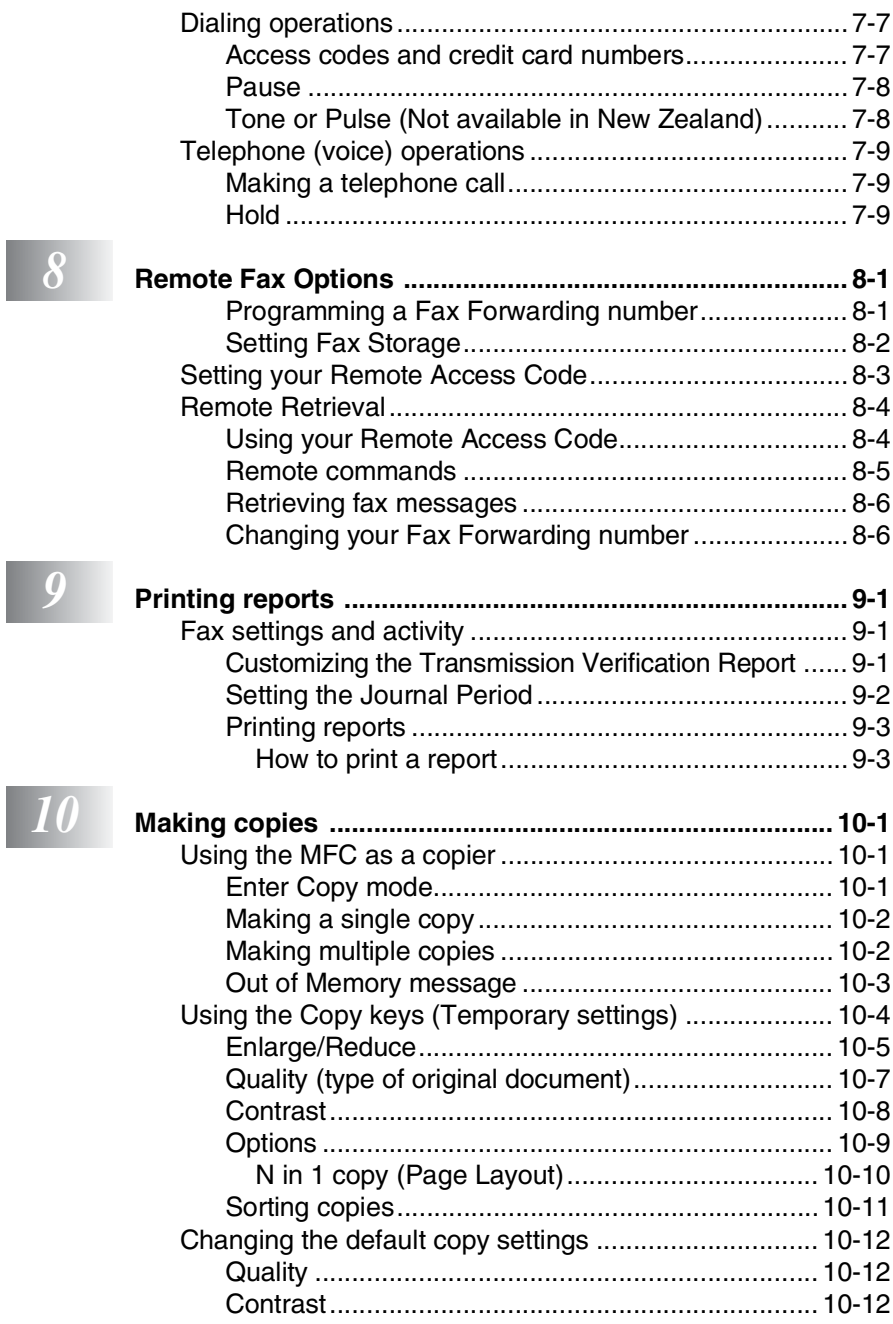

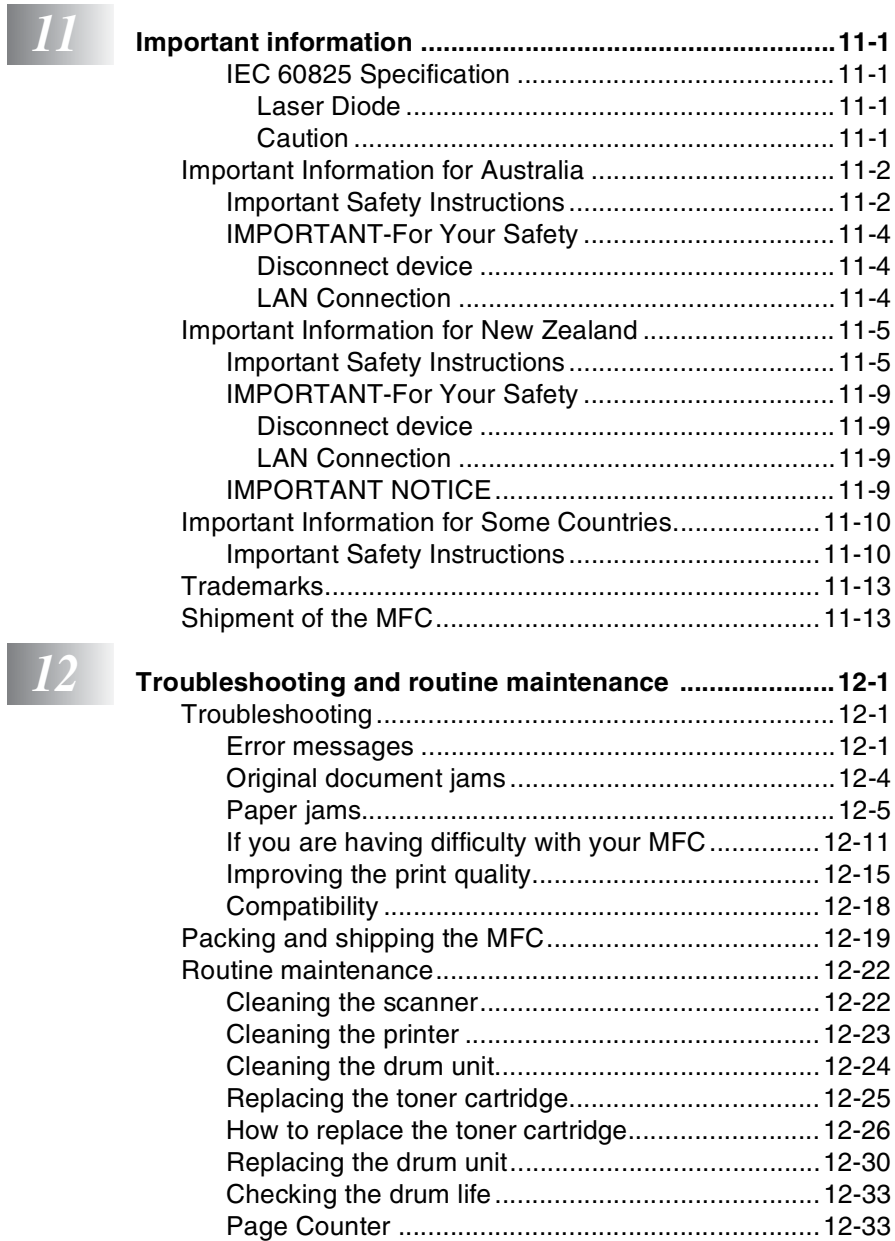

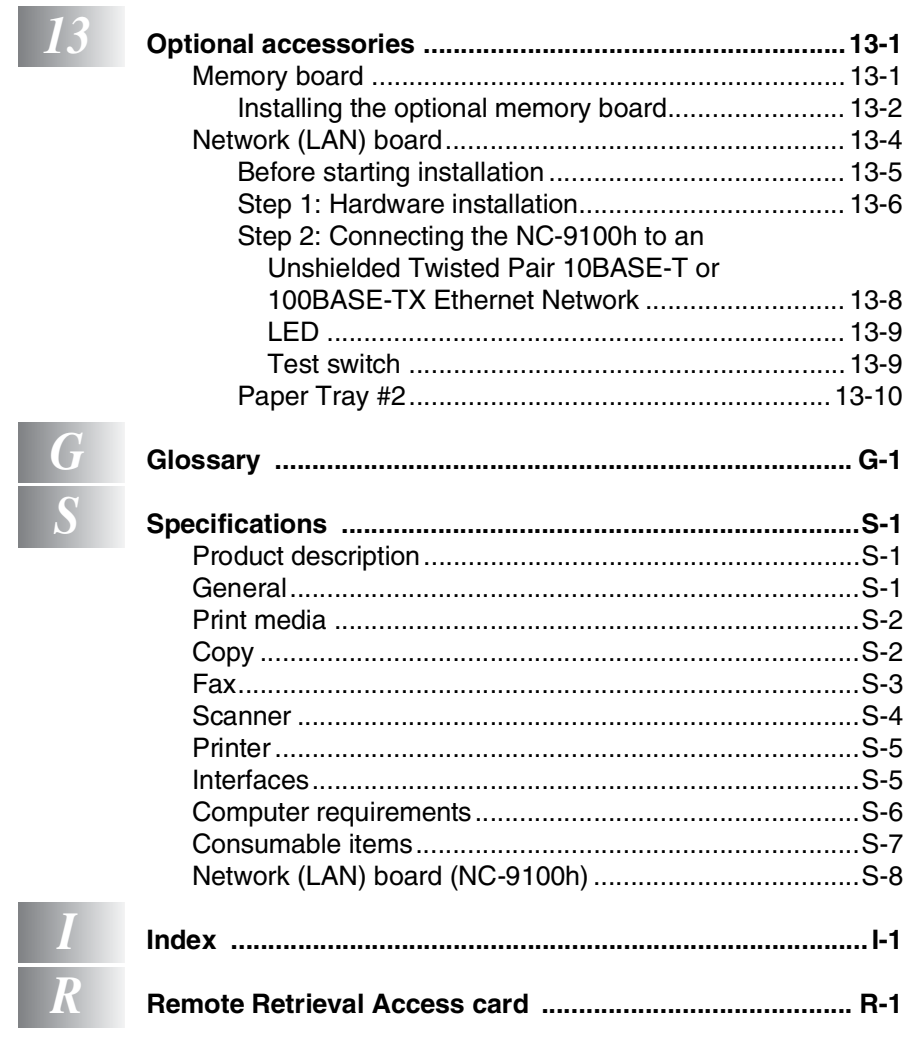

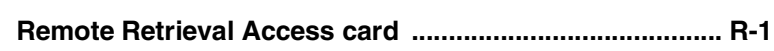

<span id="page-14-0"></span>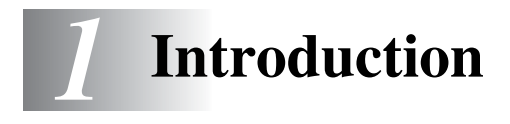

# <span id="page-14-1"></span>**Using this Guide**

Thank you for buying a Brother Multi-Function Center (MFC). Your MFC-8220 is simple to use, with LCD screen instructions to guide you through programming it. You can make the most of your MFC by taking a few minutes to read this Guide.

### <span id="page-14-2"></span>**Finding information**

All the chapter headings and subheadings are listed in the Table of Contents. You will be able to find information about a specific feature or operation by checking the Index at the back of this Guide.

### <span id="page-14-3"></span>**Symbols used in this Guide**

Throughout this Guide you will see special symbols alerting you to important warnings, notes and actions. To make things clearer and to help you press the correct keys, we used special fonts and added some of the messages that will appear in the LCD.

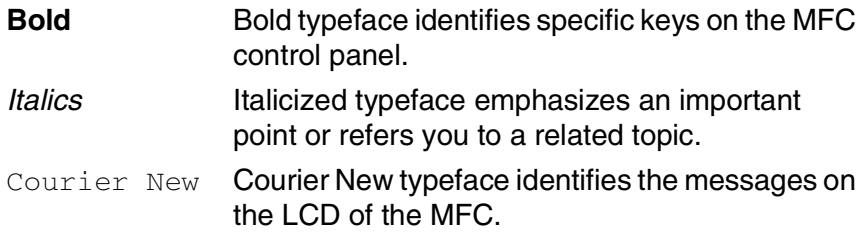

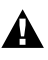

Warnings inform you what to do to avoid possible personal injury.

Cautions specify procedures you must follow or avoid to prevent possible damage to the machine.

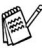

Notes tell you how you should respond to a situation that mav arise or give tips about how the current operation works with other features.

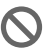

Improper Setup alerts you to devices and operations that are not compatible with the MFC.

# <span id="page-15-0"></span>**MFC part names and operations**

#### ■ Front view

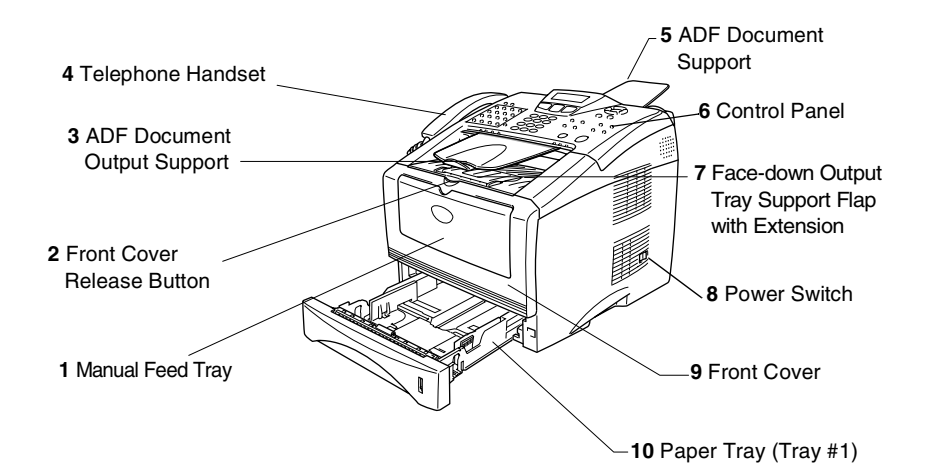

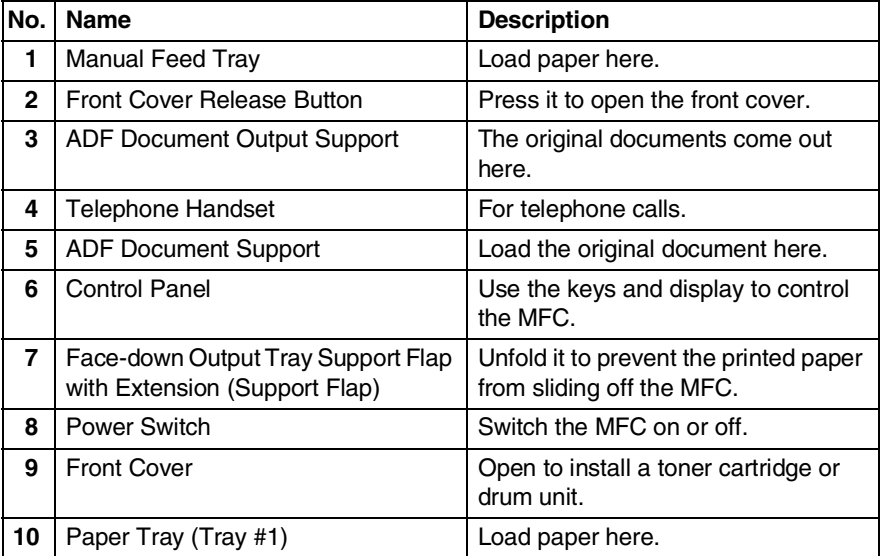

#### ■ Back view

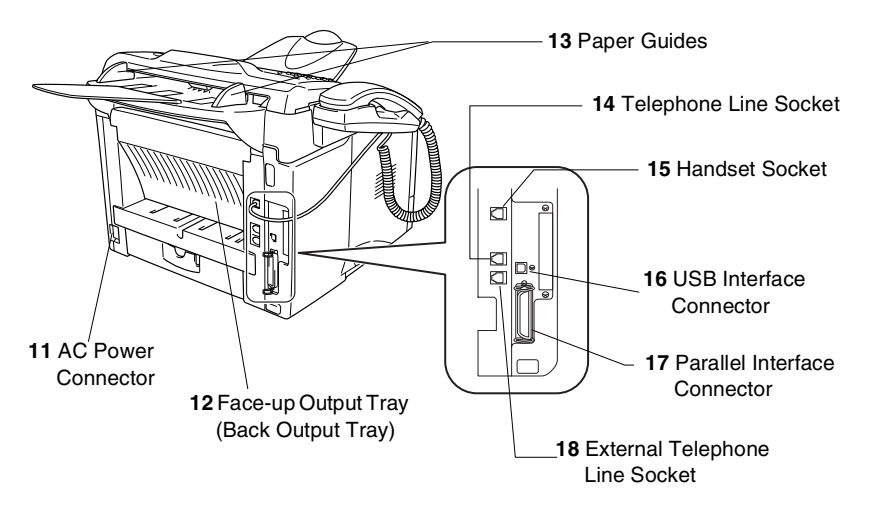

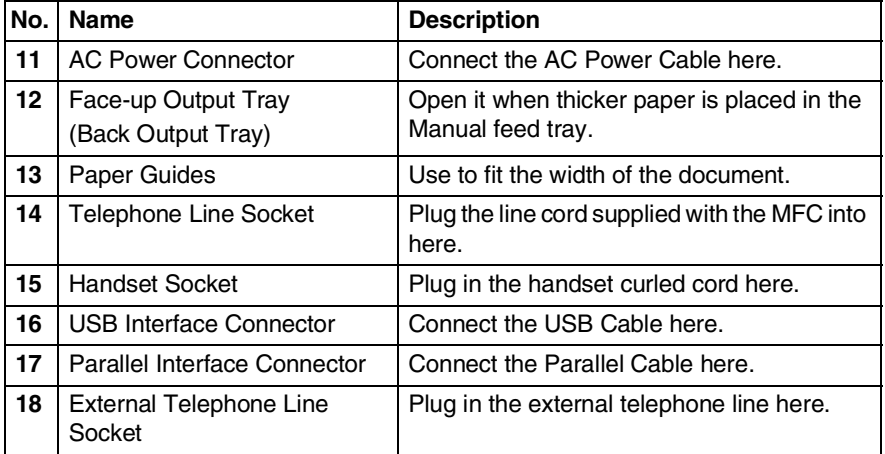

# <span id="page-17-0"></span>**Control panel overview**

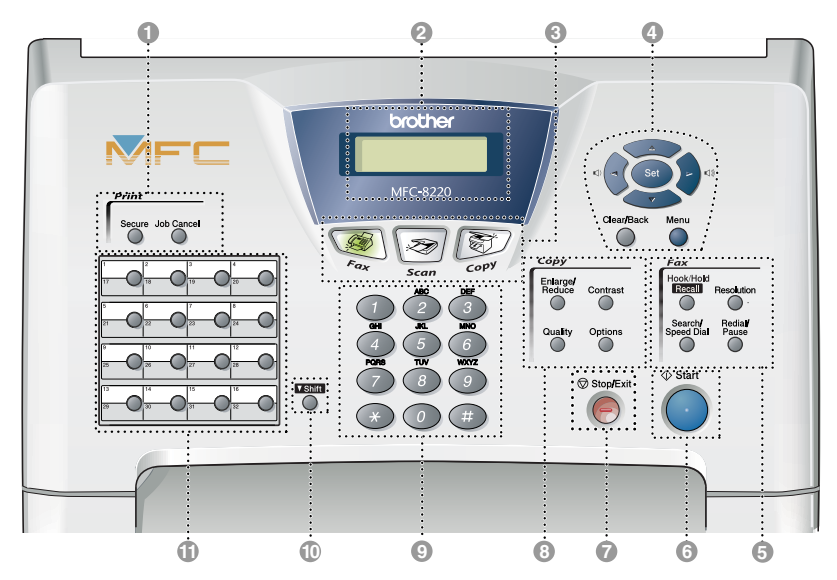

#### **1** Print keys:

#### **Secure**

Lets you print out data saved in memory by entering your four-digit password.

#### **Job Cancel**

Clears data from the printer memory.

#### 2 **Liquid Crystal Display (LCD)**

Displays messages on the screen to help you to set up and use your MFC. The LCD will change color depending on the MFC status.

#### 3 **Mode keys:**

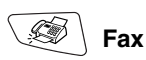

Lets you access Fax mode.

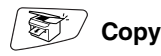

Lets you access Copy mode.

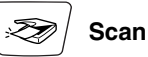

Lets you access Scan mode. (See Software User's Guide on the CD-ROM.)

4 **Navigation keys:**

#### **Menu**

Lets you access the Menu to program.

#### **Set**

Lets you store your settings in the MFC.

#### **Clear/Back**

Deletes entered data or lets you exit the menu by pressing repeatedly.

# $\Box$   $\odot$  or  $\odot$   $\Box$

Press to scroll forward or backward to a menu selection.

When using the speaker, telephone handset or ring, you can press these keys to adjust the volume in fax mode.

#### $\bigcirc$  or  $\bigcirc$

Press to scroll through the menus and options.

Also, you can use these keys to do a numerical search for the names of stored numbers in fax mode.

#### 5 **Fax and telephone keys:**

#### **Hook/Hold/Recall**

Lets you dial telephone and fax numbers without lifting the handset.

—**OR**—

Lets you place telephone calls on hold.

#### **Resolution**

Sets the resolution when you send a fax.

#### **Search/Speed Dial**

Lets you look up numbers that are stored in the dialing memory. It also lets you dial stored numbers by pressing **#** and a three-digit number.

#### **Redial/Pause**

Redials the last number you called. It also inserts a pause in auto dial numbers.

# **6** Start

Lets you start sending faxes, making copies or scanning.

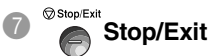

Stops a fax, copy and scan operation or exits from the menu. 8 **Copy keys**

**(Temporary settings):**

#### **Enlarge/Reduce**

Lets you reduce or enlarge copies depending upon the ratio you select.

#### **Contrast**

Lets you make a copy that is lighter or darker than the original document.

#### **Quality**

Lets you select the copy quality for your type of original document.

#### **Options**

You can quickly and easily select temporary settings for copying.

#### 9 **Dial Pad**

Use these keys to dial telephone or fax numbers and as a keyboard for entering information into the MFC.

The **#** key lets you temporarily switch the dialing mode during a telephone call from Pulse to Tone (Not available in New Zealand).

#### 0 **Shift**

To access memory locations 17 through 32 in the One-Touch keys hold down the Shift key.

#### **A** One-Touch keys

These 16 keys give you instant access to 32 previously stored dial numbers.

# <span id="page-19-0"></span>**Back light color shows the MFC status**

The LCD back light will change color depending on the MFC status.

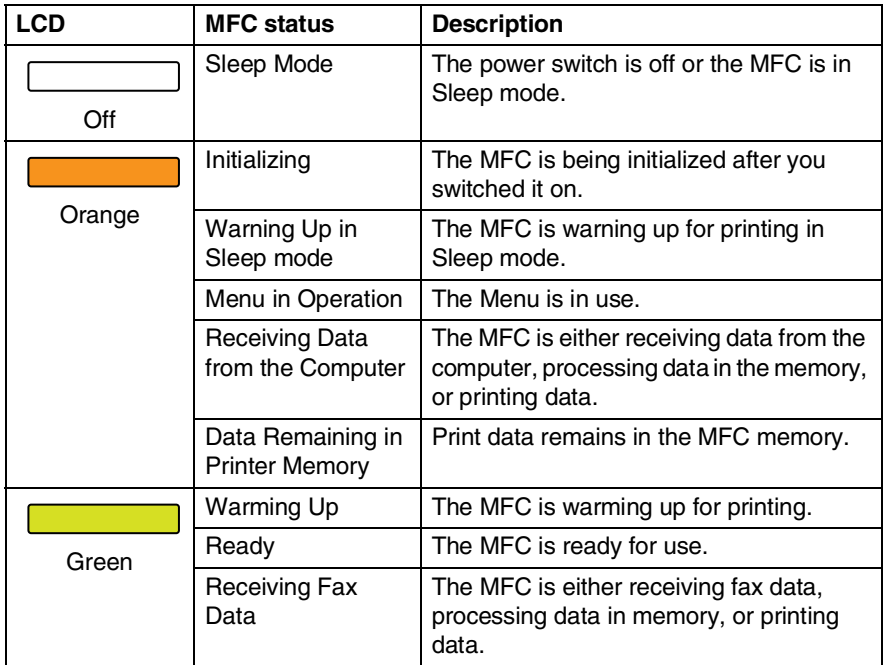

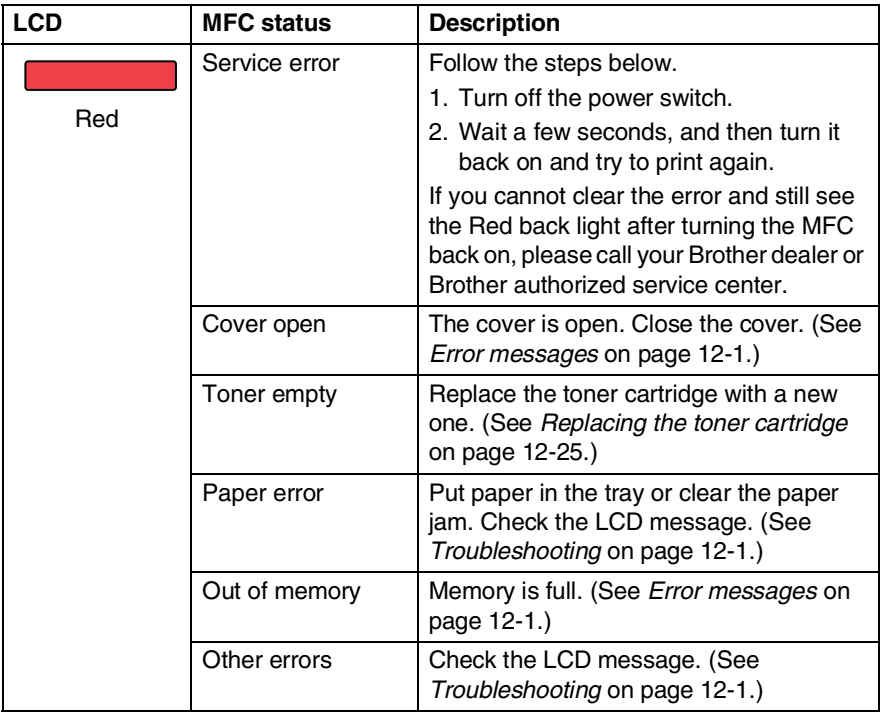

# <span id="page-21-0"></span>**About fax machines**

# <span id="page-21-1"></span>**Fax tones and handshake**

When someone is sending a fax, the MFC sends fax calling tones (CNG tones). These are quiet, intermittent beeps every 4-seconds. You will hear them after you dial and press **Start** and they will continue for about 60 seconds after dialing. During that time, the sending machine must begin the "handshake", or connection, with the receiving machine.

Each time you use automatic procedures to send a fax, you are sending CNG tones over the phone line. You will soon learn to listen for these quiet beeps each time you answer a phone on your fax line, so you will know if you are receiving a fax message.

The receiving fax responds with fax receiving tones, which are loud, chirping sounds. A receiving fax chirps for about 40 seconds over the phone line, and the LCD shows Receiving.

If your MFC is set to the  $Fax$  only mode, it will answer every call automatically with fax receiving tones. If the other person hangs up, your MFC will continue to send the "chirps" for about 40 seconds, and the LCD continues to show Receiving. To cancel receiving, press **Stop/Exit**.

The fax 'handshake' is the time in which the sending machine's CNG tones and the receiving machines "chirps" overlap. This must be for at least 2 to 4 seconds, so both machines can understand how each is sending and receiving the fax. The handshake cannot begin until the call is answered, and the CNG tones only last for about 60 seconds after the number is dialed. So it is important for the receiving machine to answer the call in as few rings as possible.

When you have an external Telephone Answering Device (TAD) on your fax line, your TAD will decide the number of rings before the call is answered.

Pay special attention to the directions for connecting a TAD in this chapter. (See *[Connecting an external telephone answering](#page-24-0)  device (TAD)* [on page 1-11.](#page-24-0))

# <span id="page-22-0"></span>**ECM (Error Correction Mode)**

The Error Correction Mode (ECM) is a way for the MFC to check a fax transmission while it is in progress. If the MFC detects errors during fax transmission, it resends the pages of the fax that had an error. ECM transmissions are only possible between fax machines that both have this feature. If they do, you may send and receive fax messages that are continuously being checked by the MFC. Your MFC must have enough memory for this feature to work.

# <span id="page-23-0"></span>**Connecting the MFC**

# <span id="page-23-1"></span>**Connecting an external telephone**

Your MFC is equipped with a handset that you can use as a regular phone. However, you can also connect a separate telephone (or telephone answering device) directly to your MFC.

Connect the telephone's line cord to the socket labeled EXT. on the back side of the MFC.

When this phone (or TAD) is in use, the LCD shows Ext. Tel in Use, and, if the fax handset is lifted, an alarm sounds. To disconnect a call on the external phone and switch to the fax, press **Hook/Hold/Recall**.

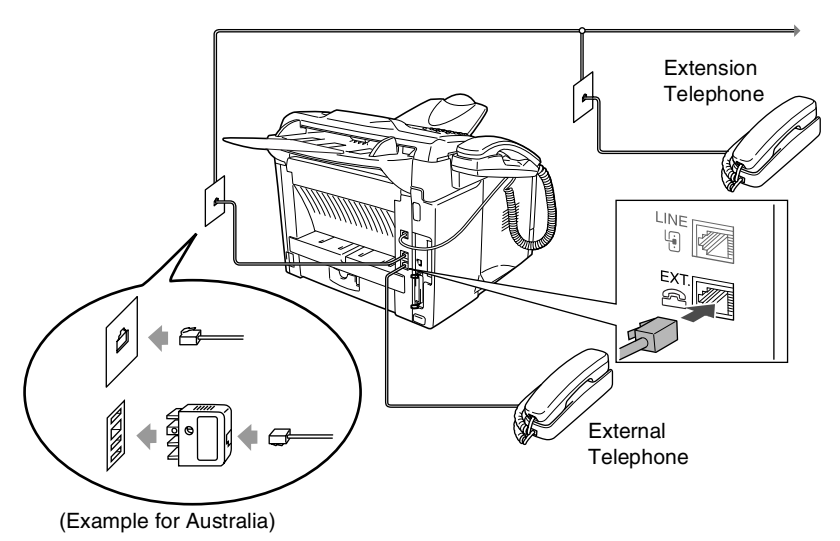

Whenever this phone (or TAD) is in use, the LCD shows Ext. Tel In Use.

# <span id="page-24-0"></span>**Connecting an external telephone answering device (TAD)**

### <span id="page-24-1"></span>**Sequence**

You may choose to connect an answering device. However, when you have an **external** TAD on the same telephone line as the MFC, the TAD answers all calls and the MFC "listens" for fax calling (CNG) tones. If it hears them, the MFC takes over the call and receives the fax. If it does not hear CNG tones, the MFC lets the TAD continue playing your outgoing message so your caller can leave you a voice message.

The TAD must answer within four rings (the recommended setting is two rings). The MFC cannot hear CNG tones until the TAD has answered the call, and with four rings there are only 8 to 10 seconds of CNG tones left for the fax "handshake". Make sure you carefully follow the instructions in this guide for recording your outgoing message. We do not recommend using the toll saver feature on your external answering machine if it exceeds five rings.

If you do not receive all your faxes, reduce the Ring Delay setting on your external TAD.

### *If You Subscribe to your Telephone Company's Distinctive Ring Service:*

You may connect an external TAD to a separate wall socket only if you subscribe to your telephone company's Distinctive Ring service, have registered the distinctive ring pattern on your MFC, and use that number as a fax number. The recommended setting is four rings on the external TAD when you have the telephone company's Distinctive Ring Service.

*If You Do Not Subscribe to Distinctive Ring Service:*

You must plug your TAD into the EXT. socket of your MFC. If your TAD is plugged into a wall socket, both your MFC and the TAD will try to control the phone line. (See illustration on the next page.)

**Do not connect a TAD elsewhere on the same phone line** (unless you have the Distinctive Ring service).

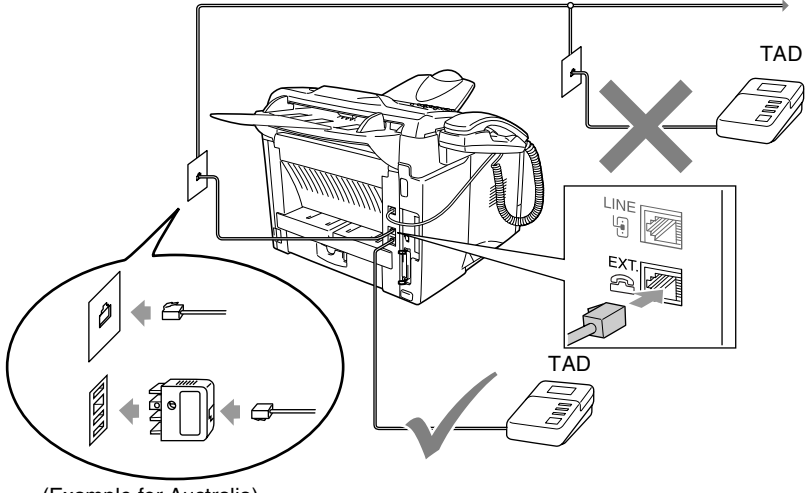

(Example for Australia)

### <span id="page-25-0"></span>**Connections**

The external TAD must be plugged into the back of the MFC, into the socket labeled EXT. Your MFC cannot work properly if you plug the TAD into a wall socket (unless you are using Distinctive Ring).

- *1* Plug the telephone line cord from the wall socket into the back of the MFC, in the socket labeled LINE.
- *2* Plug the telephone line cord from your external TAD into the back of the MFC, in the socket labeled EXT. (Make sure this cord is connected to the TAD at the TAD's telephone *line* socket, and not its telephone socket.)
- *3* Set your external TAD to four rings or less. (The MFC's Ring Delay setting does not apply.)
- *4* Record the outgoing message on your external TAD.
- 5 Set the TAD to answer calls.
- *6* Set the Receive Mode to External TAD. (See *[Choosing the Receive Mode](#page-63-3)* on page 5-1.)

### <span id="page-26-0"></span>**Recording outgoing message (OGM) on an external TAD**

Timing is important in recording this message. The message sets up the ways to handle both manual and automatic fax reception.

- *1* Record 5 seconds of silence at the beginning of your message. (This allows your MFC time to listen for the fax CNG tones of automatic transmissions before they stop.)
- *2* Limit your speaking to 20 seconds.
- *3* End your 20-second message by giving your Remote Activation Code for people sending manual faxes. For example: *"After the beep, leave a message or send a fax by pressing 51 ( 91 for New Zealand) and Start."*

We recommend beginning your OGM with an initial 5-second silence because the MFC cannot hear fax tones over a resonant or loud voice. You may try omitting this pause, but if your MFC has trouble receiving, then you must rerecord the OGM to include it.

# <span id="page-26-1"></span>**Custom features on your phone line**

If you have Voice Mail, Call Waiting, Call Waiting/Caller ID, Caller ID, RingMaster, Message Bank, an answering service, an alarm system or other custom feature on one phone line it may create a problem with the operation of your MFC. (See *[If you are having difficulty with](#page-163-1)  your MFC* [on page 12-11.](#page-163-1))

# <span id="page-27-0"></span>*2* **Loading paper and original documents**

# <span id="page-27-1"></span>**About paper**

# <span id="page-27-2"></span>**Paper specifications for each paper tray**

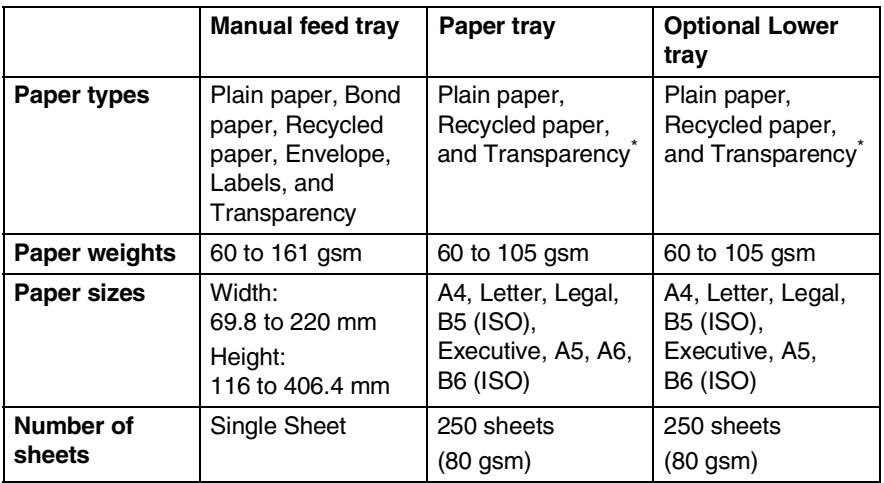

\* Up to 10 sheets

When printing transparencies, remove each one from the face-down output tray after it exits the MFC.

# <span id="page-28-0"></span>**Recommended paper**

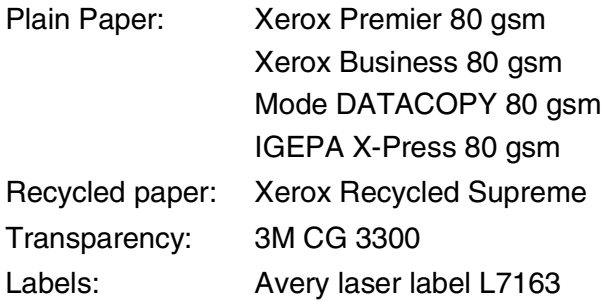

- Before you buy a large amount of paper, please test some to make sure that the paper is suitable.
- Use paper that is made for plain-paper copying.
- Use paper that is 75 to 90 gsm.
- Use neutral paper. Do not use acidic or alkaline paper.
- Use long-grain paper.
- Use paper with a moisture content of approximately 5%.

#### **Caution**

Do not use ink jet paper. It may cause a paper jam and damage your MFC.

The output quality depends on the paper type and paper brand. Visit us at<http://solutions.brother.com>and check the latest recommendations for paper that can be used with the MFC-8220.

# <span id="page-29-0"></span>**Choosing acceptable paper**

We recommend that you test paper (especially special sizes and types of paper) on the MFC before purchasing large quantities.

- Avoid feeding label sheets that are partly used or your MFC will be damaged.
- Avoid using coated paper, such as vinyl coated paper.
- Avoid using preprinted or highly textured paper, or paper with an embossed letterhead.

For optimum printing, use a recommended type of paper, especially for plain paper and transparencies. For more information on paper specifications, call your nearest authorized sales representative or the place where you purchased your MFC.

- Use label or transparencies that are designed for use in *laser* printers.
- $\blacksquare$  For the best print quality, we recommend using long-grained paper.
- If you are using special paper and the paper has problems feeding from the paper tray, try again using the manual feed tray.
- You can use recycled paper in this MFC.

# <span id="page-29-1"></span>**How to load paper**

### <span id="page-29-2"></span>**To load paper or other media in the paper tray**

*1* Pull the paper tray completely out of the MFC.

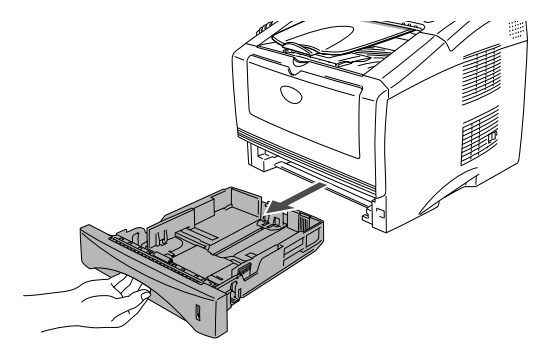

*2* While pressing the paper guide release lever, slide the adjusters to fit the paper size.

Check that the guides are firmly in the slots.

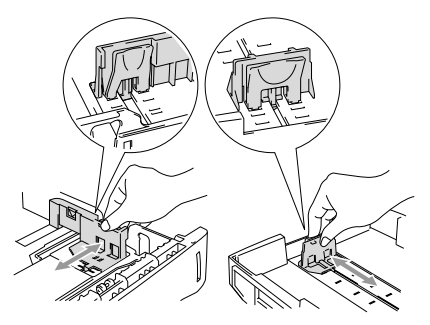

 $\gg$  For Legal size paper, press the universal guide release button and pull out the back of the paper tray.

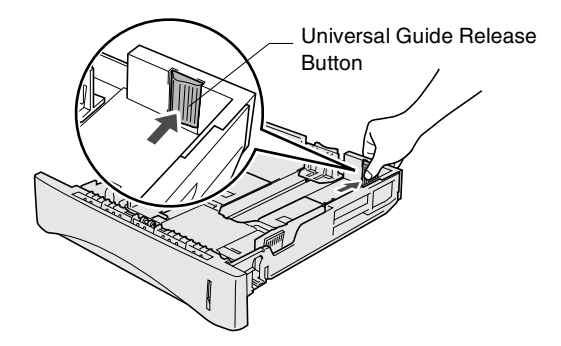

- *3* Fan the stack of paper well to avoid paper jams and misfeeds.
- *4* Put paper in the paper tray.

Check that the paper is flat in the tray, below the maximum paper mark, and that the paper guide is flush against the paper stack.

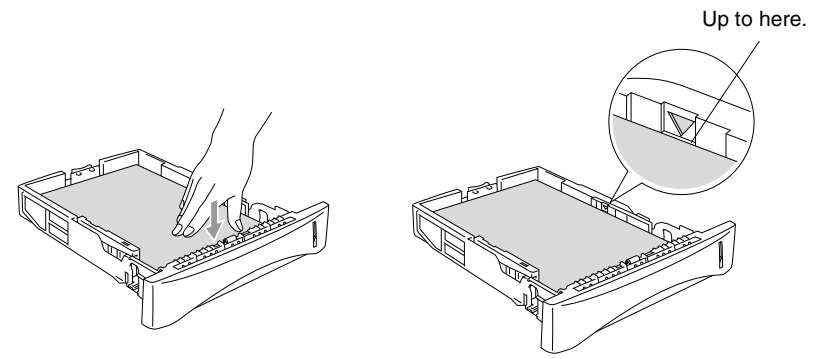

*5* Put the paper tray firmly back in the MFC and unfold the support flap before you use the MFC.

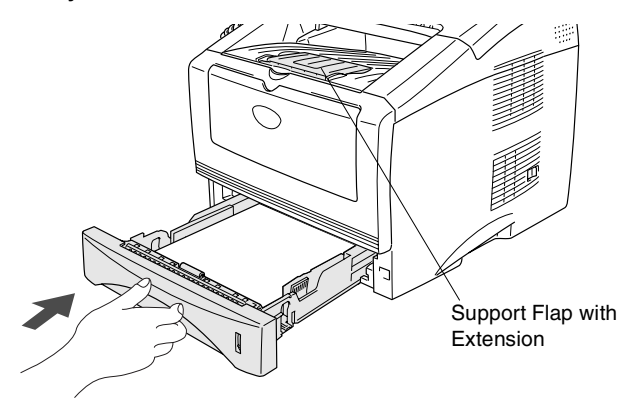

When you put paper in the paper tray, please remember the following:

- The side to be printed on must be face down.
- Put the leading edge (top of the paper) in first and push it gently into the tray.
- To copy or receive faxes on Legal size paper, unfold the support flap extension.

### <span id="page-32-0"></span>**To load paper or other media in the manual feed tray**

When printing envelopes and labels you should only use the manual feed tray.

*1* Open the manual feed tray. Slide the paper guides to fit the paper size.

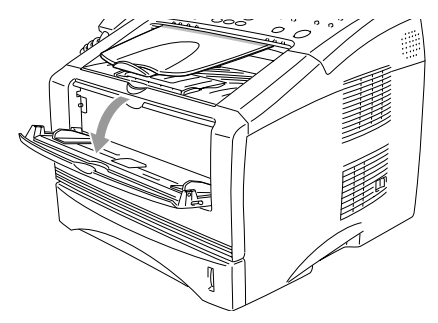

*2* Using both hands put paper in the manual feed tray until the front edge of the paper touches the paper feed roller. Hold the paper in this position until the MFC automatically feeds the paper in for a short distance, and then let go off the paper.

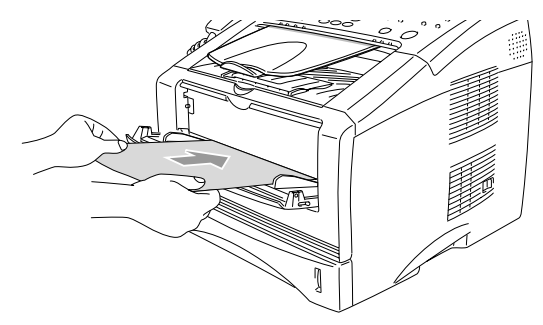

When you put paper in the manual feed tray, please remember the following:

- The side to be printed on must be face up.
- Put the leading edge (top of the paper) in first and push it gently into the tray.
- Make sure that the paper is straight and in the proper position on the manual feed tray. If it is not, the paper may not be fed properly, resulting in a skewed printout or a paper jam.
- Do not put more than one sheet of paper or envelope in the manual feed tray at any one time, or it may cause a jam.

# <span id="page-34-0"></span>**Using the automatic document feeder (ADF)**

You can send faxes, copy and scan from the ADF (automatic document feeder).

- $\blacksquare$  Make sure original documents written with ink are completely dry.
- The original documents to be faxed must be from 148 to 216 mm wide and 100 to 356 mm long.
- Make sure you place the original documents **face down**, **top edge first**.
- Adjust the paper quides to fit the width of your original documents.

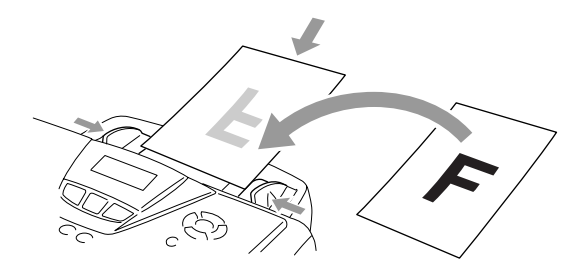

- The ADF can hold up to 30 pages and feeds each sheet individually. Use standard (75 gsm) paper.
- Always fan the original documents before putting them in the ADF, and then stagger the pages in the ADF as shown:

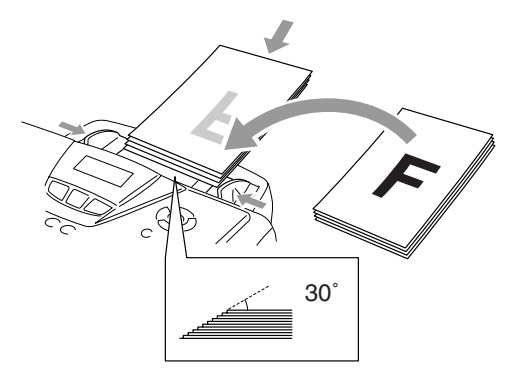

- **DO NOT** use paper that is curled, wrinkled, folded, ripped, stapled, paper clipped, pasted or taped. **DO NOT** use cardboard, newspaper or fabric.
- **DO NOT** pull on the original document while it is in progress.
# *3* **On-screen programming**

# **User-friendly programming**

Your MFC is designed to be easy to use with LCD on-screen programming using the navigation keys. User-friendly programming helps you take full advantage of all the menu selections your MFC has to offer.

Since your programming is done on the LCD, we have created step-by-step on-screen instructions to help you program your MFC. All you need to do is follow the instructions as they guide you through the menu selections and programming options.

## **Menu table**

You can probably program your MFC without the User's Guide. But to help you understand the menu selections and options that are found in the MFC programs, use the Menu table on page [3-4.](#page-39-0)

You can program your MFC by pressing **Menu** followed by the menu numbers. For example to set Fax Resolution to Fine: **Press Menu, 2, 2, 2 and or to select Fine.** Press **Set**.

## **Memory Storage**

If there is a power failure, you will not lose your menu settings because they are stored permanently. Temporary settings (such as Overseas Mode, and so on) will be lost. You may also have to reset the date and time.

# **Navigation keys**

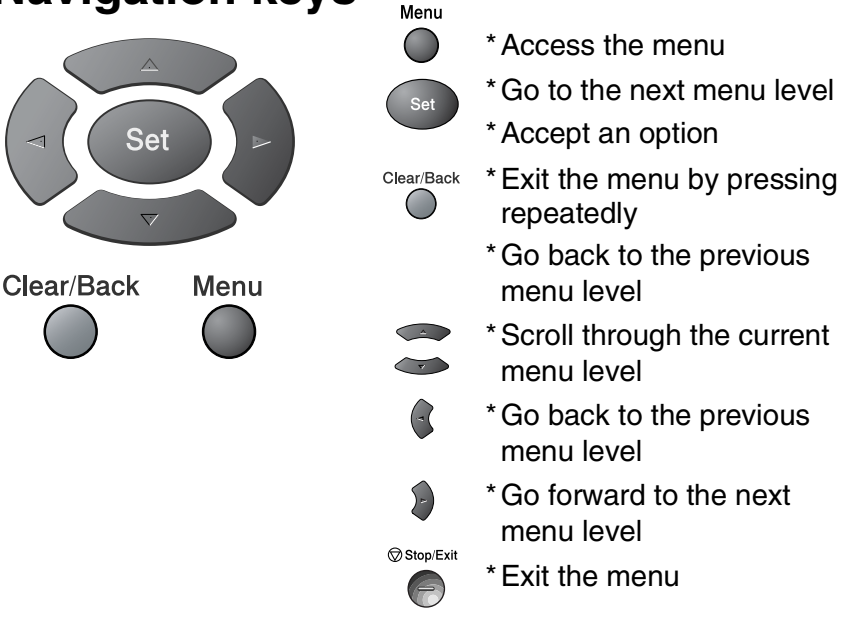

You can access the menu mode by pressing **Menu**. When you enter the menu, the LCD scrolls.

Press **1** for General Setup menu

—**OR**—

Press **2** for Fax menu

—**OR**—

Press **3** for Copy menu

—**OR**—

Press **4** for Printer menu —**OR**—

Press **5** for Print Reports menu —**OR**—

Press **6** for LAN menu (Only if the optional LAN board (NC-9100h) is installed.)

#### —**OR**—

Press **0** for Initial Setup menu

### —**OR**—

Select ▲▼ & Set 0.Initial Setup

Select ▲▼ & Set 1.General Setup Select ▲▼ & Set

Select ▲▼ & Set

Select ▲▼ & Set

Select ▲▼ & Set 5.Print Reports Select ▲▼ & Set

2.Fax

3.Copy

6.LAN

4.Printer

You can scroll more quickly through each

menu level by pressing the arrow for the direction you want:  $\iff$  or  $\left(\frac{1}{2}\right)$ 

Then set an option by pressing **Set** when that option appears on the LCD.

The LCD will then show the next menu level.

Press  $\bullet$  or  $\bullet$  to scroll to your next menu selection.

Press **Set**.

When you finish setting an option, the LCD shows Accepted.

Use  $\iff$  to scroll backward if you passed your choices or want to save keystrokes.

The current setting is always the option with " $\star$ ".

<span id="page-39-0"></span>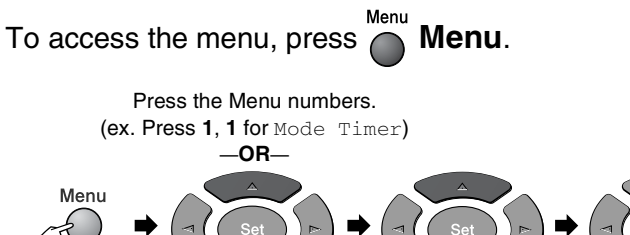

Select & Set Select & Set

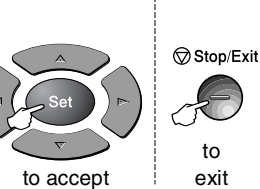

to

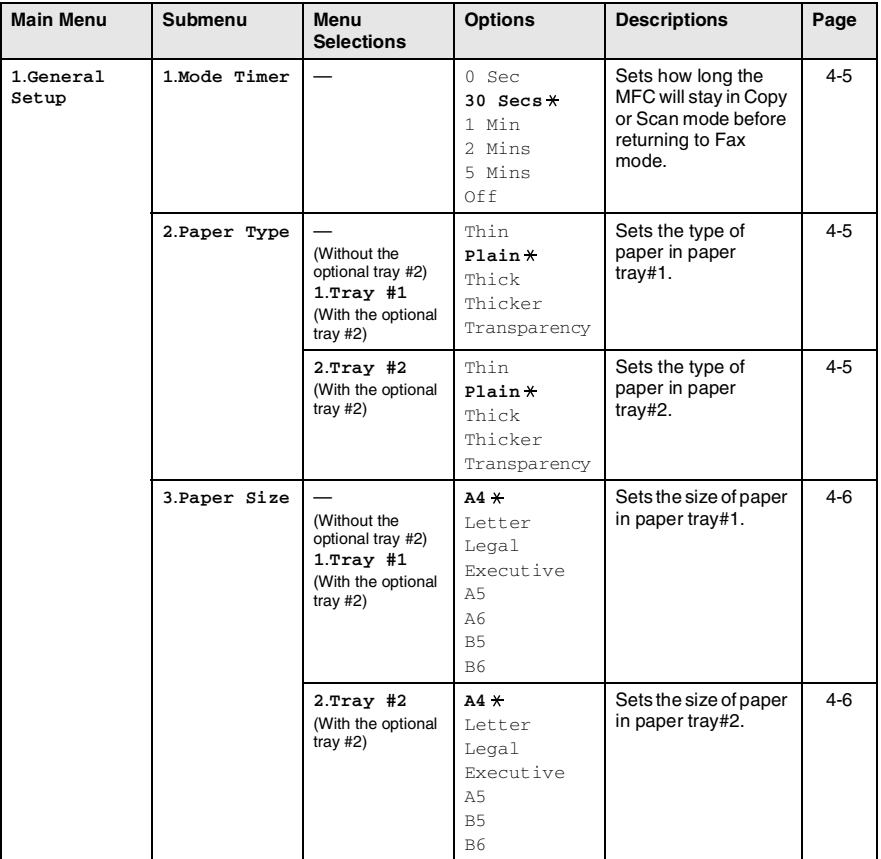

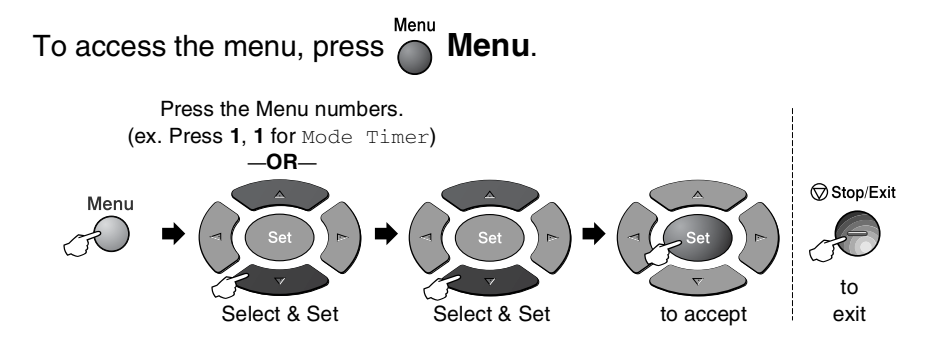

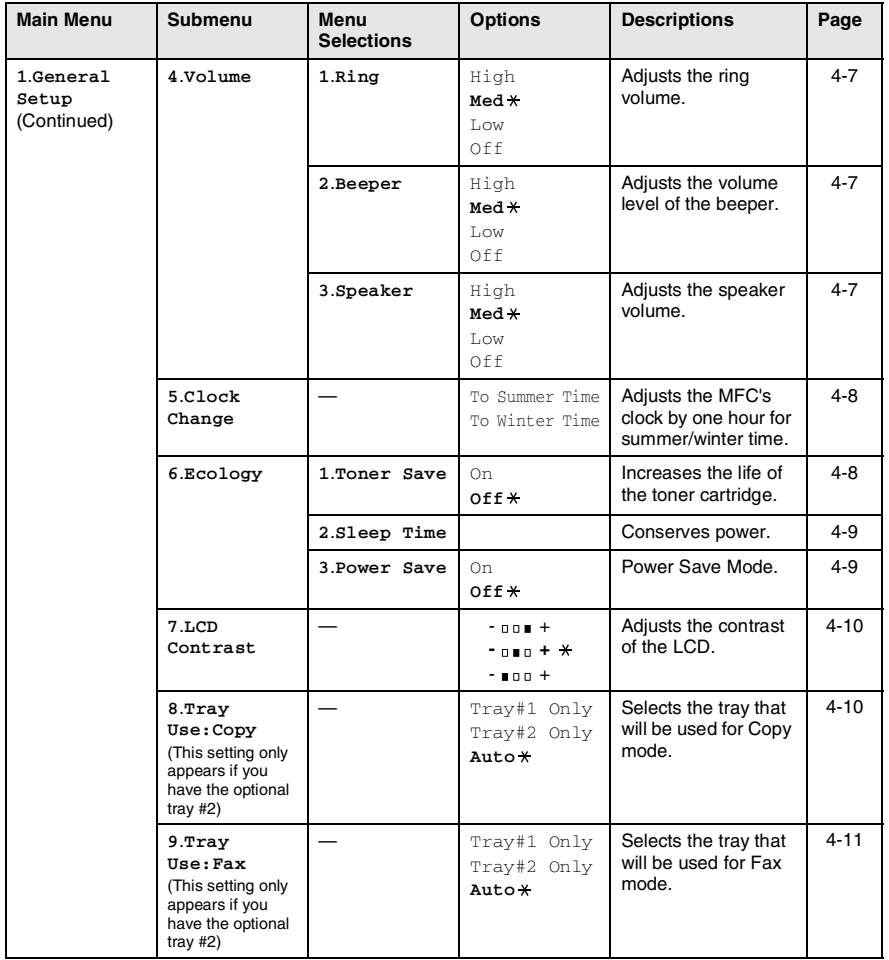

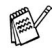

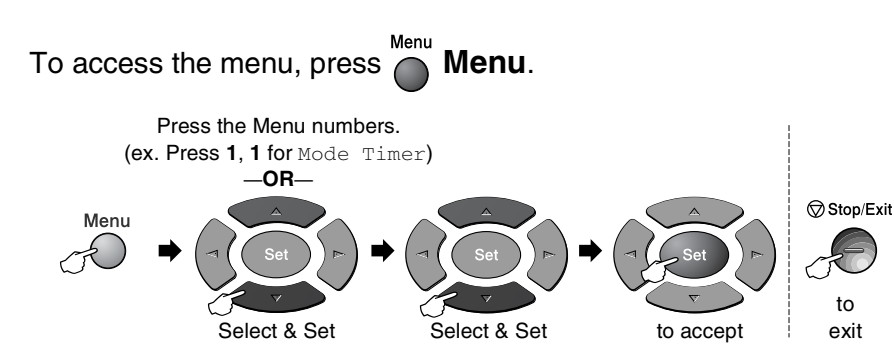

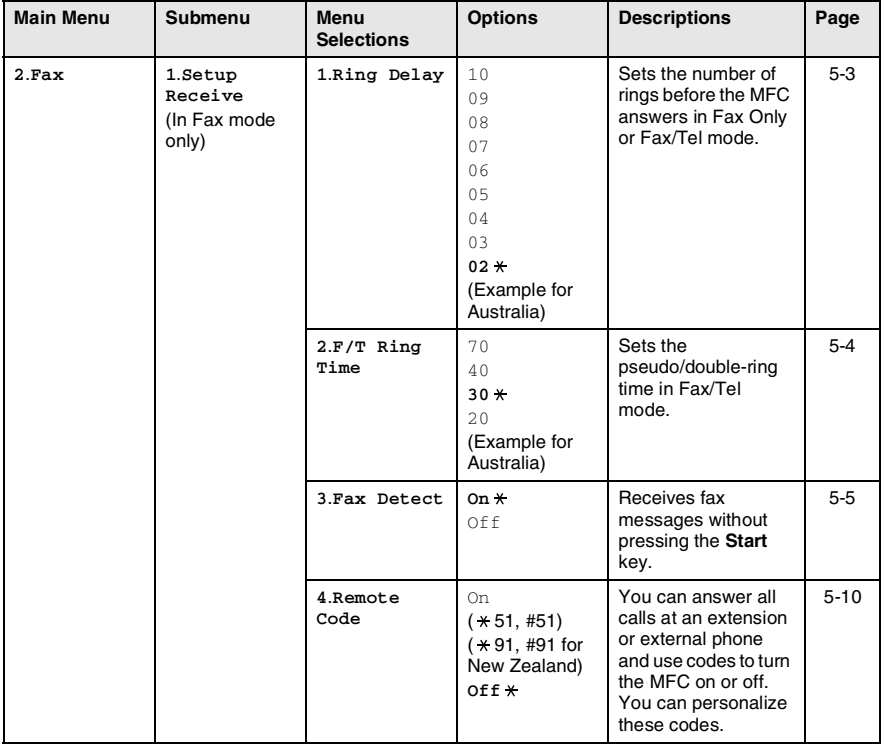

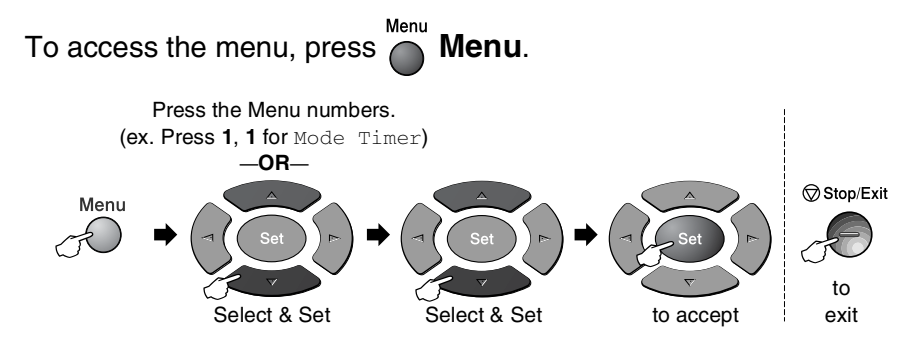

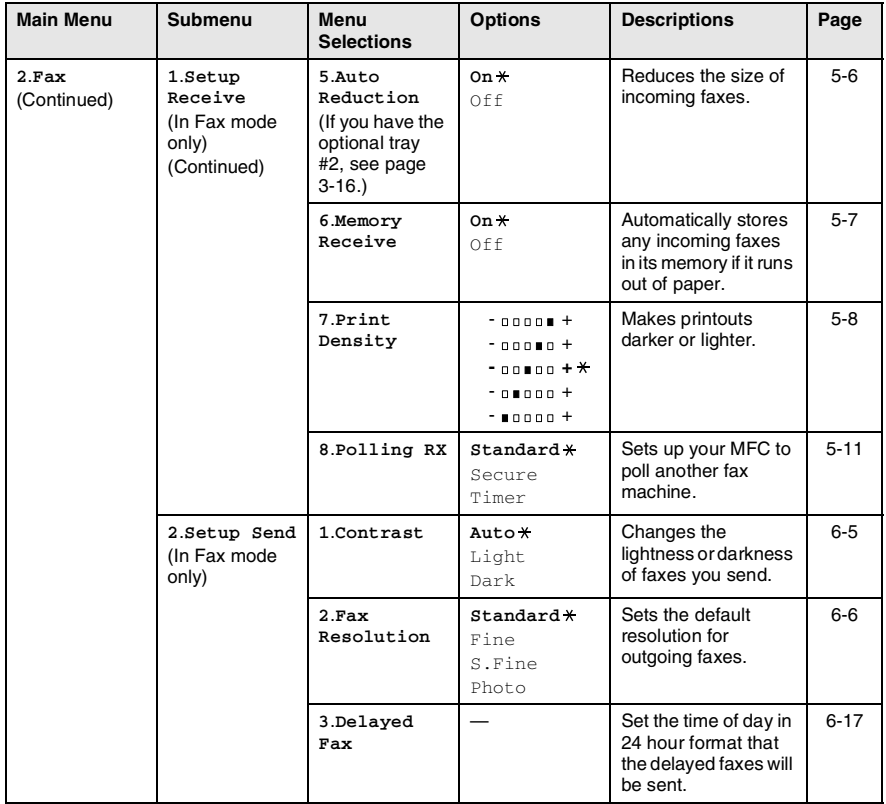

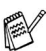

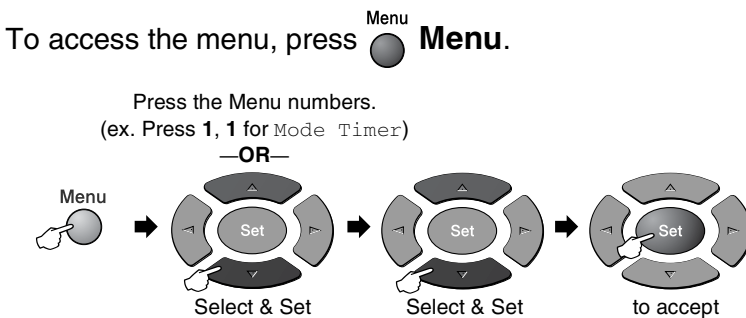

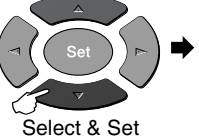

Stop/Exit to

to accept

exit

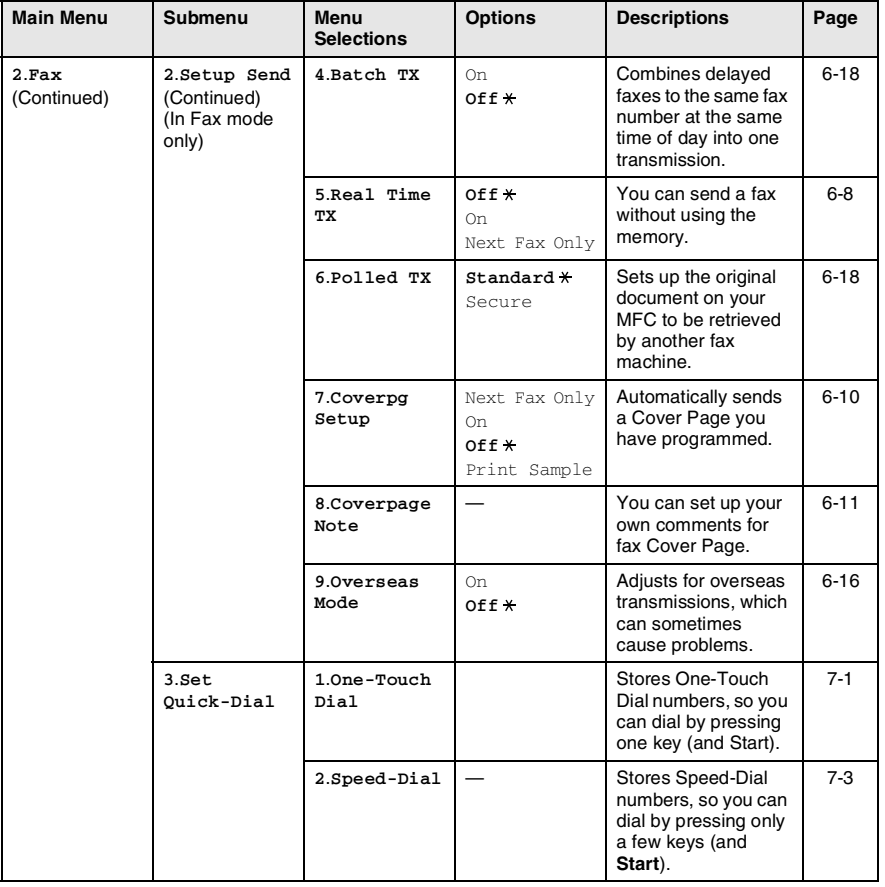

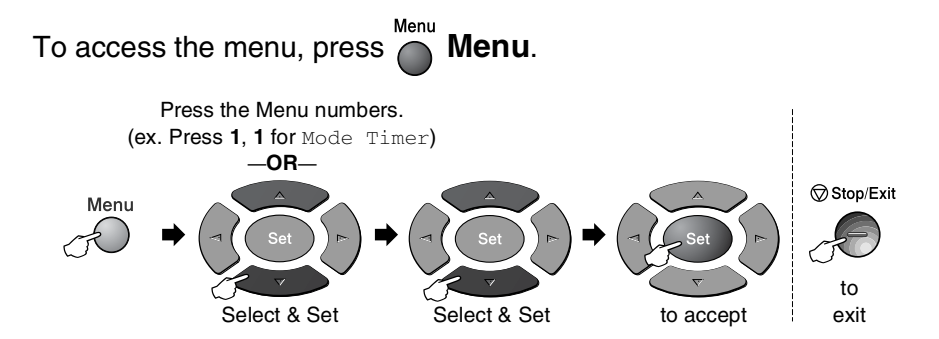

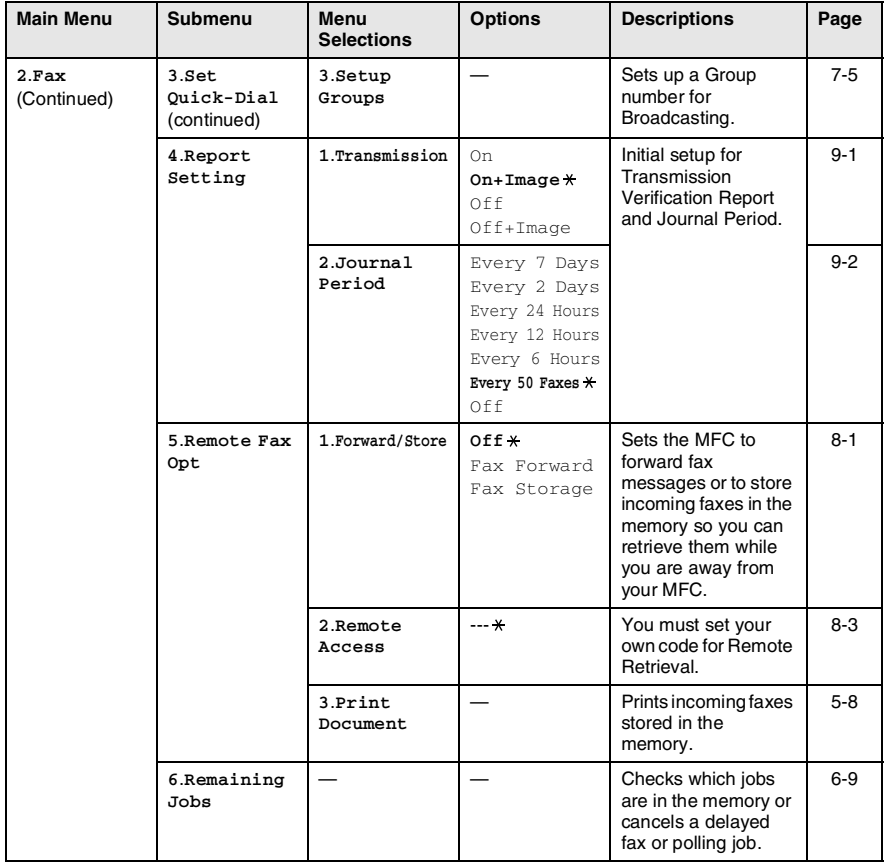

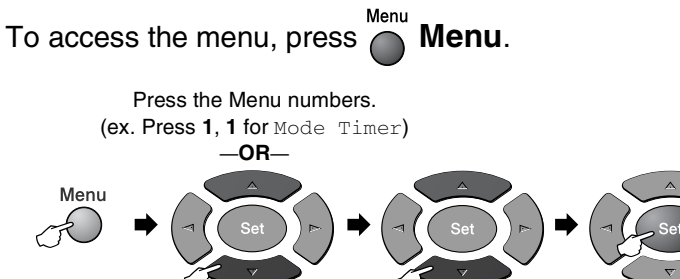

Select & Set Select & Set

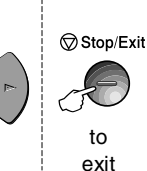

to accept

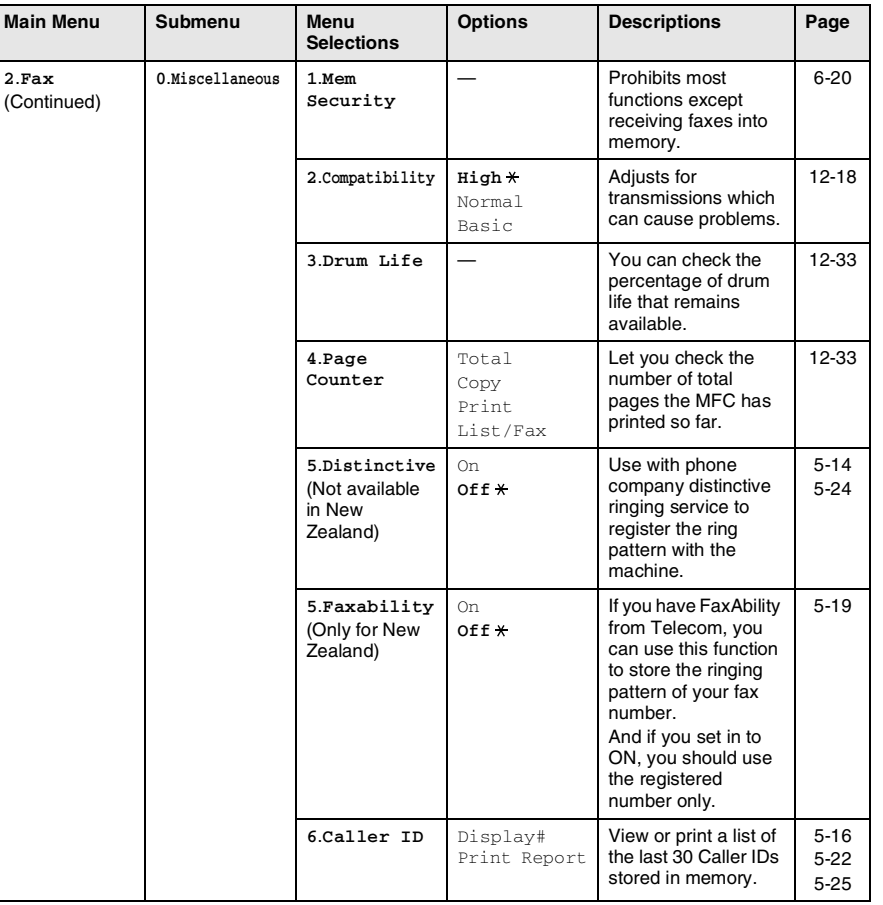

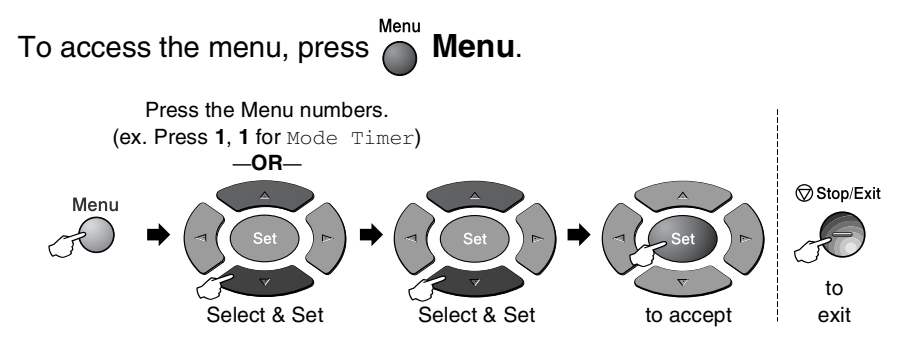

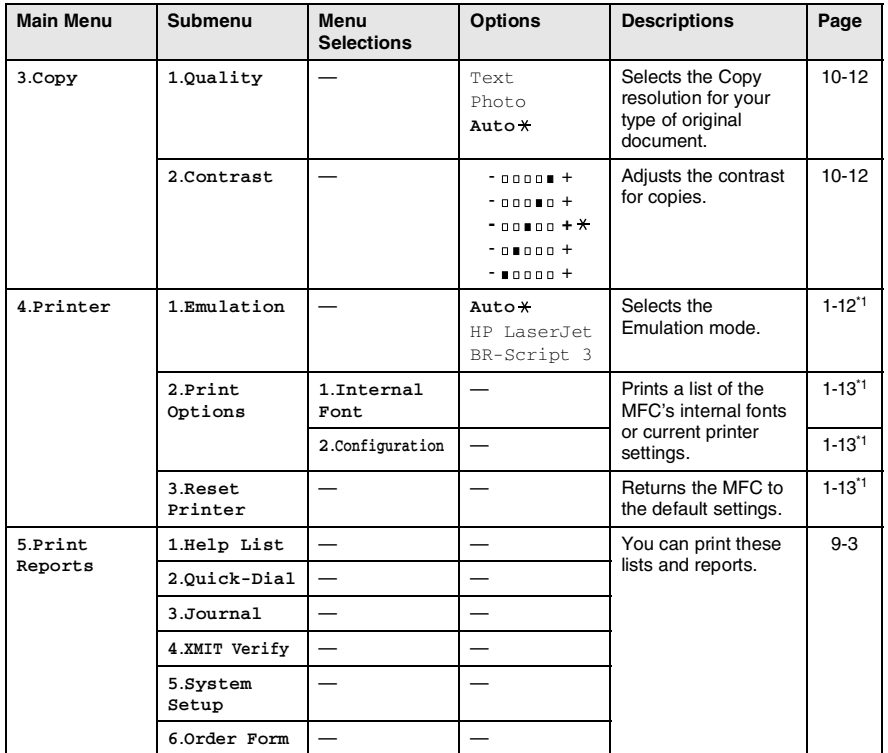

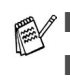

\*1 See the Software User's Guide on the CD-ROM.

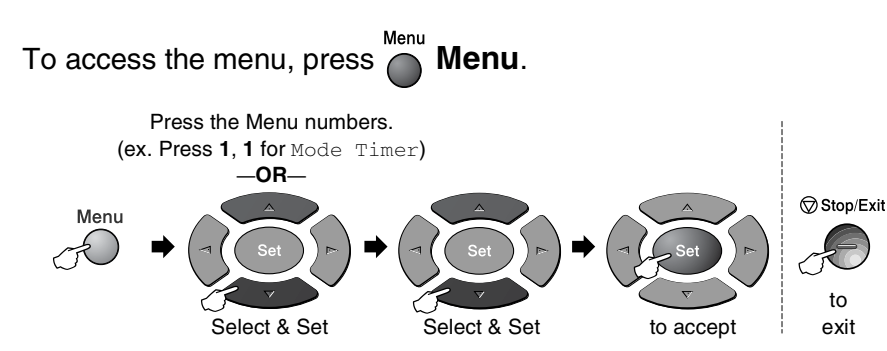

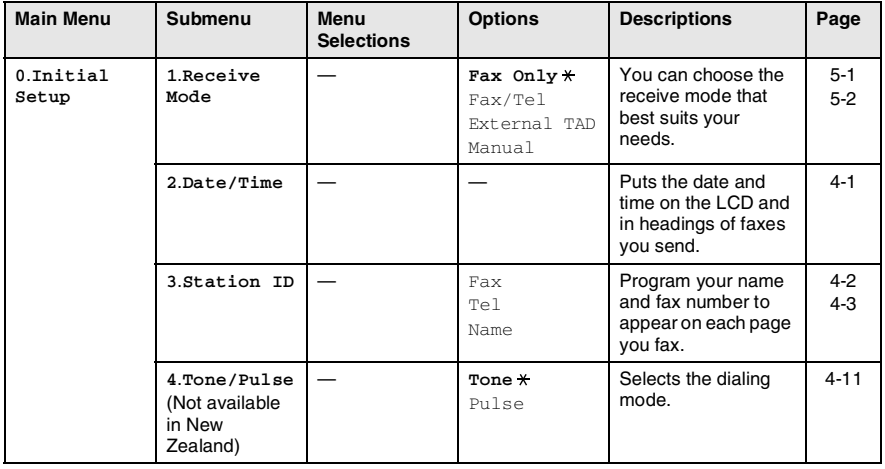

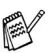

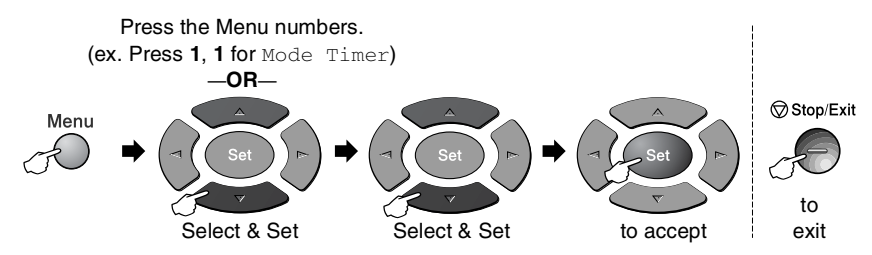

If you installed optional LAN board (NC-9100h), the LCD shows the following LAN menu.

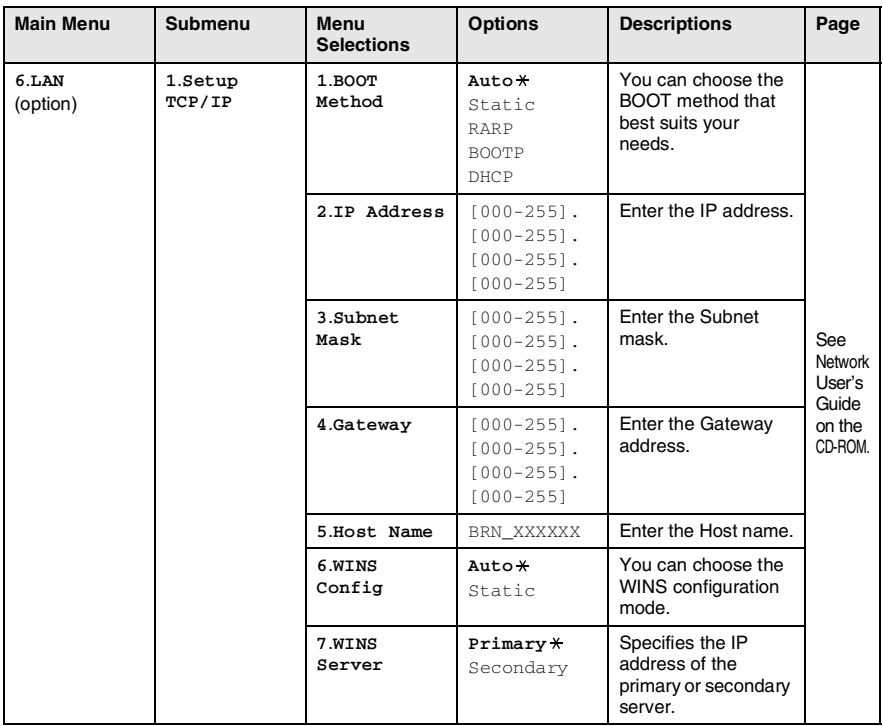

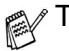

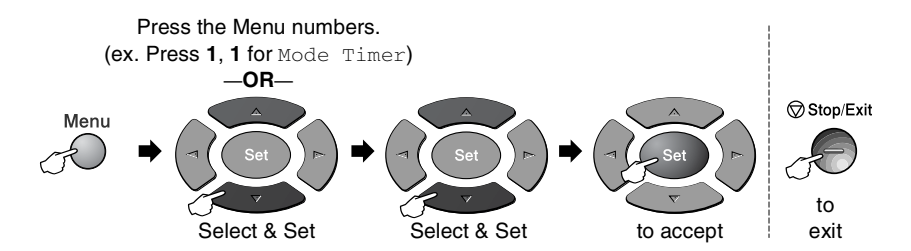

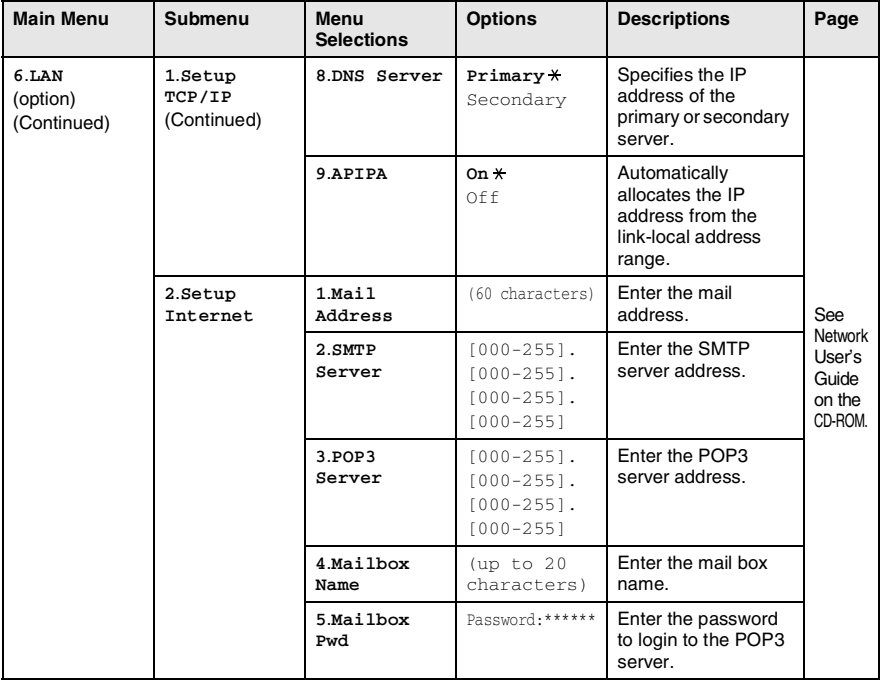

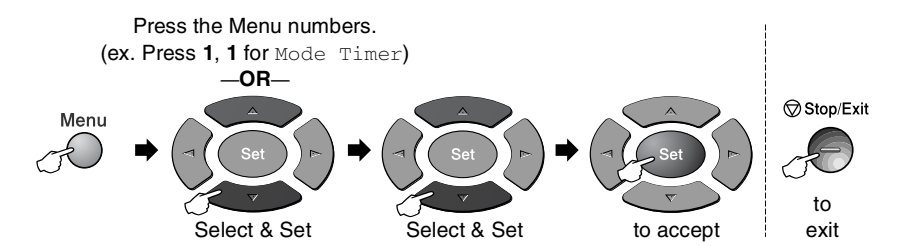

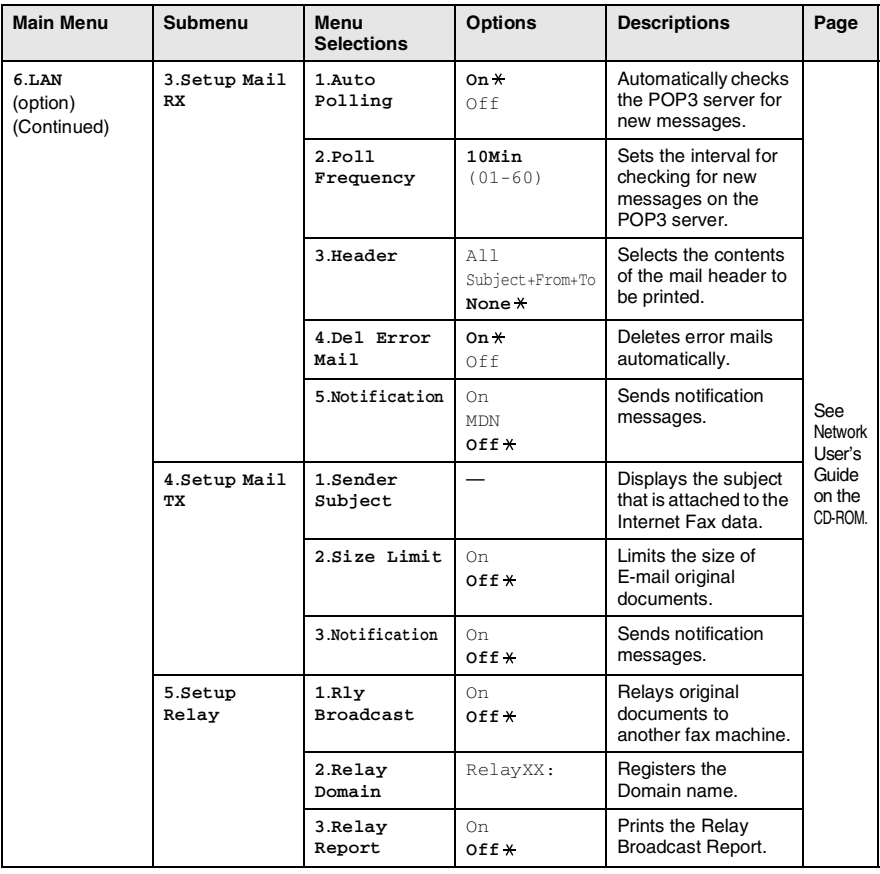

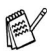

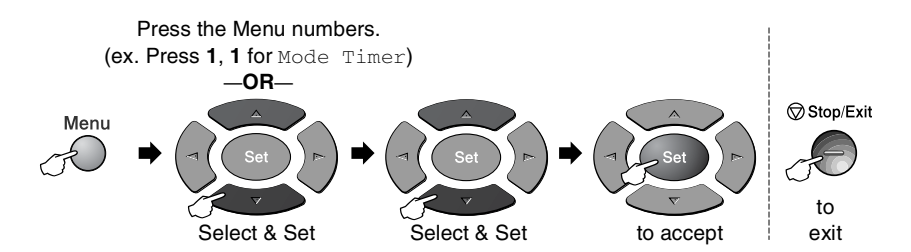

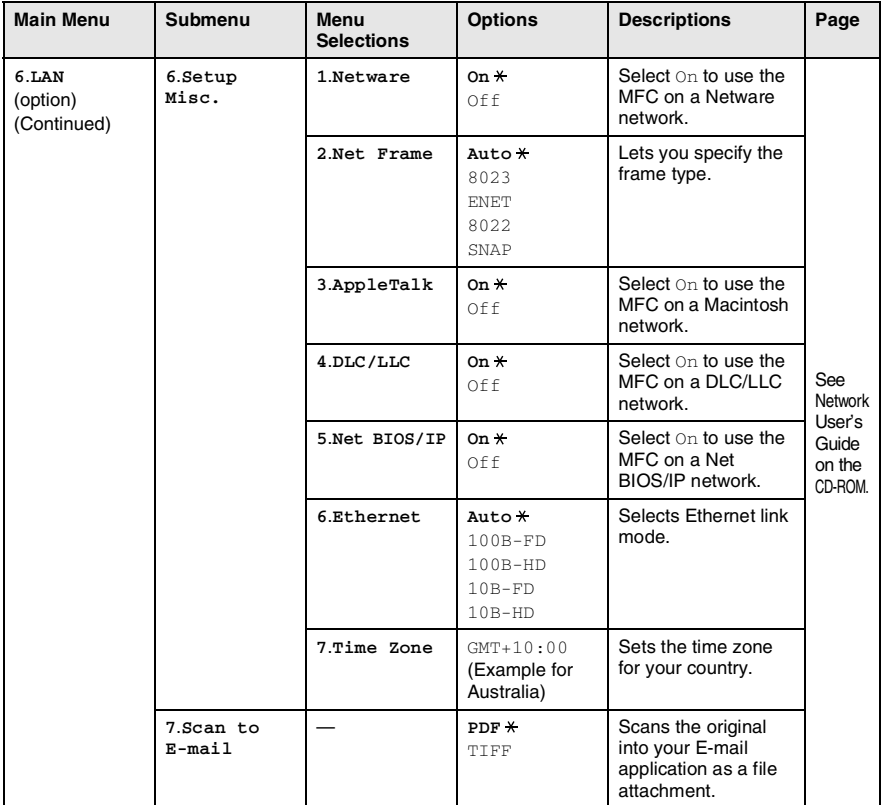

#### <span id="page-51-0"></span>With the optional paper tray #2

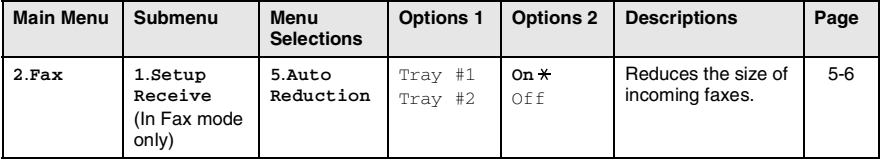

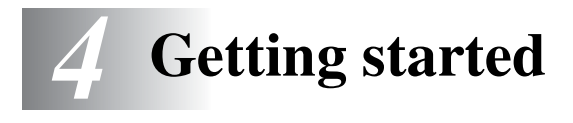

# **Initial Setup**

## <span id="page-52-0"></span>**Setting the Date and Time**

Your MFC displays the date and time and if you set up the Station ID it prints on every fax you send. If there is a power failure, you may have to reset the date and time. All other settings will not be affected.

- *1* Press **Menu**, **0**, **2**.
- *2* Enter the last two digits of the year. Press **Set**.
- **3** Enter two digits for the month.

#### Press **Set**.

(For example, enter 09 for September, or 10 for October.)

*4* Enter two digits for the day. Press **Set**.

(For example, enter 06 for 6th.)

*5* Enter the time in 24-Hour format.

#### Press **Set**.

(For example, enter 15:25 for 3:25 P.M.)

### *6* Press **Stop/Exit**.

The LCD now shows the date and time whenever the MFC is in Standby mode.

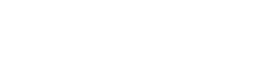

Initial Setup 2.Date/Time

# <span id="page-53-0"></span>**Setting the Station ID**

You should store your name or company name and fax number to be printed on all fax pages that you send.

It is important that you enter the fax and telephone numbers in the internationally standardized format, i.e. in accordance with the following strict sequence:

- The "+" (plus) character (by pressing  $*$  key)
- Your Country Code (e.g. "61" for Australia, "64" for New Zealand)
- Your local area code minus any leading "0"
- A space
- Your number on the local exchange, using spaces to aid readability as appropriate.

As an example, if the machine is installed in the United Kingdom and the same line is to be used for both fax and voice calls, and your national telephone number is 0161-444 5555, then you must set the fax and telephone number parts of your station ID as: +61 161 444 5555.

- *1* Press **Menu**, **0**, **3**.
- *2* Enter your fax number (up to 20 digits).

Initial Setup 3.Station ID

Press **Set**.

**3** Enter your telephone number (up to 20 digits).

Press **Set**.

(If your telephone number and fax number are the same, enter the same number again).

- The telephone number you enter is only used for Cover Page features. (See *[Composing the electronic Cover Page](#page-98-0)* [on page 6-10.](#page-98-0))
	- You cannot enter a hyphen.

*4* Use the dial pad to enter your name (up to 20 characters). Press **Set**.

(See *[Entering text](#page-54-1)* on page 4-3.)

*5* Press **Stop/Exit**.

The LCD will show the date and time.

If the Station ID has already been programmed, the LCD will ask you to press **1** to make a change or **2** to exit without changing.

### <span id="page-54-1"></span><span id="page-54-0"></span>**Entering text**

When you are setting certain menu selections, such as the Station ID, you may need to type text into the MFC. Most number keys have three or four letters printed above them. The keys for  $\mathbf{0}$ , **#** and  $\div$  do not have printed letters because they are used for special characters.

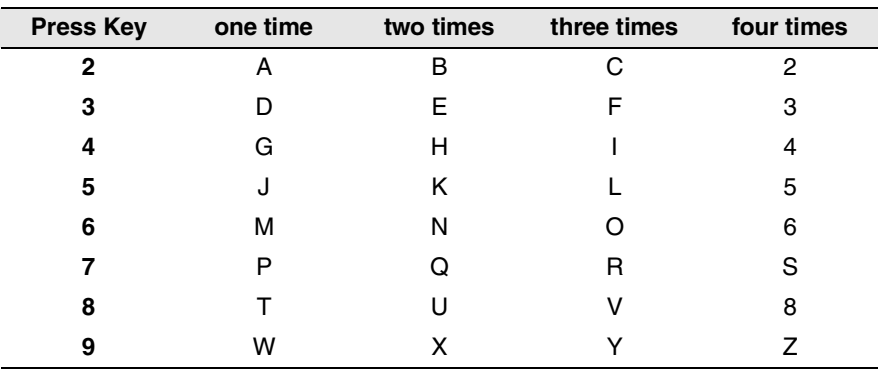

By pressing the appropriate number key repeatedly, you can access the character you want.

#### **Inserting spaces**

To enter a space in a fax number, press  $\triangleright$  once between numbers. To enter a space in a name, press  $\blacktriangleright$  twice between characters.

#### **Making corrections**

If you entered a letter incorrectly and want to change it, press  $\blacksquare$  to move the cursor under the incorrect character. Then press **Clear/Back**. The letter above the cursor will be deleted. Re-enter the correct character.

### **Repeating letters**

If you need to enter a character that is on the same key as the previous character, press  $\mathbb P$  to move the cursor to the right before you press the key again.

#### **Special characters and symbols**

Press  $\star$ , # or **0**, and then press  $\cdot$  or **b** to move the cursor under the special character or symbol you want. Then press **Set** to select it.

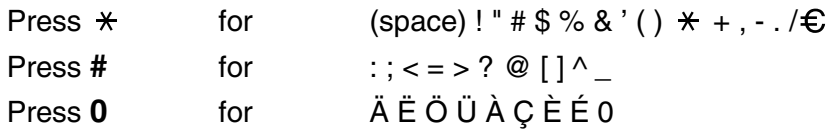

# **General Setup**

# <span id="page-56-0"></span>**Setting the Mode Timer**

The MFC has three temporary mode keys on the control panel: Fax, Copy and Scan. You can change the number of seconds or minutes the MFC takes after the last Copy or Scan operation before it returns to Fax mode. If you select Off, the MFC stays in the mode you used last.

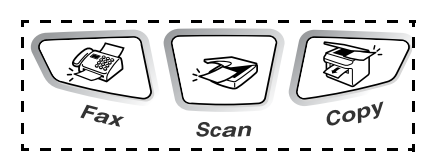

- *1* Press **Menu**, **1**, **1**.
- 2 Press or **b** to select
	- 0 Sec, 30 Secs, 1 Min, 2 Mins,
	- 5 Mins or Off.
- *3* Press **Set**.
- *4* Press **Stop/Exit**.

# <span id="page-56-1"></span>**Setting the Paper Type**

To get the best print quality, set the MFC for the type of paper you are using.

*1* Press **Menu**, **1**, **2**. —**OR**—

> If you have the optional paper tray, press **Menu**, **1**, **2**, **1** to set the paper type for Tray #1 or **Menu**, **1**, **2**, **2** to set the paper type for  $Tray #2$ .

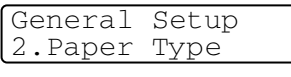

Paper Type

General Setup 1.Mode Timer

**2** Press  $\bullet$  or  $\bullet$  to select Thin, Plain, Thick, Thicker or Transparency.

- *3* Press **Set**.
- *4* Press **Stop/Exit**.

 $\ell$  You can select  $\texttt{Transparency}$  only when A4, Letter or Legal is selected in **Menu**, **1**, **3** for Tray #1 and Tray #2.

1.Tray #1

GETTING STARTED **4 - 5**

## <span id="page-57-0"></span>**Setting the Paper Size**

You can use eight sizes of paper for printing copies: A4, letter, legal, executive, A5, A6, B5 and B6 and three sizes of paper for printing faxes: A4, letter and legal. When you change the size of paper in the MFC, you will need to change the setting for Paper Size at the same time so your MFC can fit an incoming fax or reduced copy on the page.

*1* Press **Menu**, **1**, **3**.

—**OR**—

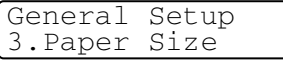

If you have the optional paper tray, press **Menu**, **1**, **3**, **1** to set the paper size for Tray #1 or **Menu**, **1**, **3**, **2** to set the paper size for  $Trav #2$ .

Paper Size  $1.$ Tray #1

**2** Press  $\bullet$  or  $\bullet$  to select A4, Letter, Legal, Executive, A5, A6, B5 or B6.

Press **Set**.

- *3* Press **Stop/Exit**.
	- If you are using the optional paper tray, paper size A6 is not available.
	- If you select Transparency in Menu, 1, 2, you can only select A4, Letter or Legal.

## **Setting the Ring Volume**

You can turn the ring  $\circ$  f f or you can select the ring volume level.

- *1* Press **Menu**, **1**, **4**, **1**.
- 2 Press or **b** to select (Low, Med, High or Off). Press **Set**.
- *3* Press **Stop/Exit**.

```
—OR—
```
You can adjust the ring volume when your MFC is idle (not being

used). In Fax mode  $\circled{3}$ , press  $\bullet$  or  $\bullet$  to adjust the volume level.

Every time you press these keys, the MFC will ring so you can hear the active setting as the LCD shows it. The volume changes with each key press. The new setting will stay until you change it again.

## <span id="page-58-0"></span>**Setting the Beeper Volume**

You can change the beeper volume. The default setting is Med. When the beeper is on, the MFC beeps every time you press a key or make a mistake and after a fax is sent or received.

- *1* Press **Menu**, **1**, **4**, **2**.
- **2** Press  $\bullet$  or  $\bullet$  to select your option (Low, Med, High or Off). Press **Set**.
- Volume 2.Beeper

*3* Press **Stop/Exit**.

## <span id="page-58-1"></span>**Setting the Speaker Volume**

You can adjust the MFC's one-way speaker volume.

- *1* Press **Menu**, **1**, **4**, **3**.
- 2 Press or **b** to select (Low, Med, High or Off). Press **Set**.
- *3* Press **Stop/Exit**.

Volume 3.Speaker

Volume 1.Ring

## <span id="page-59-1"></span>**Setting the Clock Change**

You can easily let the machine's clock gain or lose one hour by using this feature.

- *1* Press **Menu**, **1**, **5**.
- 2 Press or to select To Summer Time (or To Winter Time).

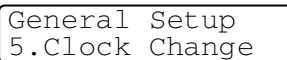

*3* Press **Set**.

*4* Press **1** to change to Winter Time or Summer Time.

—**OR**—

Press **2** to exit without changing.

## <span id="page-59-0"></span>**Toner Save**

You can conserve toner using this feature. When you set Toner Save to On, print appears somewhat lighter. The default setting is Off.

- *1* Press **Menu**, **1**, **6**, **1**.
- **2** Press or **b** to select On (or  $Off$ ).
- Ecology 1.Toner Save

- *3* Press **Set**.
- *4* Press **Stop/Exit**.

# <span id="page-60-0"></span>**Sleep Time**

Setting the Sleep Time reduces power consumption by turning off the fuser inside the MFC, while it is idle. You can choose how long the MFC is idle (from 00 to 99 minutes) before it goes into sleep mode. The timer is automatically reset when the MFC receives a Fax or PC data, or makes a copy. The default setting is 05 minutes. While the MFC is in sleep mode, you will see Sleep on the LCD. If you try to print or copy in sleep mode, there will be a short delay while the fuser warms up to working temperature.

- *1* Press **Menu**, **1**, **6**, **2**.
- *2* Use the dial pad to enter the length of time the MFC is idle before it goes into sleep mode (00 to 99).
- *3* Press **Set**.
- *4* Press **Stop/Exit**.
- 
- If you want to turn sleep mode off, press **Secure** and **Job Cancel** simultaneously and  $\bullet$  or  $\bullet$  to select Off in Step 2.
- If the MFC is in Sleep Mode when you change the Sleep Time, the new setting will take effect the next time the MFC copies, prints or is restarted.

# <span id="page-60-1"></span>**Power Save**

Setting Power Save mode reduces power consumption. If Power Save Mode is switched  $On$ , when the MFC is idle, it drops into power save mode in approx. 10 minutes automatically. The MFC will not display the date and time in this condition.

- *1* Press **Menu**, **1**, **6**, **3**.
- 2 Press  $\bullet$  or  $\bullet$  to select on (or  $Off$ ).
- Ecology 3.Power Save
- *3* Press **Set** when the screen displays your selection.
- *4* Press **Stop/Exit**.

## <span id="page-61-1"></span>**Setting the LCD Contrast**

You can change the contrast to help the LCD look lighter or darker.

- *1* Press **Menu**, **1**, **7**.
- 2 Press  $\bullet$  to increase the contrast.

```
—OR—
```
Press  $\iff$  to decrease the contrast.

Press **Set**.

*3* Press **Stop/Exit**.

# <span id="page-61-0"></span>**Setting the Tray Use for Copy mode**

If your MFC does not have the optional tray #2, you can skip this setting. The default setting of  $\text{Aut}\circ$  allows  $*1$  your MFC to choose the paper from the optional Tray #2 when paper is out in Tray #1 or \*2when the size of the original document will fit best on the paper in Tray #2.

- *1* Press **Menu**, **1**, **8**.
- 2 Press  $\bullet$  or  $\bullet$  to select Tray#1 Only, Tray#2 Only or Auto.
- *3* Press **Set**.
- *4* Press **Stop/Exit**.
- \*1 Copies will automatically be printed from Tray #2 only if the Paper Size setting for Tray #2 is the same as Tray #1.
	- <sup>\*2</sup> Copies will automatically be printed from Tray #2 if the Paper Size setting for Tray #2 is different than Tray #1 and this paper size is more suitable for the scanned original document.

General Setup 7.LCD Contrast

General Setup 8.Tray Use:Copy

## <span id="page-62-0"></span>**Setting the Tray Use for Fax mode**

If your MFC does not have the optional tray #2, you can skip this setting. The default setting of Auto allows your MFC to choose the paper from the optional Tray #2 if Tray #1 is out of paper or if incoming faxes will fit best on the paper in Tray #2.

- *1* Press **Menu**, **1**, **9**.
- 2 Press  $\bullet$  or  $\bullet$  to select Tray#1 Only, Tray#2 Only or Auto.
- *3* Press **Set**.
- *4* Press **Stop/Exit**.

If Auto Reduction is turned on, incoming faxes will be printed from the tray that is set for Auto Reduction. (See *[Printing a](#page-68-0)  [reduced incoming fax \(Auto Reduction\)](#page-68-0)* on page 5-6.)

### <span id="page-62-1"></span>**Setting Tone or Pulse dialing mode (Not available in New Zealand)**

Your MFC comes set for Tone dialing service (multi-frequency). If you have Pulse dialing service (rotary), you need to change the dialing mode.

- *1* Press **Menu**, **0**, **4**.
- **2** Press or **b** to select Pulse (or Tone).

Press **Set**.

*3* Press **Stop/Exit**.

General Setup 9.Tray Use:Fax

4.Tone/Pulse

Initial Setup

# *5* **Setup Receive**

# **Basic receiving operations**

## <span id="page-63-0"></span>**Choosing the Receive Mode**

There are four different Receive Modes for your MFC. You can choose the mode that best suits your needs.

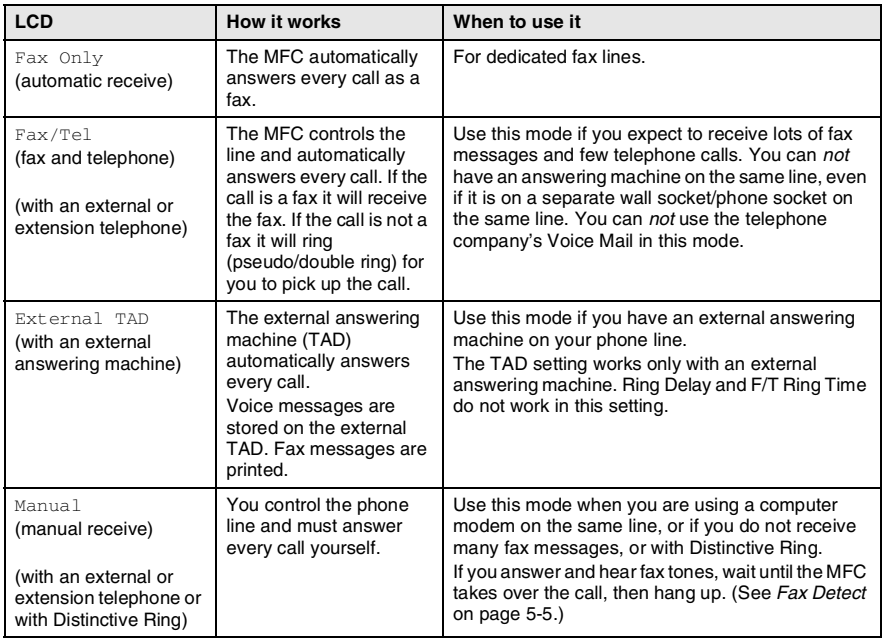

#### <span id="page-64-0"></span>**To select or change your Receive Mode**

- *1* Press **Menu**, **0**, **1**.
- 2 Press or **b** to select Fax Only, Fax/Tel, External TAD or Manual. Press **Set**.

Initial Setup 1.Receive Mode

*3* Press **Stop/Exit**.

If you are changing the Receive Mode while in another operation, the LCD will return to that operation.

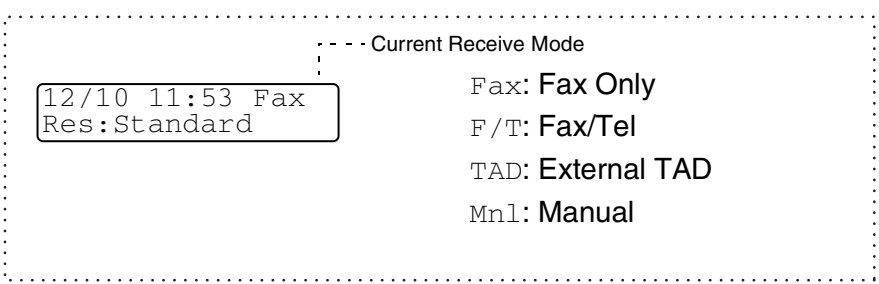

# <span id="page-65-0"></span>**Setting the Ring Delay**

The Ring Delay sets the number of times the MFC rings before it answers in Fax Only or Fax/Tel mode. If you have extension phones on the same line as the MFC, keep the Ring Delay setting of 4. (See *Fax Detect* [on page 5-5](#page-67-1) and *[Operation from extension](#page-71-0)  telephones* [on page 5-9.](#page-71-0))

*1* If it is not illuminated in green, press (**Fax**).

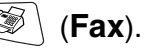

*2* Press **Menu**, **2**, **1**, **1**.

Setup Receive 1.Ring Delay

**3** Press  $\bullet$  or  $\bullet$  to select how many times the line rings before the MFC answers (02-10 for Australia, 01-10 for New Zealand, 00-10 for some countries). Press **Set**.

(If you select 00, the line will not ring at all.)

*4* Press **Stop/Exit**.

# <span id="page-66-1"></span><span id="page-66-0"></span>**Setting the F/T Ring Time (Fax/Tel mode only)**

If you set the Receive Mode to Fax/Tel, you will need to decide how long the MFC will signal you with its special pseudo/double-ring when you have a *voice* call. (If it's a fax call, the MFC prints the fax.)

This pseudo/double-ring happens after the initial ringing from the phone company. Only the MFC rings (for 20, 30, 40 or 70 seconds, for 20, 30, 40 or 55 seconds for New Zealand) and no other phones on the same line will ring with the special pseudo/double-ring. However, you can still answer the call on any extension phone (in a separate wall socket/phone socket) or on the same line as the MFC. (See *[Operation from extension telephones](#page-71-0)* on page 5-9.)

- *1* If it is not illuminated in green, press (**Fax**).
- *2* Press **Menu**, **2**, **1**, **2**.
- **3** Press  $\bullet$  or  $\bullet$  to select how long the MFC will ring to alert you that you have a voice call. Press **Set**.

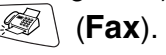

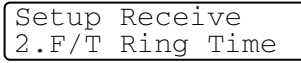

*4* Press **Stop/Exit**.

Even if the caller hangs up during the pseudo/double-ringing, the MFC will continue to ring for the set time.

# <span id="page-67-1"></span><span id="page-67-0"></span>**Fax Detect**

When you use this feature, you do not have to press **Start** or the Fax Receive Code  $\angle 51$  ( $\angle 91$  for New Zealand) when you answer a fax call. Selecting On allows the MFC to receive fax calls automatically, even if you lift the handset of an extension or external phone. When you see Receiving on the LCD or when you hear 'chirps' through the handset of an extension phone connected to another wall socket/phone socket, just replace the handset and your MFC will do the rest. Selecting  $\bigcirc$  f means you will have to activate the MFC yourself by lifting the handset of an external or extension phone, and then press Start on the MFC—OR—by pressing  $*$  51 ( $*$  91 for New Zealand) if you are not at your MFC. (See *[Operation from](#page-71-0)  [extension telephones](#page-71-0)* on page 5-9.)

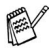

If this feature is set to On, but your MFC does not connect a fax call when you lift an extension or external phone handset, press the Fax Receive Code  $\star$  51 ( $\star$  91 for New Zealand). At the MFC, lift the handset and then press **Start**.

If you send faxes from a computer on the same phone line and the MFC intercepts them, set Fax Detect to  $\text{Off.}$ 

- *1* If it is not illuminated in green, press (**Fax**).
- *2* Press **Menu**, **2**, **1**, **3**.
- **3** Use  $\iff$  or  $\iff$  to select  $On$  (or  $Off$ ).

Press **Set**.

*4* Press **Stop/Exit**.

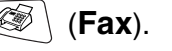

Setup Receive 3.Fax Detect

## <span id="page-68-0"></span>**Printing a reduced incoming fax (Auto Reduction)**

If you choose On, the MFC automatically reduces each page of an incoming fax to fit on one page of letter, legal or A4 size paper. regardless of the paper size of the original document. The MFC calculates the reduction ratio by using the page size of the original document and your Paper Size setting (**Menu**, **1**, **3**).

- *1* If it is not illuminated in green, press (**Fax**).
- *2* Press **Menu**, **2**, **1**, **5**.
- **3** If you have the optional paper tray #2, press  $\bullet$  or  $\bullet$  to select Tray #1 or Tray #2.

Press **Set**.

4 Use  $\bullet$  or  $\bullet$  to select On (or Off).

Press **Set**.

*5* Press **Stop/Exit**.

If you receive faxes that are split onto two pages, turn on this setting. But if the original document is too long, the MFC may print it on two pages.

Setup Receive 5.Auto Reduction

# <span id="page-69-0"></span>**Reception into memory**

As soon as the paper tray becomes empty during fax reception, the screen will display Check Paper; please put some paper in the paper tray. (See *[How to load paper](#page-29-0)* on page 2-3.)

#### **If the Memory Receive switch is ON at this time…**

The current fax reception will continue, with the remaining pages being stored in memory, if it is available. Subsequent incoming faxes will also be stored into memory until the memory is full, following with no further incoming fax calls will be automatically answered. To print all data, put paper in the paper tray.

#### **If the Memory Receive switch is OFF at this time…**

The current fax reception will continue, with the remaining page(s) being stored in memory, subject to available memory. Subsequent incoming fax calls will not be automatically answered until fresh paper is put in the paper tray. To print the last fax received, load paper in the paper tray.

*1* If it is not illuminated in green, press (**Fax**).

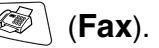

Setup Receive 6.Memory Receive

- *2* Press **Menu**, **2**, **1**, **6**.
- **3** Use  $\bullet$  or  $\bullet$  to select on (or  $Off$ ).

Press **Set**.

*4* Press **Stop/Exit**.

### **Printing a fax from the memory**

If you have selected Fax Storage (**Menu**, **2**, **5**, **1**), you can still print a fax from the memory when you are at your MFC. (See *[Setting Fax](#page-120-0)  Storage* [on page 8-2](#page-120-0).)

- *1* Press **Menu**, **2**, **5**, **3**.
- *2* Press **Start**.
- *3* After printing has finished, press **Stop/Exit**.

<span id="page-70-1"></span>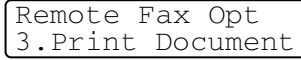

# <span id="page-70-0"></span>**Setting the Print Density**

You can adjust print density, making your printed pages darker or lighter.

- *1* If it is not illuminated in green, press (**Fax**).
- *2* Press **Menu**, **2**, **1**, **7**.

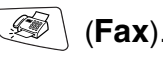

Setup Receive 7.Print Density

 $3$  Press  $\implies$  to make the print darker.

—**OR**—

Press  $\implies$  to make the print lighter. Press **Set**.

*4* Press **Stop/Exit**.

# **Advanced receiving operations**

# <span id="page-71-0"></span>**Operation from extension telephones**

If you answer a fax call on an extension telephone, or an external telephone into the correct socket on the machine, you can make your MFC take the call by using the Remote Activation Code. When you press the Remote Activation Code  $\div$  51 ( $\div$  91 for New Zealand), the MFC starts to receive a fax.

(See *Fax Detect* [on page 5-5](#page-67-1).)

If the MFC answers a voice call and pseudo/double-rings for you to take over, use the Deactivation Code **#51** (**#91** for New Zealand) to take the call at an extension phone. (See *[Setting the F/T Ring Time](#page-66-1)  [\(Fax/Tel mode only\)](#page-66-1)* on page 5-4.)

If you answer a call and no one is on the line, you should assume that you're receiving a manual fax.

- At an extension phone (on a separate telephone wall socket/phone socket), press **51** ( **91** for New Zealand), wait for fax-receiving tones (chirps), and then hang up.
- At an external phone (connected to the MFC's EXT socket), press  $\div$  51 ( $\div$  91 for New Zealand) and wait for the phone to be disconnected before you hang up (the LCD shows Receiving).

Your caller will have to press **Start** to send the fax.

# **For Fax/Tel mode only**

When the MFC is in Fax/Tel mode, it will use the F/T Ring Time (pseudo/double-ringing) to alert you to pick up a voice call.

If you're at the MFC, you can lift the handset to answer.

If you're at an extension phone, you will need to lift the handset during the F/T Ring Time and then press **#51** (**#91** for New Zealand) between the double rings. If no one is on the line, or if someone wants to send you a fax, send the call back to the MFC by pressing  $\div$  51 ( $\div$  91 for New Zealand).
# **Changing the remote codes**

Remote Codes might not work with some telephone systems. The preset Remote Activation code is  $\angle 51$  ( $\angle 91$  for New Zealand). The preset Deactivation code is **#51** (**#91** for New Zealand).

If you are always disconnected when accessing your external TAD remotely, try changing the Remote Activation code and Deactivation code to another three-digit code (such as **###** and **999**).

- *1* If it is not illuminated in green, press (**Fax**).
- *2* Press **Menu**, **2**, **1**, **4**.
- **3** Press or **b** to select On (or  $Off$ ).

Setup Receive

4.Remote Code

Press **Set**.

- *4* Enter the new Remote Activation code. Press **Set**.
- *5* Enter the new Deactivation code. Press **Set**.
- *6* Press **Stop/Exit**.

# **Polling**

Polling is the process of retrieving faxes from another fax machine. You can use your MFC to 'poll' other machines, or you can have someone poll your MFC.

Everyone who is involved in Polling needs to set up their fax machines for Polling. When someone polls your MFC to receive a fax, they pay for the call. If you poll someone's fax machine to receive a fax, you pay for the call.

Some fax machines do not respond to the Polling feature.

#### **Secure Polling**

Secure Polling is a way to keep your original documents and others from falling into the wrong hands while the MFC is set up for polling. You can use Secure Polling only with another Brother fax machine. Anyone who polls to receive a fax must enter the polling secure code.

#### **Setup for Polling Receive (Standard)**

Polling Receive is when you call another fax machine to receive a fax from it.

- *1* If it is not illuminated in green, press (**Fax**).
- *2* Press **Menu**, **2**, **1**, **8**.
- **3** Press or **b** to select Standard.

Press **Set**.

*4* Enter the fax number you are polling.

Press **Start**.

Setup Receive

8.Polling RX

- 
- 

#### Press **Start**.

The MFC makes the polling call at the time you entered.

You can set up only one Delayed Polling.

SETUP RECEIVE **5 - 12**

#### **Setup for Polling Receive with Secure Code**

You need to make sure you are using the same secure code as the other party.

- *1* If it is not illuminated in green, press (**Fax**).
- *2* Press **Menu**, **2**, **1**, **8**.
- **3** Press or **b** to select Secure.

#### Press **Set**.

*4* Enter a four-digit secure code.

This is the same as the security code of the fax machine you are polling.

- *5* Press **Set**.
- **6** Enter the fax number you are polling.
- *7* Press **Start**.

#### **Setup Delayed Polling Receive**

You can set the MFC to begin Polling Receive at a later time.

- *1* If it is not illuminated in green, press (**Fax**).
- *2* Press **Menu**, **2**, **1**, **8**.
- **3** Press  $\bullet$  or  $\bullet$  to select Timer. Press **Set**.
- *4* The screen prompts you to enter the time you want to begin polling.
- *5* Enter the time (in 24-hour format) you want to begin polling. For example, enter 21:45 for 9:45 PM.
- *6* Press **Set**.
- *7* Enter the fax number you are polling,

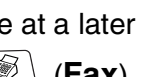

Setup Receive 8.Polling RX

Setup Receive 8.Polling RX

# **Sequential Polling**

The MFC can request original documents from several fax units in a single operation. You just specify several destinations in Step 5. Afterward, a Sequential Polling Report will be printed.

- *1* If it is not illuminated in green, press (**Fax**).
- *2* Press **Menu**, **2**, **1**, **8**.

**3** Press or **b** to choose Standard, Secure or Timer.

Setup Receive 8.Polling RX

Press **Set** when the screen displays the setting you want.

- **4** If you selected Standard, go to Step 5.
	- $\blacksquare$  If you selected  $Secure$ , enter a four-digit number and press **Set**, and then go to Step 5.
	- $\blacksquare$  If you selected  $\text{Timer}$ , enter the time (in 24-hour format) you want to begin polling and press **Set**, and then go to Step 5.
- *5* Specify the destination fax machines (up to 382), which you wish to poll by using One-Touch, Speed-Dial, Search, a Group (see *[Setting up Groups for Broadcasting](#page-114-0)* on page 7-5) or the dial pad. You must press **Set** between each location.
- *6* Press **Start**.

The MFC polls each number or group in turn for a original document.

Press **Stop/Exit** while the MFC is dialing to cancel the polling process.

To cancel all sequential polling receive jobs, press **Menu**, **2**, **6**. (See *[Canceling a scheduled job](#page-97-0)* on page 6-9.)

# **Telephone Service for Australia**

# **Telstra® FaxStream® Duet® (Distinctive Ringing)**

Telstra® FaxStream® Duet® is an enhanced Public Switched Telephone Service (PSTS) offered by Telstra® that allows you to have an additional number on one phone line, with its own distinctive ring pattern. Telstra® FaxStream® Duet® is a call handling feature that helps users distinguish voice and facsimile calls. With FaxStream® Duet®, incoming calls to a fax number are announced by a different, distinctive ring signal. Only one call can be answered (or made) at any one time and while this call is in progress, incoming calls to either number will be presented with a busy tone.

Your MFC has a Distinctive Ringing function, allowing you to dedicate one phone number just for receiving faxes.

After you have set the Distinctive Ring feature to  $\textsf{On},$  the receive mode is set to Manual automatically. Unless you have a TAD or Voice Mail set up on the Distinctive Ring number, Manual mode means you must answer all the call yourself. You can not change the receive mode to the other mode while the Distinctive Ring is set to on.

#### **What is the Advantage of using Telstra® FaxStream® Duet® Function?**

Using Telstra<sup>®</sup> FaxStream<sup>®</sup> Duet<sup>®</sup> is the most efficient way to receive both fax and telephone calls on the same line. When the voice call comes in, all phones (extension and external) and the fax machine will ring to alert you to pick it up. On the other hand, if a fax call comes in, the fax machine will answer automatically without ringing, whereas the extension and external phones will ring with a distinctive ring pattern. It is also a more efficient way of operating a Fax machine with an extension phone as you do not have to use the remote activation codes. It gives you two independent numbers without the higher cost of a second line.

### **How does Telstra® FaxStream® Duet® Work?**

Incoming calls to the voice number, will have the standard ring pattern of long, long tone, followed by a pause, repeated, while the new fax number will have a different ring pattern of three short bursts of ring, repeated at regular intervals.

When FaxStream® Duet® is On and you receive a voice call all extension and external phones will ring with a standard ring pattern. Fax machine will ring on the third ring with a standard ring pattern. External and the extension phones will continue to ring. Either you or a telephone answering device can answer the voice number.

When FaxStream<sup>®</sup> Duet<sup>®</sup> is  $On$  and you receive a fax call on the Duet® number the Fax machine will answer and automatically receive the fax message without ringing. On the other hand, all extension and external phones will ring with a distinctive ring pattern. Do not pick it up as you are receiving a fax message.

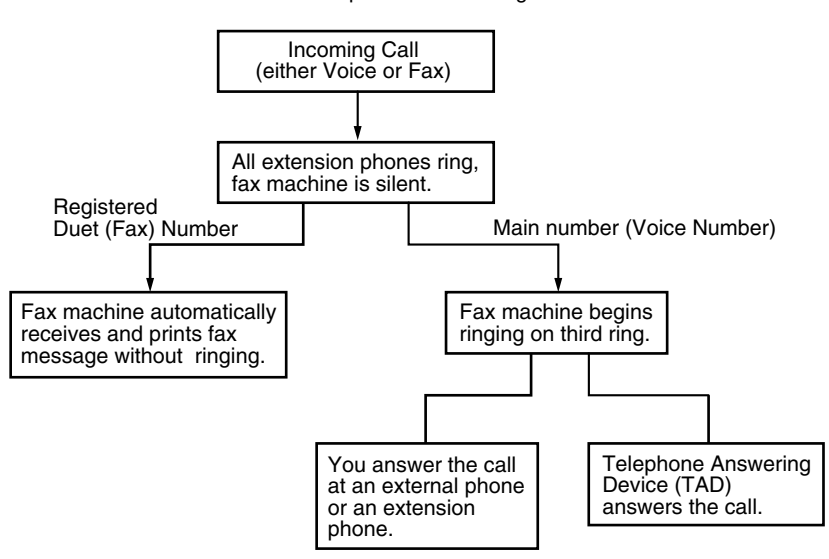

Flowchart Sequence of Incoming call

### **Set the Distinctive Ringing to ON**

- *1* Disconnect the fax machine from any TAD or telephone company voice mail.
- *2* Press **Menu**, **2**, **0**, **5**. The screen displays the current setting of this feature.
- **3** Press  $\bullet$  or  $\bullet$  to select On (or Off).
- *4* Press **Set**.
- *5* Press **Stop/Exit**.

# **Caller ID (Caller IDentification)**

Caller ID is a telephone service that allows the subscriber to see a display of the caller's phone number or name as the telephone rings. It is a fast way to screen your calls. You can respond quickly to calls you missed, because Caller IDs are received and stored in your MFC memory.

To get the Caller ID Service: apply for the Caller ID service at your local telephone company, if available.

# **Advantages of Caller ID**

#### **For Business**

All businesses profit from a quicker response to customer calls. Businesses that provide mail order services, money-lending services or provide confidential information, can protect themselves from false orders or acceptance of false identification.

#### **At Home**

Residential customers can protect themselves from unwanted calls.

Miscellaneous 5.Distinctive

#### **The Caller ID Appears on the Display When Your Telephone Rings**

As your telephone rings, the display shows you the caller's phone number or name if the name has stored in the One-Touch and Speed-Dial. Once you pick up the handset, the caller's ID disappears. You will see up to the first 16 characters of the number on the display.

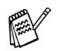

- If Out of Area appears on the display, it means that the call came from outside your caller ID service area or a public phone. \*
- $\blacksquare$  If Private Call appears on the display, it means the caller intentionally blocked the transmission of his/her ID. \*

\* Depends on network Function.

# **The Caller ID is Stored in Your MFC Memory**

The MFC can store a maximum of the last 30 incoming caller IDs in the memory, along with the time and date of reception. The 31st call will cause the oldest ID to be erased.

The Caller ID information stored in the memory can be used for the following.

#### ■ **Printing the Caller ID List.**

You can review calls you received by checking the Caller IDs in memory. This report will list the Date, Time, Phone Number (Caller ID) name, and type of Call (Comment) if available.

# **Viewing Caller ID List**

Caller ID memory stores information for up to thirty calls; when the thirty-first call comes in, information about the first call is erased. You can scroll through Caller ID information to review those calls made to your MFC.

- *1* Press **Menu**, **2**, **0**, **6**.
- 2 Press or **b** to select Display# and press **Set**.

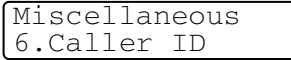

If the name was not received, it will not be displayed.

**3** Press or **b** to scroll through the Caller ID memory to select the Caller ID you want to view and press **Set**. The next screen shows the caller's telephone number and the

date and time of the call.

*4* Press **Stop/Exit** to exit.

#### **Printing Caller ID List**

- *1* Press **Menu**, **2**, **0**, **6**.
- **2** Press  $\bullet$  or  $\bullet$  to select Print Report.
- *3* Press **Set**.
- *4* Press **Start**.

# **Telephone Service for New Zealand**

# **FaxAbility**

FaxAbility is a service offered by Telecom that allows you to have an additional number on one phone line, with its own distinctive ring pattern. This way, when you get an incoming call, you can identify the number being called by its ring.

### **How Will the Fax Machine Treat All Other Numbers?**

FaxAbility mode ensures that the machine will answer calls to the FaxAbility (secondary) number. When a call comes in to your main number, all the phones will ring. You can set an external answering device (TAD) to answer calls on the other number(s). (See the chart in the following page.)

### **What is the Advantage of Using the FaxAbility Function?**

Using FaxAbility is the most efficient way to receive both fax and telephone calls on the same line. It is much easier for your callers who dial manually. The fax machine will answer with receiving tones so they will not have to press an activation code. And the people who call to talk on your main number will not have to talk to your fax machine. Basically, it gives you two independent numbers without the higher cost of a second line.

#### **How Does FaxAbility Work?**

Your telephone number will have the standard ring pattern of long, long tone, while the new number will have a ring pattern of long, silence, long, etc. When FaxAbility is On, you will not hear the first ring of all incoming calls on the fax machine. Extension phones will ring as usual. If the fax machine recognizes the ring pattern, all ringing will stop and the fax machine will answer and automatically receive the fax message. Otherwise, you will hear the extension phones and the fax machine continue to ring. The fax machine always listens to the ring pattern before it answers, so do not pick up the phone during that time. You will quickly learn to recognize the ring pattern for faxes, so you will not be tempted to answer that number. Either you or a telephone answering device can answer the main number(s).

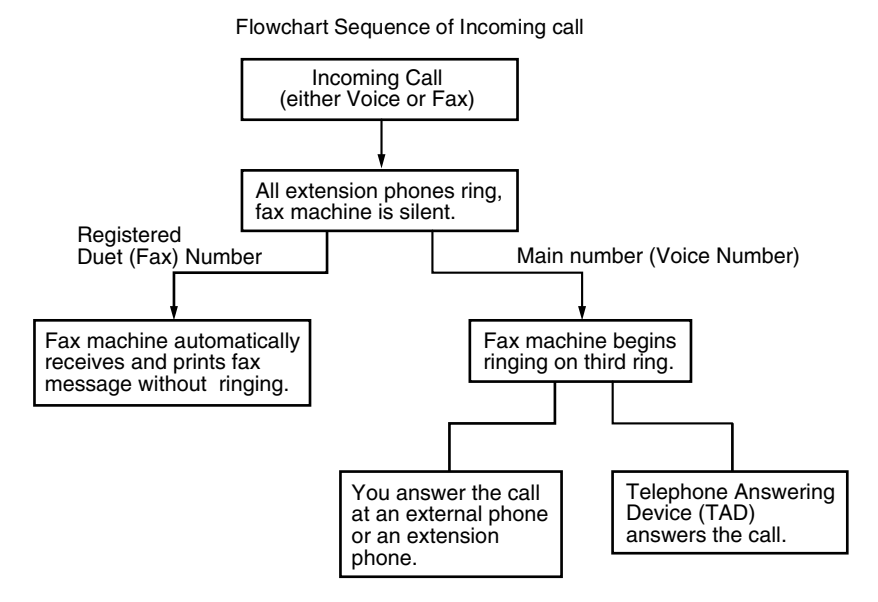

 $\mathcal{D}$  After you have set the FaxAbility feature to  $\texttt{On},$  the receive mode is set to Manual automatically. Unless you have a TAD or Voice Mail set up on the FaxAbility number, Manual mode means you must answer all the call yourself. You can not change the receive mode to the other mode while the FaxAbility is set to on.

#### **How to Turn FaxAbility OFF or ON**

The FaxAbility function is designed to accommodate the FaxAbility service provided by Telecom. To change the setting, repeat Steps 1-3: Step 2 is where you can select either  $On$  or  $Off$ .

Call Waiting beeps caused by incoming calls on your main number can affect fax transmissions. If you have FaxAbility Service but don't have Call Waiting, you need do nothing at this stage. If you do have Call Waiting as well as FaxAbility, set the Call Waiting menu option to On. See below.

*1* Press **Menu**, **2**, **0**, **5**.

Miscellaneous 5.Faxability

- The screen displays
- 2 Press or **b** to set FaxAbility to On or Off.

If you have FaxAbility service, select On.

- *3* Press **Set**.
- **4** Press  $\bullet$  or  $\bullet$  to set Call Waiting to On or Off. If you have Call Waiting service, select On to avoid the trouble caused by Call Waiting.
- *5* Press **Set**.
- *6* Press **Stop/Exit**.

# **Caller ID (Caller IDentification)**

Caller ID is a telephone service that allows the subscriber to see a display of the caller's phone number and name if available as the telephone rings. It is a fast way to screen your calls. You can respond quickly to calls you missed, because Caller IDs are received and stored in your MFC memory.

To get the Caller ID Service: apply for the Caller ID service at your local telephone company, if available.

#### **Advantages of Caller ID**

#### **For Business**

All businesses profit from a quicker response to customer calls. Businesses that provide mail order services, money-lending services or provide confidential information, can protect themselves from false orders or acceptance of false identification.

#### **At Home**

Residential customers can protect themselves from unwanted calls.

# **How Does the Caller ID Work?**

#### **The Caller ID Appears on the Display When Your Telephone Rings**

As your telephone rings, the display shows you the caller's phone number and name if available. Once you pick up the handset, the caller's ID disappears. You will see up to the first 16 characters of the number and name if available on the display.

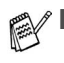

- If  $Out$  of Area appears on the display, it means that the call came from outside your caller ID service area. \*
- If Private Call appears on the display, it means the caller intentionally blocked the transmission of his/her ID. \*

\* Depends on network Function.

# **Viewing Caller ID List**

Caller ID memory stores information for up to thirty calls; when the thirty-first call comes in, information about the first call is erased. You can scroll through Caller ID information to review those calls made to your MFC.

- *1* Press **Menu**, **2**, **0**, **6**.
- 2 Press or **b** to select Display# and press **Set**.

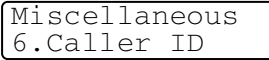

If the name was not received, it will not be displayed.

**3** Press or **b** to scroll through the Caller ID memory to select the Caller ID you want to view and press **Set**.

The next screen shows the caller's telephone number and the date and time of the call.

*4* Press **Stop/Exit**.

#### **Printing Caller ID List**

- *1* Press **Menu**, **2**, **0**, **6**.
- **2** Press  $\bullet$  or  $\bullet$  to select Print Report.
- *3* Press **Set**.
- *4* Press **Start**.

If you use the Caller ID for Dial back...

- Please be sure that you use appropriate dialing procedures for local and national call.
- Please be sure that you make sure of the details of the exact number to be called back, and the need to insert prefix(es) for manual dialing.
- Please understand that your MFC may not display precisely the digits to be called.

# **Telephone Service for Some Countries**

# **Distinctive Ringing (For Singapore and Hong Kong)**

This MFC feature lets you use the Distinctive Ringing subscriber service offered by some telephone companies, which allows you to have several telephone numbers on one phone line. Each phone number has its own Distinctive Ringing pattern, so you will know which phone number is ringing. This is one way you can have a separate phone number for your MFC.

Your MFC has a Distinctive Ringing function, allowing you to dedicate one phone number just for receiving faxes. You will need to set Distinctive Ringing to On.

You can switch it off temporarily, then turn it back on. When you get a new fax number, make sure you reset this function.

■ The MFC will answer only calls to the Distinctive Ringing number.

After you have set the Distinctive Ring feature to  $On$ , the receive mode is set to Manual automatically. Unless you have a TAD or Voice Mail set up on the Distinctive Ring number, Manual mode means you must answer all the call yourself. You can not change the receive mode to the other mode while the Distinctive Ring is set to on.

#### **Setting the Distinctive Ringing**

- *1* Press **Menu**, **2**, **0**, **5**.
- **2** Press or **b** to select On (or  $Off$ ).
- *3* Press **Set**.
- *4* Press **Stop/Exit**.

Miscellaneous 5.Distinctive

# **Caller ID (For Singapore and Hong Kong)**

The Caller ID feature of this MFC lets you use the Caller ID subscriber service offered by many local phone companies. This service provides you, by means of the screen display, the telephone number (or name) of your caller as the line rings. (See *[Printing Caller](#page-88-0)  ID List* [on page 5-26](#page-88-0).)

After a few rings, the screen displays the telephone number of your caller (or name, if available). Once you pick up the handset, the Caller ID information disappears from the screen, but the call information remains stored in the Caller ID memory.

- You will see the first 16 characters of the number or name.
- Out of Area display means call originates outside your Caller ID service area.
- Private Call display means the caller has intentionally blocked transmission of information.

You can print a list of Caller ID information received by your MFC.

Caller ID service varies with different carriers. Call your local phone company to determine the kind of service available in your area.

# **Viewing Caller ID List**

Caller ID memory stores information for up to thirty calls; when the thirty-first call comes in, information about the first call is erased. You can scroll through Caller ID information to review those calls made to your MFC.

- *1* Press **Menu**, **2**, **0**, **6**.
- 2 Press or **b** to select Display# and press **Set**.

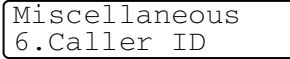

If the name was not received, it will not be displayed.

**3** Press or **b** to scroll through the Caller ID memory to select the Caller ID you want to view and press **Set**.

The next screen shows the caller's telephone number and the date and time of the call.

*4* Press **Stop/Exit**.

#### <span id="page-88-0"></span>**Printing Caller ID List**

- *1* Press **Menu**, **2**, **0**, **6**.
- **2** Press  $\bullet$  or  $\bullet$  to select Print Report and press Set.
- *3* Press **Start**.

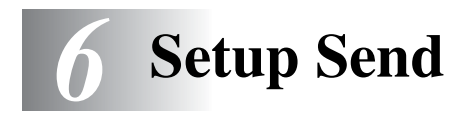

# **How to enter Fax mode**

Before sending faxes, make sure (**Fax**) is illuminated in green. If not, press  $\circled{F}$  (Fax) to enter Fax mode. The default setting is Fax.

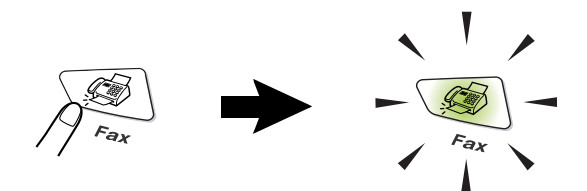

# **How to dial**

There are four ways to dial.

# **Manual dialing**

Press all of the digits of the phone or fax number.

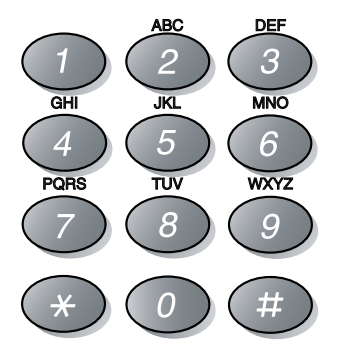

# <span id="page-90-0"></span>**One-Touch dialing**

Press the One-Touch Key of the location you want to call. [\(See](#page-110-0)  *[Storing One-Touch Dial numbers](#page-110-0)* on page 7-1.)

To dial One-Touch numbers 17 to 32, hold down **Shift** as you press the One-Touch Key.

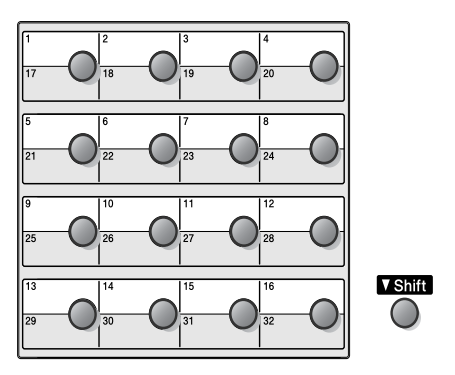

# <span id="page-90-1"></span>**Speed-Dialing**

Press **Search/Speed Dial**, **#**, and then the three digit Speed-Dial number. (See *[Storing Speed-Dial numbers](#page-112-0)* on page 7-3.)

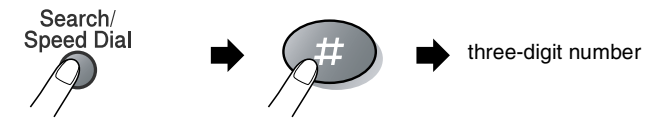

# **Search**

You can search for names you have stored in the One-Touch and Speed-Dial memories. Press **Search/Speed Dial** and the navigation keys to search. (See *[Storing One-Touch Dial numbers](#page-110-0)* on [page 7-1](#page-110-0) and *[Storing Speed-Dial numbers](#page-112-0)* on page 7-3.)

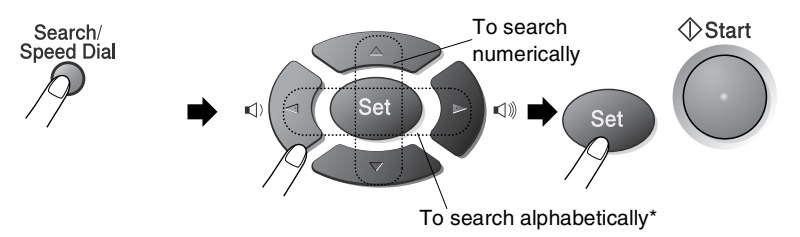

\* To search alphabetically, you can use dial pad to enter the first letter of the name you are looking for.

# **How to fax**

# **Manual transmission**

Manual transmission lets you hear the dialing, ringing and fax-receiving tones while sending a fax.

- *1* If it is not illuminated in green, press (**Fax**). Place the original document face down in the ADF.
- *2* Pick up the handset and listen for a dial tone.
- *3* Enter the fax number using the dial pad, One-Touch, Speed-Dial or Search. (See *[One-Touch dialing](#page-90-0)* on page 6-2 and *[Speed-Dialing](#page-90-1)* on [page 6-2](#page-90-1).)
- *4* When you hear the fax tone, press **Start**.
- 5 Replace the handset.

# **Automatic transmission**

#### **This is the easiest way to send a fax.**

 $\bigcirc$  You must not pick up the handset phone or press **Hook/Hold/Recall** to listen for a dial tone.

- *1* If it is not illuminated in green, press (**Fax**). Place the original document face down in the ADF.
- *2* Enter the fax number using the dial pad, One-Touch, Speed-Dial or Search. (See *[One-Touch dialing](#page-90-0)* on page 6-2 and *[Speed-Dialing](#page-90-1)* on [page 6-2.](#page-90-1))
- *3* Press **Start**.

### **Out of Memory message**

If you get an Out of Memory message while scanning the first page of a fax, press **Stop/Exit** to cancel the fax. If you get an Out of Memory message while scanning a subsequent page, you will have the option to press **Start** to send the pages scanned so far, or to press **Stop/Exit** to cancel the operation.

# **Sending a fax at the end of a conversation**

At the end of a conversation you can send a fax to the other party before you both hang up.

- *1* Ask the other party to wait for fax tones (beeps) and then to press **Start** before hanging up.
- **2** If it is not illuminated in green, press  $\mathcal{F}$  (**Fax**). Place the original document face down in the ADF.

#### Press **Start**.

*3* Replace the handset.

# **Basic sending operations**

# **Sending faxes using multiple settings**

When you send a fax you can choose any combination of these settings: cover page, contrast, resolution, overseas mode, delayed fax timer, polling transmission or real time transmission. After each setting is accepted, the LCD will ask if you want to enter more settings:

Press **1** to select more settings. The LCD will return to the Setup Send menu.

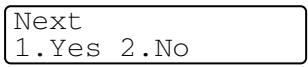

Setup Send 1.Contrast

—**OR**—

Press **2** if you have finished choosing settings and go to the next step.

# **Contrast**

If your original document is very light or very dark, you may want to set the contrast.

Use Light to send a light original document.

Use Dark to send a dark original document.

- *1* If it is not illuminated in green, press (**Fax**). Place the original document face down in the ADF.
- *2* Press **Menu**, **2**, **2**, **1**.
- **3** Press  $\bullet$  or  $\bullet$  to select Auto, Light or Dark.

Press **Set**.

*4* Press **1** if you want to choose more settings and the LCD will return to the Setup Send menu.

—**OR**—

Press **2** if you have finished choosing settings for this page, and then go to Step 5.

- 5 Enter a fax number.
- *6* Press **Start**.

# **Fax Resolution**

When you have an original document in the ADF you can use the **Resolution** key to change the setting temporarily (for this fax only).

If it is not illuminated in green, press (**Fax**). Press

**Resolution** repeatedly until the LCD shows the setting you want. —**OR**—

Setup Send

2.Fax Resolution

You can change the default setting.

- *1* If it is not illuminated in green, press (**Fax**).
- *2* Press **Menu**, **2**, **2**, **2**.
- **3** Press or **b** to select the resolution you want.

Press **Set**.

- *4* Press **Stop/Exit**.
- Standard: Suitable for most typed original documents.
- Fine: Good for small print and transmits a little slower than Standard resolution.
- S. Fine: Good for small print or artwork and transmits slower than Fine resolution.
- Photo: Use when the original document has varying shades of gray. This has the slowest transmission time.

# **Manual and automatic fax Redial**

If you are sending a fax manually and the line is busy, press **Redial/Pause**, and then press **Start** to try again. If you want to make a second call to the last number dialed, you can save time by pressing **Redial/Pause** and **Start**.

**Redial/Pause** only works if you dialed from the control panel. If you are sending a fax automatically and the line is busy, the MFC will automatically redial up to three times at five minutes intervals.

# **Dual Access**

You can dial a number, and begin scanning the fax into memory even when the MFC is receiving, sending or printing a fax from memory. The LCD shows the new job number.

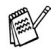

If you get an Out of Memory message while scanning the first page of a fax, press **Stop/Exit** to cancel scanning. If you get an Out of Memory message while scanning a subsequent page, you can press **Start** to send the pages scanned so far, or press **Stop/Exit** to cancel the operation.

- **1** If it is not illuminated in green, press  $\mathcal{L}$  (Fax). Place the original document face down in the ADF.
- *2* Enter the fax number.
- *3* Press **Start** to send the fax.

The MFC starts scanning the first page and the LCD shows the job number (#XXX) of the fax. You can repeat Steps 1 to 3 for the next fax.

# **Real Time Transmission**

When you are sending a fax, the MFC will scan the original documents into the memory before sending. Then, as soon as the phone line is free, the MFC will start dialing and sending.

If the memory becomes full, the MFC will send the original document in real time (even if  $Real Time TX$  is set to  $Off$ ).

Sometimes, you may want to send an important original document immediately, without waiting for memory transmission. You can set Real Time TX to On for all original documents or for the next fax only.

- *1* If it is not illuminated in green, press (**Fax**). Place the original document face down in the ADF.
- *2* Press **Menu**, **2**, **2**, **5**.
- *3* To change the default setting, press  $\bullet$  or  $\bullet$  to select  $On$  (or  $Off$ ).

Press **Set**.

Go to Step 5.

—**OR**—

For the next fax transmission only, press  $\bullet$  or  $\bullet$  to select Next Fax Only.

Press **Set**.

**4** Press  $\bullet$  or  $\bullet$  to select Next Fax: On (or Next Fax:Off).

Press **Set**.

*5* Press **1** if you want to choose more settings and the LCD will return to the Setup Send menu.

—**OR**—

Press **2** if you have finished choosing settings.

- **6** Enter the fax number.
- *7* Press **Start** to send the fax.

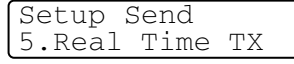

# <span id="page-97-1"></span>**Checking job status**

Check which jobs are still waiting in the memory to be sent. (If there are no jobs, the LCD shows No Jobs Waiting.)

- *1* Press **Menu**, **2**, **6**.
- 2 If you have more than one job waiting, press  $\bullet$  or  $\bullet$  to scroll through the list.
- *3* Press **Stop/Exit**.

# **Canceling a fax in progress**

If you want to cancel a fax, while the MFC is scanning, dialing or sending it, press **Stop/Exit**.

# <span id="page-97-2"></span><span id="page-97-0"></span>**Canceling a scheduled job**

You can cancel a fax job that is stored and waiting in the memory. (See *[Checking job status](#page-97-1)* on page 6-9.)

*1* Press **Menu**, **2**, **6**.

Any jobs that are waiting will appear on the LCD.

2 If you have more than one job waiting, press  $\iff$  or  $\iff$  to select the job you want to cancel.

Press **Set**.

—**OR**—

If you only have one job waiting, go to Step 3.

*3* Press **1** to cancel.

To cancel another job go to Step 2.

—**OR**—

Press **2** to exit without canceling.

*4* Press **Stop/Exit**.

Fax 6.Remaining Jobs

Fax 6.Remaining Jobs

# **Advanced sending operations**

# **Composing the electronic Cover Page**

The Cover Page is created at the receiving machine. Your Cover Page includes the name stored in the One-Touch or Speed-Dial memory. If you're dialing manually, the name is left blank.

The Cover Page shows your Station ID and the number of pages you're sending. (See *[Setting the Station ID](#page-53-0)* on page 4-2.) If you have Cover Page set to On (**Menu**, **2**, **2**, **7**), the number of pages is left blank.

You can select a comment to include on your Cover Page.

- 1.Note Off
- 2.Please Call
- 3.Urgent
- 4.Confidential

Instead of using one of the preset comments, you can enter two personal messages of your own, up to 27 characters long. Use the chart on page [4-3](#page-54-0) for help entering characters.

(See *[Composing your own comments](#page-99-0)* on page 6-11.)

```
5.(User Defined)
```
6.(User Defined)

Most of the Setup Send settings are temporary to allow you to make changes for each fax you send. However, when you set up your Cover Page and Cover Page Comments, you are changing the default settings so they will be available while faxing.

#### <span id="page-99-0"></span>**Composing your own comments**

You can set up two comments of your own.

- *1* If it is not illuminated in green, press (**Fax**).
- *2* Press **Menu**, **2**, **2**, **8**.
- **3** Press  $\rightarrow$  or  $\rightarrow$  to choose 5 or 6 for your own comment. Press **Set**.
- *4* Use the dial pad to enter your customized comment. Press **Set**.

(See *Entering text* [on page 4-3.](#page-54-0))

*5* Press **1** if you want to choose more settings and the LCD will return to the Setup Send menu.

—**OR**—

Press **2** to exit.

Setup Send

8.Coverpage Note

**6 - 11** SETUP SEND

#### **Cover page for the next fax only**

This feature does not work without first setting the Station ID. So make sure it has been set. (See *[Setting the Station ID](#page-53-0)* on page 4-2.) If you only want to send a Cover Page with a particular fax, this Cover Page will include the number of pages in your original document.

*1* If it is not illuminated in green, press (**Fax**). Place the original document face down in the ADF.

> Setup Send 7.Coverpg Setup

- *2* Press **Menu**, **2**, **2**, **7**.
- **3** When LCD shows Next Fax Only. Press **Set**.
- **4** Press  $\bullet$  or  $\bullet$  to select Next Fax: On (or Next Fax: Off).

Press **Set**.

**5** Press or **b** to select one of the standard or your own comments.

Press **Set**.

*6* Enter two digits to show the number of pages you are sending. Press **Set**.

(For example, press **0**, **2** for 2 pages or enter **0 0** to leave the number of pages blank. If you make a mistake, press to back up and re-enter the number of pages.)

*7* Press **1** if you want to choose more settings and the LCD will return to the Setup Send menu.

—**OR**—

Press **2** if you have finished choosing settings.

- **8** Enter the fax number you're calling.
- *9* Press **Start**.

#### **Send a cover page for all faxes**

This feature does not work without the Station ID. Please be sure it has been set before continuing. (See *[Setting the Station ID](#page-53-0)* on page [4-2](#page-53-0).)

You can set the MFC to send a cover page whenever you send a fax. The number of pages in your fax is not included when you use this setting.

- *1* If it is not illuminated in green, press (**Fax**).
- *2* Press **Menu**, **2**, **2**, **7**.

Setup Send 7.Coverpg Setup

- $3$  Press  $\bullet$  or  $\bullet$  to select On. Press **Set**.
- 4 If you selected  $On$ , Press  $\bullet$  or  $\bullet$  to select one of the standard or your own comments.

Press **Set**.

*5* Press **1** if you want to choose more settings and the LCD will return to the Setup Send menu.

—**OR**—

Press **2** to exit if you have finished choosing settings.

# **Using a printed cover page**

If you prefer to use a printed cover page that you can write on, you can print the sample page and attach it to your fax.

- **1** If it is not illuminated in green, press  $\mathcal{F} \setminus \mathcal{F}$  (Fax).
- *2* Press **Menu**, **2**, **2**, **7**.
- **3** Press or **b** to select Print Sample.

Setup Send 7.Coverpg Setup

Press **Set**.

- *4* Press **Start**. Your MFC prints a copy of your cover page.
- *5* Press **Stop/Exit**.

## **Broadcasting**

Broadcasting is when the same fax message is automatically sent to more than one fax number. Using the **Set** key, you can include Groups, One-Touch, Speed-Dial numbers and up to 50 manually dialed numbers. If you did not use up any of the numbers for Groups, access codes or credit card numbers, you can 'broadcast' faxes to as many as 382 different numbers. However, the available memory will vary depending on the types of jobs in the memory and the number of locations used for broadcasting. If you broadcast to the maximum numbers available, you will not be able to use Dual Access and Delayed fax.

To include One-Touch or Speed-Dial numbers and manually dialed numbers in the same broadcast, you must press **Set** between each of the numbers. Use **Search/Speed Dial** to help you choose the numbers easily.

(See *[Setting up Groups for Broadcasting](#page-114-0)* on page 7-5.)

After the broadcast is finished, a Broadcast Report will be printed to let you know the results.

- $\blacksquare$  Enter the long dialing sequence numbers as you would normally, but remember that each One-Touch and Speed-Dial number counts as one number, so the number of locations you can store becomes limited.
- If the memory is full, press **Stop/Exit** to stop the job or if more than one page has been scanned, press **Start** to send the portion that is in the memory.
	- *1* If it is not illuminated in green, press (**Fax**). Place the original document face down in the ADF.
	- *2* Enter a number using One-Touch, Speed-Dial, a Group number, Search or manual dialing using the dial pad. (Example: Group number)

*3* When the LCD displays the fax number or name of the other party, press **Set**.

You will be asked to press the next number.

- *4* Enter the next number. (Example: Speed-Dial number)
- *5* When the LCD displays the fax number or name of the other party, press **Set**.
- *6* Enter another fax number. (Example: Manual dialing using the dial pad.)
- *7* Press **Start**.

### **Overseas Mode**

If you are having difficulty sending a fax overseas due to possible interference on the phone line, we recommend that you turn on the Overseas Mode. After you send a fax using this feature, the feature will turn itself off.

- *1* If it is not illuminated in green, press (**Fax**). Place the original document face down in the ADF.
- *2* Press **Menu**, **2**, **2**, **9**.

Setup Send 9.Overseas Mode

**3** Press or **b** to select on (or  $Off$ ).

Press **Set**.

*4* Press **1** if you want to choose more settings and the LCD will return to the Setup Send menu.

—**OR**—

Press **2** if you have finished choosing settings.

- 5 Enter the fax number you're calling.
- *6* Press **Start**.

# **Delayed Fax**

During the day you can store up to 50 faxes in the memory to be sent within 24 hours. These faxes will be sent at the time of day you enter in Step 3. Press **Set** to accept it, or enter another time for the faxes to be sent.

- *1* If it is not illuminated in green, press (**Fax**). Place the original document face down in the ADF.
- *2* Press **Menu**, **2**, **2**, **3**.
- *3* Enter the time you want the fax to be sent (in 24-hour format).

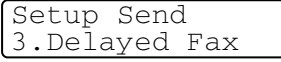

Press **Set**.

(For example, enter 19:45 for 7:45 PM.)

Press **1** to leave the original documents waiting in the ADF.

—**OR**—

Press **2** to scan the original document into memory.

*4* Press **1** if you want to choose more settings and the LCD will return to the Setup Send menu.

—**OR**—

Press **2** if you have finished choosing settings.

- *5* Enter the fax number.
- *6* Press **Start**.

# **Delayed Batch Transmission**

Before sending the delayed faxes, your MFC will help you economize by sorting all the faxes in the memory by destination and scheduled time. All delayed faxes that are scheduled to be sent at the same time to the same fax number will be sent as one fax to save transmission time.

**1** If it is not illuminated in green, press  $\sqrt{ }$ 

$$
\widehat{\text{max}}\text{ (Fax)}.
$$

Setup Send 4.Batch TX

- *2* Press **Menu**, **2**, **2**, **4**.
- **3** Press  $\bullet$  or  $\bullet$  to select On (or  $Off$ ).
	- Press **Set**.
- *4* Press **Stop/Exit**.

# **Setting up Polled Transmission**

Polled Transmission is when you set up your MFC to wait with an original document so another fax machine can call and retrieve it. When you choose Secure, anyone who polls the MFC must enter the polling secure code.

- *1* If it is not illuminated in green, press (**Fax**). Place the original document that is going to be retrieved face down in the ADF.
- *2* Press **Menu**, **2**, **2**, **6**.
- **3** Press or **b** to choose Standard or Secure.

#### Press **Set**.

*4* If you selected Standard, go to Step 5.

#### —**OR**—

If you selected Secure, enter a four-digit number and press **Set**, and then go to Step 5.

Setup Send 6.Polled TX

*5* Press **1** for Doc to leave the original documents waiting in the ADF.

—**OR**—

Press **2** for Memory to scan the original document into the memory.

*6* Press **1** if you want to choose more settings and the LCD will return to the Setup Send menu.

—**OR**—

Press **2** if you have finished choosing settings, and go to Step 7.

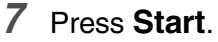

If you chose Memory in Step 5, the MFC starts scanning the original document.

- If you press 1 in Step 5, the original document remains in the ADF until your MFC is polled. If you must use your MFC before the polled transmission occurs, you must first cancel this *job*.
	- If you press 2 in Step 5, the original document will be stored and can be retrieved from any other fax machine until you delete the fax in memory by using the Canceling a Job setting. (See *[Canceling a scheduled job](#page-97-2)* on page 6-9.)
	- You can use Secure Polling only with another Brother fax machine.
## **Memory Security**

Memory Security lets you prevent unauthorized access to the MFC. You will not be able to continue to schedule Delayed Faxes or Polling jobs. However, any pre-scheduled Delayed Faxes will be sent when you turn Memory Security On, so they will not be lost.

If you have selected Fax Forwarding or Fax Storage (**Menu**, **2**, **5**, **1**) before you turn Memory Security On, then Fax Forwarding or Remote Retrieval will continue to work.

While Memory Security is  $On$  the following operations are available:

- Receiving faxes into memory (limited by memory capacity)
- Fax Forwarding
- Remote Retrieval

While Memory Security is  $On$  the following operations are NOT available:

- Sending faxes
- Printing received faxes
- Copy
- PC printing
- PC scanning

To print the faxes in memory, turn Memory Security Off.

#### **Setting up the password**

If you forget the Memory Security password, please call Brother Customer Service.

- *1* Press **Menu**, **2**, **0**, **1**.
- *2* Enter a 4-digit number for the password.

Press **Set**.

If you are entering the password for the first time, the LCD shows Verify.

*3* Re-enter the password.

Press **Set**.

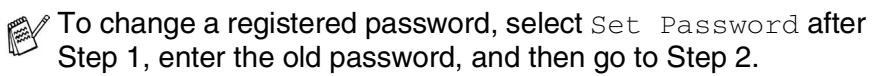

Miscellaneous 1.Mem Security

#### **Turning Memory Security on**

- *1* Press **Menu**, **2**, **0**, **1**.
- **2** Press or **b** to select Set Security.

Press **Set**.

**3** Enter the registered 4-digit password. Press **Set**.

The MFC goes offline and the LCD shows Secure Mode.

If there is a power failure, the data in the memory will remain for up to 4 days.

#### **Turning Memory Security off**

#### *1* Press **Menu**.

Enter the registered 4-digit password and press **Set**.

- *2* Memory Security is automatically turned off and the LCD shows the Date and Time.
- If you enter the wrong Password, the LCD shows Wrong Password and stays offline. The MFC will stay in Secure Mode until the registered password is entered.

Miscellaneous 1.Mem Security

# *7* **Auto Dial numbers and dialing options**

# **Storing numbers for easy dialing**

You can set up your MFC to do three types of easy dialing: One-Touch, Speed-Dial and Groups for Broadcasting faxes.

*If you lose electrical power, the auto dial numbers that are in the memory will not be lost.*

## <span id="page-110-0"></span>**Storing One-Touch Dial numbers**

Your MFC has 16 One-Touch keys where you can store 32 fax or phone numbers for automatic dialing. To access numbers 17 to 32, hold down **Shift** as you press the One-Touch key. When you press a One-Touch key the LCD shows the name, if you stored it, or the number. ([See](#page-90-0)  *[One-Touch dialing](#page-90-0)* on page 6-2.)

*One-Touch keys are the 16 keys (numbers 01–32) located on the left side of the control panel.*

- *1* Press **Menu**, **2**, **3**, **1**.
- *2* Press the One-Touch key where you want to store a number.

If you have not installed the optional LAN board (NC-9100h), go to Step 4.

—**OR**—

If you have installed the optional LAN board (NC-9100h), the MFC will ask you if the One-Touch key is for a fax/telephone number or an E-mail address. Go to Step 3.

Set Quick-Dial 1.One-Touch Dial

**V** Shift

**3** Press or **b** to select Fax/Tel. (or E-Address) Press **Set**.

One-Touch Dial Fax/Tel

**4** Enter the phone or fax number (up to 20 digits). Press **Set**.

—**OR**—

If you purchased the optional NC-9100h, you can select E-Address in Step 3 and press **Set**.

■ If you want to enter a pause in the dialing sequence (for example, to access an outside line), press **Redial/Pause** as you are entering the digits.

Each key press of **Redial/Pause** enters a 3.5 second pause when the number is dialed, displayed by a dash on the screen.

**5** Use the dial pad to enter the name (up to 15 characters).

Press **Set**.

(You can use the chart on page [4-3](#page-54-0) to help you enter letters.) —**OR**—

Press **Set** to store the number without a name.

**6** Go to Step 2 to store another One-Touch number.

—**OR**—

Press **Stop/Exit**.

When you dial an auto dial number, the LCD shows the name and number you have stored, or, if you have not stored a name, only the number you have stored.

## <span id="page-112-0"></span>**Storing Speed-Dial numbers**

You can store Speed-Dial numbers, so that when you dial you will only have to press a few keys (**Search/Speed Dial**, **#**, the three-digit number, and **Start**). The MFC can store 300 Speed-Dial numbers.

*1* Press **Menu**, **2**, **3**, **2**.

*2* Use the dial pad to enter a three-digit Speed-Dial location number (001-300).

(For example, press **005**.)

Press **Set**.

If you have not installed the optional LAN board (NC-9100h), go to Step 4.

—**OR**—

If you have installed the optional LAN board (NC-9100h), the MFC will ask you if the Speed-Dial is for a fax/telephone number or an E-mail address. Go to Step 3.

**3** Press or **b** to select Fax/Tel.

Speed-Dial Fax/Tel

Set Quick-Dial 2.Speed-Dial

Press **Set**.

*4* Enter the phone or fax number (up to 20 digits).

Press **Set**.

—**OR**—

If you purchased the optional NC-9100h, you can select E-Address in Step 3 and press **Set**.

*5* Use the dial pad to enter the name (up to 15 characters). Press **Set**.

(You can use the chart on page [4-](#page-54-1)3 to help you enter letters.) —**OR**—

Press **Set** to store the number without a name.

**6** Go to Step 2 to store another Speed-Dial number.

—**OR**—

Press **Stop/Exit**.

#### <span id="page-113-0"></span>**Changing One-Touch and Speed-Dial numbers**

If you try to store a One-Touch or Speed-Dial number where a number has already been stored, the LCD will show the name that has been stored there (or number) and will ask you to do one of the following:

*1* Press **1** to change the stored number.

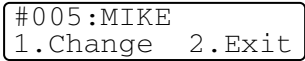

—**OR**—

Press **2** to exit without making a change.

*2* Enter a new number.

Press **Set**.

■ To erase the whole number or whole name, press **Clear/Back** repeatedly until all digits or letters are deleted.

To erase one digit or letter, use  $\bigcap$  or  $\bigcap$  to position the cursor under it, and then press **Clear/Back**.

- $\blacksquare$  If you want to insert characters, use  $\lhd$  or  $\lhd$  to position the cursor where you want to insert them, and then type.
- **3** Follow the directions beginning at Step 6 in Storing One-Touch Dial numbers and Storing Speed-Dial numbers. (See *[Storing](#page-110-0)  [One-Touch Dial numbers](#page-110-0)* on page 7-1 and *[Storing Speed-Dial](#page-112-0)  numbers* [on page 7-3](#page-112-0).)

## **Setting up Groups for Broadcasting**

Groups, which can be stored on a One-Touch key or a Speed-Dial location, allow you to send the same fax message to many fax numbers by pressing only a One-Touch key and **Start** or **Search/Speed Dial**, **#**, the three-digit location and **Start**.

First, you will need to store each fax number as a One-Touch or Speed-Dial number. Then, you can combine them into a Group, Each Group uses up a One-Touch key or a Speed-Dial location. Finally, you can have up to six small Groups, or you can assign up to 331 numbers to one large Group.

(See *[Storing Speed-Dial numbers](#page-112-0)* on page 7-3 and *[Changing](#page-113-0)  [One-Touch and Speed-Dial numbers](#page-113-0)* on page 7-4.)

- *1* Press **Menu**, **2**, **3**, **3**.
- *2* Decide where you wish to store the Group.

—**AND**—

Press a One-Touch key.

—**OR**—

Press **Search/Speed Dial** and enter the three-digit location, and then press **Set**.

(For example, press One-Touch key 2 for Group 1.)

*3* Use the dial pad to enter the Group number.

Setup Groups Setup Group:G01

Set Quick-Dial 3.Setup Groups

#### Press **Set**.

(For example, press **1** for Group 1.)

*4* To include One-Touch or Speed-Dial numbers in the Group, enter them as if you were dialing.

For example, for One-Touch key 05, press One-Touch key **05**. For Speed-Dial location 009, press **Search/Speed Dial**, then press  $009$  on the dial pad. The LCD shows  $\star$  005, #009.

*5* Press **Set** to accept the numbers for this Group.

*6* Use the dial pad and the chart on page [4-3](#page-54-2) to enter a name for the Group.

Press **Set**.

(For example, NEW CLIENTS)

*7* Press **Stop/Exit**.

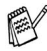

You can print a list of all One-Touch and Speed-Dial numbers. (See *[Printing reports](#page-127-0)* on page 9-3.) Group numbers will be marked in the column of 'Group'.

# **Dialing operations**

You can use the MFC to make voice telephone calls by dialing manually or by using Search, One-Touch Dial or Speed-Dial memory. (For instructions, see *How to dial* [on page 6-1](#page-89-0).) You can use the handset of the external telephone to make and receive calls.

When you dial a Quick-Dial number, the LCD shows the name you have stored, or if you have not stored a name, the fax number you have stored.

#### **Access codes and credit card numbers**

Sometimes you may want to choose from several long distance carriers when you make a call. Rates may vary depending on the time and destination. To take advantage of low rates, you can store the access codes or long-distance carriers and credit card numbers as One-Touch and Speed-Dial numbers. You can store these long dialing sequences by dividing them and setting them up on separate keys in any combination. You can even include manual dialing using the dial pad.

The combined number will be dialed in the order that you entered it as soon as you press **Start**.

(See *[Storing One-Touch Dial numbers](#page-110-0)* on page 7-1.)

For example, you can store '555' on One-Touch key 03 and '7000' on One-Touch key 02. If you press One-Touch key **03**, One-Touch key **02**, and **Start**, you will dial '555-7000'.

To temporarily change a number, you can substitute part of the number with manual dialing using the dial pad.

For example, to change the number to 555-7001 you could press One-Touch key **03** and then press **7001** using the dial pad.

If you must wait for another dial tone or signal at any point in the dialing sequence, store a pause there in the number by pressing **Redial/Pause**. Each key press adds a 3.5-second delay.

#### **Pause**

Press **Redial/Pause** to insert a 3.5-second pause between numbers. If you are dialing overseas, you can press **Redial/Pause** as many times as needed to increase the length of the pause.

### **Tone or Pulse (Not available in New Zealand)**

If you have a Pulse dialing service, but need to send Tone signals (for example, for telephone banking), follow the instructions below. If you have Touch Tone service, you will not need this feature to send tone signals.

- *1* Lift the handset.
- *2* Press **#** on the control panel of your MFC. Any digits dialed after this will send tone signals.
- *3* When you hang up, the MFC will return to the Pulse dialing service.

# **Telephone (voice) operations**

## **Making a telephone call**

*1* Pick up the handset.

—**OR**—

#### Press **Hook/Hold/Recall**.

- *2* When you hear a dial tone, dial the call using the dial pad, One-Touch, Speed-Dial and Search.
- If you pressed **Hook/Hold/Recall** to dial, pick up the handset when the other person answers. (The speaker works only one way. The other person will not be able to hear you unless you pick up the handset.)

To hang up, replace the handset.

# **Hold**

- *1* Press **Hook/Hold/Recall** to put a call on Hold.
- *2* You can put down the handset without disconnecting the call.
- *3* Pick up the MFC handset to release call from Hold. Picking up the handset of an extension phone will not release call from Hold.

# *8* **Remote Fax Options**

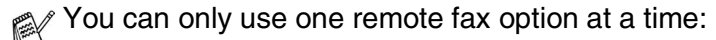

Fax Forwarding—OR—Fax Storage—OR—Off. You can change your selection at any time (**Menu**, **2**, **5**, **1**). If you have set Fax Forwarding or Fax Storage, a backup copy will automatically be printed at the MFC.

# **Programming a Fax Forwarding number**

When Fax Forwarding is selected, your MFC stores the received fax in the memory. Then it dials the fax number you have programmed and forwards the fax message.

- *1* Press **Menu**, **2**, **5**, **1**.
- **2** Press or **b** to select Fax Forward.

Remote Fax Opt 1.Forward/Store

Press **Set**.

The LCD will ask you to enter the fax number to which faxes will be forwarded.

**3** Enter the forwarding number (up to 20 digits).

Press **Set**.

*4* Press **Stop/Exit**.

## <span id="page-120-0"></span>**Setting Fax Storage**

If you select Fax Storage, you will be able to retrieve fax messages from another location using the Remote Retrieval commands.

- *1* Press **Menu**, **2**, **5**, **1**.
- 2 Press or **b** to select Fax Storage.

Press **Set**.

*3* Press **Stop/Exit**.

- Remote Fax Opt 1.Forward/Store
- If there are faxes in the memory when you select off in **Menu**, **2**, **5**, **1**, the LCD will ask if you want to erase the faxes in the memory:
	- If you press **1**, all fax data is erased and Fax Forwarding or Fax Storage is turned off.
	- If you press 2, faxes are not erased and Fax Storage stays on.

(See *[Printing a fax from the memory](#page-70-0)* on page 5-8.)

 $\ell$  If there is a power failure, you will not lose the faxes. They will remain in the memory for up to 4 days.

# **Setting your Remote Access Code**

The remote access code lets you access the Remote Retrieval features when you are away from your MFC. Before you use the remote access and retrieval features, you have to set up your own code. The default code is an inactive code  $(-\div \star)$ .

*1* Press **Menu**, **2**, **5**, **2**.

Remote Fax Opt 2.Remote Access

*2* Enter a three-digit code using numbers  $0-9$ ,  $\overline{x}$  or #.

Press **Set**. (The preset '\*' cannot be changed.)

- Do not use the same digits that appear in your Remote Activation Code  $(* 51, * 91$  for New Zealand) or Deactivation Code (**#51**, **# 91** for New Zealand). (See *[Operation from](#page-71-0)  [extension telephones](#page-71-0)* on page 5-9.)
- *3* Press **Stop/Exit**.
- You can change your code at any time by entering a new one. If you want to make your code inactive, press **Clear/Back** in Step 2 to restore the inactive setting  $(-, +)$ .

# **Remote Retrieval**

You can call your MFC from any telephone or fax machine using touch tone, then use the Remote Access Code and remote commands to retrieve fax messages. Be sure to cut out the Remote Retrieval Access Card on the last page and keep it with you at all times.

## **Using your Remote Access Code**

- *1* Dial your fax number from a telephone or another fax machine using touch tone.
- *2* When your MFC answers, immediately enter your Remote Access Code (3 digits followed by  $\star$ ).
- **3** The MFC signals if it has received fax messages:

#### **1 long beep — Fax messages No beeps — No fax messages**

- *4* The MFC gives two short beeps, which tells you to enter a command. The MFC will hang up if you wait longer than 30 seconds to enter a command. The MFC will beep three times, if you enter an invalid command.
- *5* Press **90** to reset the MFC when you have finished.
- *6* Hang up.

#### **Remote commands**

Follow the commands below to access features when you are away from the MFC. When you call the MFC and enter your Remote Access Code (3 digits followed by  $\star$ ), the system will give two short beeps and you must enter a remote command.

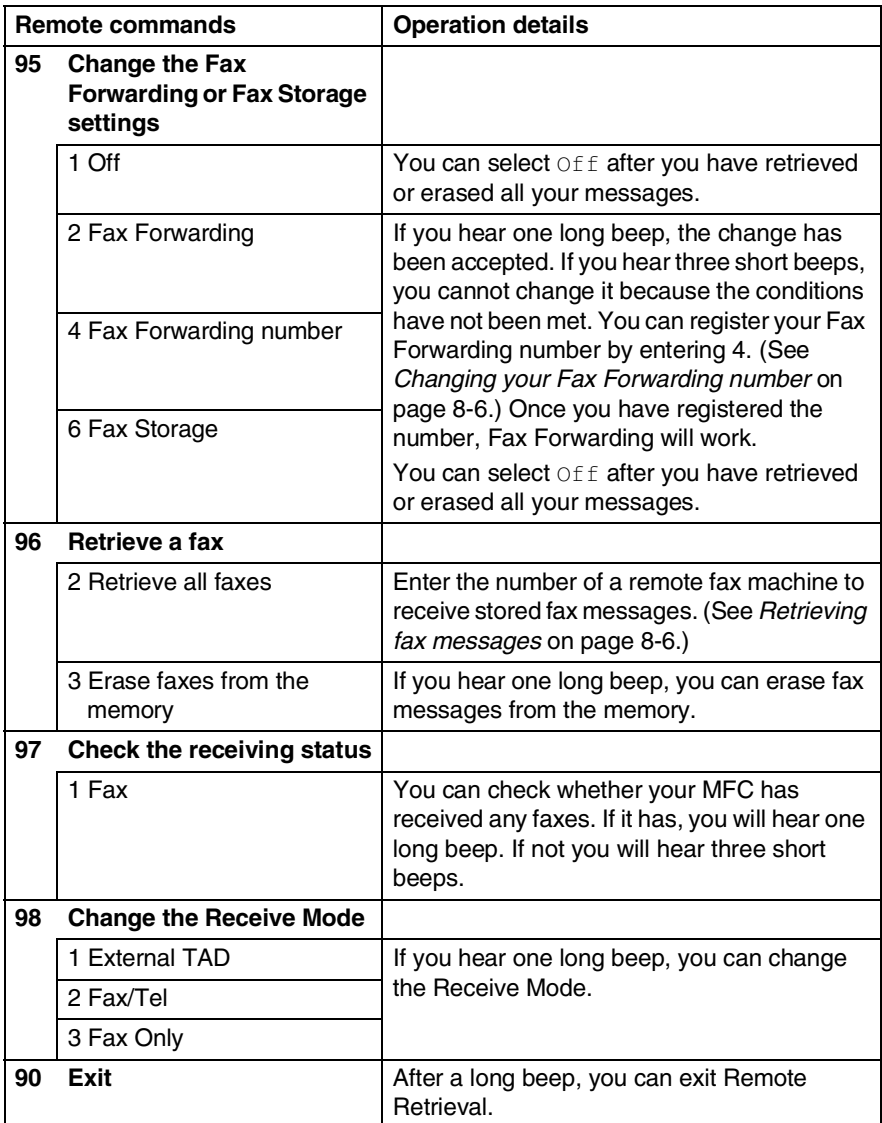

- <span id="page-124-0"></span>*1* Dial your fax number.
- *2* When your MFC answers, immediately enter your Remote Access Code (3 digits followed by  $\div$  ). If you hear one long beep, you have messages.
- *3* As soon as you hear two short beeps, use the dial pad to press **962**.
- *4* Wait for the long beep, and then use the dial pad to enter the number of the remote fax machine where you want your fax messages sent to followed by **##** (up to 20 digits).

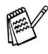

- You cannot use  $*$  and # as dial numbers. However, press # if you want to store a pause.
- *5* Hang up after you hear your MFC beep. Your MFC will call the other machine, which will then print your fax messages.

## <span id="page-124-1"></span>**Changing your Fax Forwarding number**

You can change the default setting of your fax forwarding number from another telephone or fax machine using touch tone.

- *1* Dial your fax number.
- *2* When your MFC answers, immediately enter your Remote Access Code (3 digits followed by  $\div$  ). If you hear one long beep, you have messages.
- *3* When you hear two short beeps, use the dial pad to press **954**.
- *4* Wait for the long beep, and then use the dial pad to enter the new number of the remote fax machine where you want your fax messages forwarded followed by **##** (up to 20 digits).

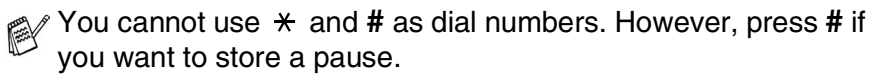

*5* Hang up after you hear your MFC beep.

# *9* **Printing reports**

# **Fax settings and activity**

You need to set up the Transmission Verification Report and Fax Journal Period in the menu table.

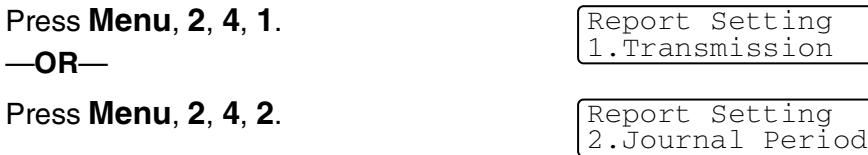

#### **Customizing the Transmission Verification Report**

You can use the Transmission Report as proof that you sent a fax. This report lists the time and date of transmission and whether the transmission was successful (OK). If you select On or  $On + Image$ , the report will print for every fax you send.

If you send a lot of faxes to the same place, you may need more than the job numbers to know which faxes you must send again. Selecting  $On+Image$  or  $Off+Image$  will print a section of the fax's first page on the report to help you remember.

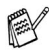

 $\mathscr N$  When the feature is  $\circ$  f f, the Report will only print if there is a transmission error. (NG).

- *1* Press **Menu**, **2**, **4**, **1**.
- **2** Press  $\bullet$  or  $\bullet$  to select of f, Off+Image, On or On+Image. Press **Set**.

*3* Press **Stop/Exit**.

Transmission On+Image

### **Setting the Journal Period**

You can set the MFC to print a Journal at specific intervals (every 50 faxes, 6, 12 or 24 hours, 2 or 7 days). If you set the interval to  $\text{Off}$ , you can print the report by following the Steps on the next page.

The default setting is Every 50 Faxes.

- *1* Press **Menu**, **2**, **4**, **2**.
- 2 Press or  $\leftrightarrow$  to choose an interval. Press **Set**.

(If you choose 7 days, the LCD will ask you to choose a day on which to begin the 7-day countdown.)

Report Setting 2.Journal Period

Journal Period Every 50 Faxes

*3* Enter the time to begin printing in 24-hour format. Press **Set**.

(For example: enter 19:45 for 7:45 PM.)

#### *4* Press **Stop/Exit**.

 $\ell$  If you select 6, 12, 24 hours, 2 or 7 days, the MFC will print the report at the selected time and then erase all jobs from its memory. If the MFC's memory becomes full with 200 jobs before the time you selected has passed, the MFC will print the Fax Journal early and then erase all jobs from memory. If you want an extra report before it is due to print, you can print it without erasing the jobs from memory.

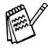

 $\ell$  If you select Every 50 Faxes, the MFC will print the Fax Journal when the MFC has stored 50 jobs.

## <span id="page-127-0"></span>**Printing reports**

#### Five reports are available:

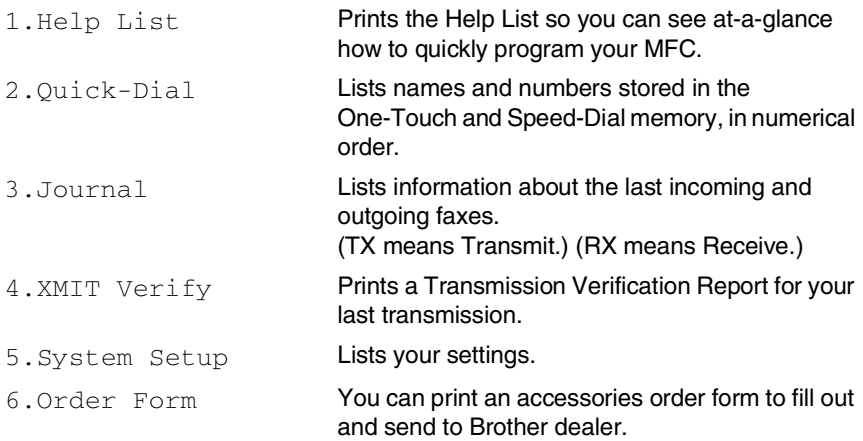

#### **How to print a report**

- *1* Press **Menu**, **5**.
- **2** Press or **b** to select the report you want.
	- Press **Set**.

#### —**OR**—

Enter the number of the report you want to print. For example, press **1** to print the Help List.

*3* Press **Start**.

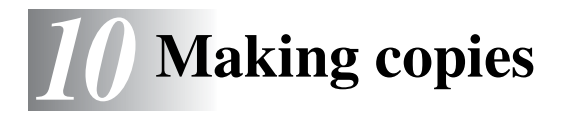

# **Using the MFC as a copier**

You can use your MFC as a copier, making up to 99 copies at a time.

#### **Enter Copy mode**

Before making copies, make sure that  $\mathcal{E}(\mathbf{Copy})$  is illuminated in green. If it is not, press (**Copy**) to enter **Copy** mode. The default setting is Fax. You can change the number of seconds or minutes that the MFC stays in Copy mode after a copy operation. (See *[Setting the Mode Timer](#page-56-0)* on page 4-5.)

The printable area of your MFC begins at approximately 2 mm from the both ends and 3 mm from the top or bottom of the paper.

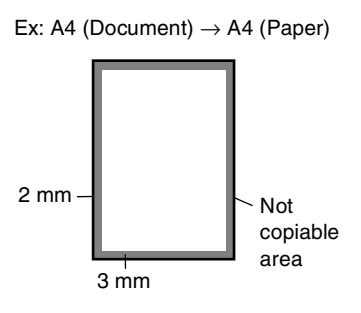

While the MFC is copying, incoming faxes will be received into the memory instead of being printed.

## **Making a single copy**

- *1* Press (**Copy**) to illuminate it in green. Place the original document face down in the ADF.
- *2* Press **Start**.

Do **NOT** pull on the original document while copying is in progress.

To stop copying and eject the original document, press **Stop/Exit**.

## **Making multiple copies**

- **1** Press  $\binom{2}{\sqrt{2}}$  (Copy) to illuminate it in green. Place the original document face down in the ADF.
- *2* Use the dial pad to enter the number of copies you want (up to 99).
- *3* Press **Start**.
- To sort the copies, press the **Options** key. (See *[Sorting copies](#page-138-0)* [on page 10-11.](#page-138-0))

## **Out of Memory message**

If the memory becomes full while you are making copies, the LCD message will guide you through the next step.

Out of Memory

If the Out of Memory message appears, press **Stop/Exit** to cancel or **Start** to copy scanned pages. You will need to clear some jobs from the memory before you can continue.

To gain extra memory, you can turn off Fax Storage. (See *[Setting Fax Storage](#page-120-0)* on page 8-2.)

—**OR**—

Print the faxes that are in the memory. (See *[Printing a fax from](#page-70-0)  the memory* [on page 5-8](#page-70-0).)

When you get an Out of Memory message, you may be able to make copies if you first print incoming faxes in the memory to restore the memory to 100%.

Then if this error message appears more than once you may wish to consider increasing the memory size. For more information on how to increase the memory size, see *[Memory](#page-186-0)  board* [on page 13-1](#page-186-0).

# **Using the Copy keys (Temporary settings)**

When you want to change the settings only for the next copy, use the Temporary Copy Keys.

You can improve your copies by using the Temporary Copy Keys: **Enlarge/Reduce**, **Contrast**, **Quality**, and **Options**. These settings are temporary, and the MFC returns to Fax mode 1 minute after it finishes copying. If you want to use these temporary settings again, place the next original document in the ADF within that time. However, if you have set the Mode Timer for Copy and Scan modes 0 to 30 seconds, the MFC returns to the default settings after the number of seconds that has been set for Mode Timer. (See *[Setting](#page-56-0)  [the Mode Timer](#page-56-0)* on page 4-5.)

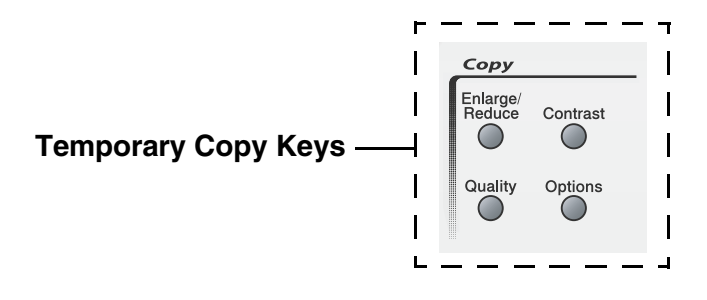

## **Enlarge/Reduce**

You can select the following enlargement or reduction ratios.

Auto sets the MFC to calculate the reduction ratio that fits the size of your paper.

Custom  $(25 - 400)$  allows you to enter a ratio from 25% to 400%.

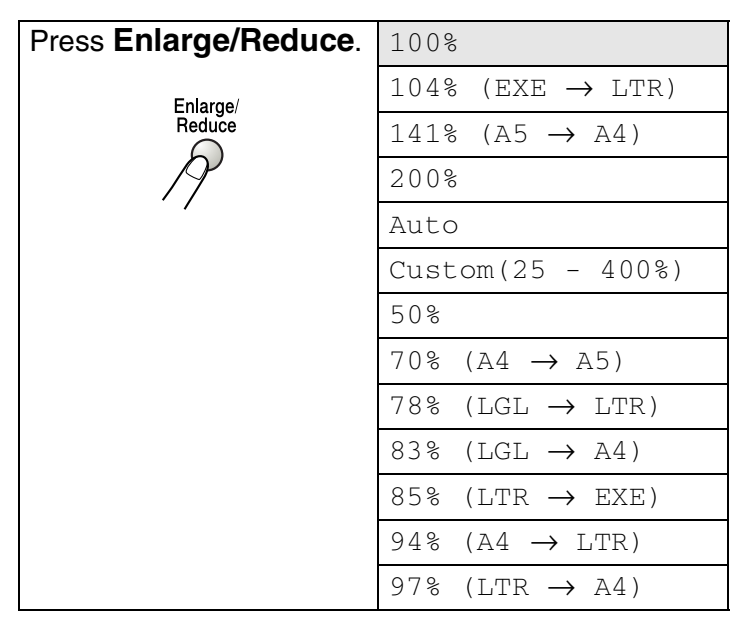

- **1** Press  $\binom{2}{\sqrt{2}}$  (Copy) to illuminate it in green. Place the original document face down in the ADF.
- *2* Use the dial pad to enter the number of copies you want (up to 99).
- *3* Press **Enlarge/Reduce**.

4 Press or to select the enlargement or reduction ratio you want.

Press **Set**.

—**OR**—

You can select Custom(25 - 400%) and press **Set**.

Use the dial pad to enter an enlargement or reduction ratio from 25% to 400%.

Press **Set**.

(For example, press **5 3** to enter 53%.)

*5* Press **Start**.

—**OR**—

Press other temporary copy keys for more settings.

Page layout Copy Options (2in1, 4in1 (P) or 4in1 (L)) are not available with **Enlarge/Reduce**.

## **Quality (type of original document)**

You can select the Quality for your type of original document. The default setting is Auto.

- 1 Press  $\binom{2}{\sqrt{2}}$  (Copy) to illuminate it in green. Place the original document face down in the ADF.
- *2* Use the dial pad to enter the number of copies you want (up to 99).
- *3* Press **Quality**.
- **4** Press  $\bullet$  or  $\bullet$  to choose the type of original document (Auto, Text or Photo).

Press **Set**.

*5* Press **Start**.

#### —**OR**—

Press other Temporary Copy keys for more settings.

- Auto: Suitable for original documents that contain both text and photographs.
- Text: Suitable for original documents containing only text.
- Photo: Suitable for copying photographs.

## **Contrast**

You can adjust copy contrast to make copies darker or lighter.

- **1** Press  $\binom{2}{\sqrt{2}}$  (Copy) to illuminate it in green. Place the original document face down in the ADF.
- *2* Use the dial pad to enter the number of copies you want (up to 99).
- *3* Press **Contrast**.
- **4** Press  $\rightarrow$  to make a copy darker.

—**OR**—

Press  $\iff$  to make a copy lighter.

Press **Set**.

*5* Press **Start**.

—**OR**—

Press other Temporary Copy keys for more settings.

# **Options**

Use the **Options** key to set the following copy settings only for the next copy.

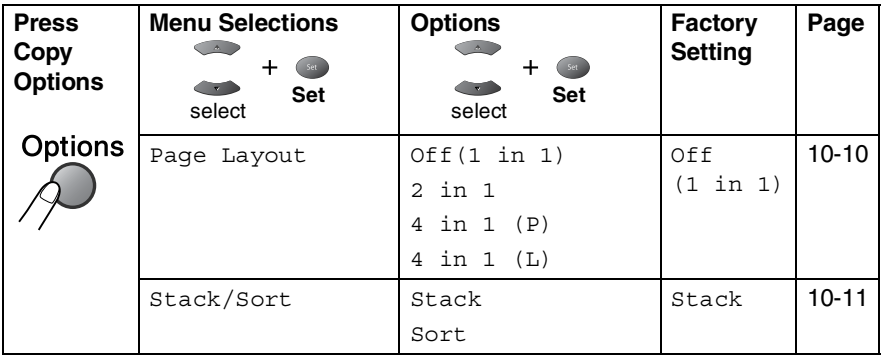

After you choose your settings by pressing **Set**, the LCD shows Press Start.

Press **Start** if you're finished choosing settings.

—**OR**—

Press **Options** again or other Temporary Copy Keys for more settings.

#### <span id="page-137-0"></span>**N in 1 copy (Page Layout)**

You can save paper by copying either two or four pages onto one page. Please make sure paper size is set to A4, Letter or Legal.

- **1** Press  $\binom{2}{\sqrt{2}}$  (Copy) to illuminate it in green. Place the original document face down in the ADF.
- *2* Use the dial pad to enter the number of copies you want (up to 99).
- **1** Press Options and  $\bullet$  or  $\bullet$  to select Page Layout. Press **Set**.
- **2** Press  $\bullet$  or  $\bullet$  to select 2 in 1, 4 in 1 (P), 4 in 1 (L), (or Off (1 in 1)).
	- Press **Set**.
- *3* Press **Start** to scan the original document.
- $\mathbb{R}^{\mathbb{C}}$   $\blacksquare$  (P) means Portrait and (L) means Landscape.
	- **For** 2 in 1, 4 in 1 (P) or 4 in 1 (L), you cannot use the Enlarge/Reduce setting.

**2 in 1**

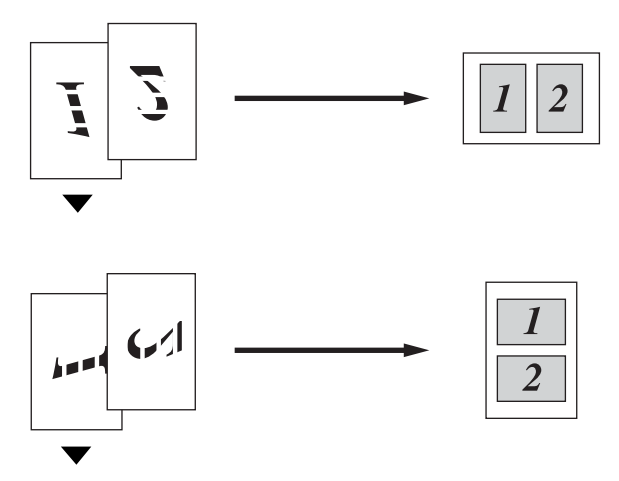

**4 in 1 (P)**

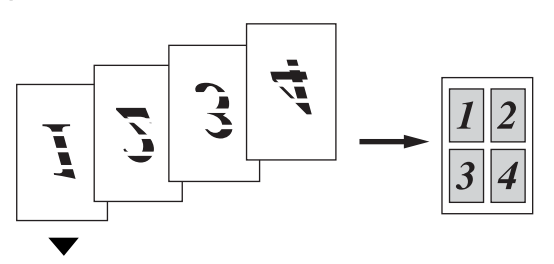

<span id="page-138-0"></span>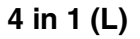

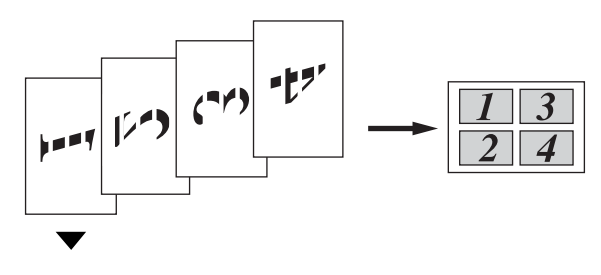

#### **Sorting copies**

You can sort multiple copies. Pages will be printed in the order 123, 123, 123, and so on.

- 1 Press  $\mathbb{R}$  (Copy) to illuminate it in green. Place the original document face down in the ADF.
- *2* Use the dial pad to enter the number of copies you want (up to 99).
- **3** Press Options and  $\bullet$  or  $\bullet$  to select Stack/Sort. Press **Set**.
- **4** Press  $\bullet$  or  $\bullet$  to select Sort. Press **Set**.
- *5* Press **Start**.

—**OR**—

Press **Options** again or other Temporary Copy Keys for more settings.

# **Changing the default copy settings**

You can adjust the copy settings. These settings will stay until you change them again.

# **Quality**

- *1* Press **Menu**, **3**, **1**.
- **2** Press  $\bullet$  or  $\bullet$  to select Text, Photo or Auto. Press **Set**.

```
Ouality
Auto
```
*3* Press **Stop/Exit**.

#### **Contrast**

You can change the contrast to help an image look lighter or darker.

- *1* Press **Menu**, **3**, **2**.
- 2 Press  $\bullet$  to make darker.

—**OR**—

Press  $\iff$  to make lighter. Press **Set**.

*3* Press **Stop/Exit**.

Contrast - +

# *11* **Important information**

## **IEC 60825 Specification**

This machine is a Class 1 laser product as defined in IEC 60825 specifications. The label shown below is attached in countries where required.

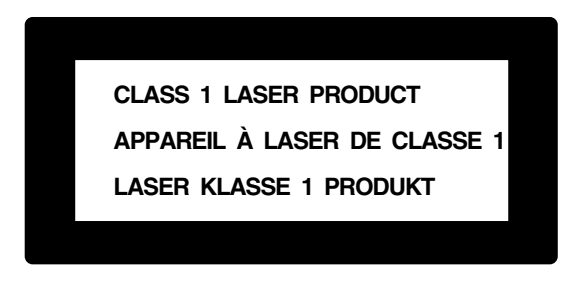

This machine has a Class 3B Laser Diode which emits invisible laser radiation in the Scanner Unit. The Scanner Unit should not be opened under any circumstances.

#### **Laser Diode**

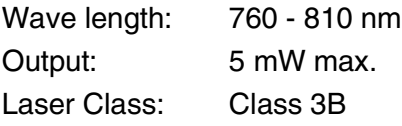

#### **Caution**

Use of controls, adjustments or performance of procedures other than those specified in this manual may result in hazardous radiation exposure.

# **Important Information for Australia**

# **Important Safety Instructions**

- **1** Read all of these instructions.<br>**2** Save them for later reference
- *2* Save them for later reference.
- *3* Follow all warnings and instructions marked on the product.
- *4* Switch off before cleaning. Do not use liquid or aerosol cleaners. Use a damp cloth for cleaning.
- *5* Do not place this product on an unstable surface, stand, or table. The product may fall, causing serious damage to the product.
- *6* Slots and openings in the cabinet and the back or bottom are provided for ventilation; to ensure reliable operation of the product and to protect it from overheating, these openings must not be blocked or covered. The openings should never be blocked by placing the product on a bed, sofa, rug, or other similar surface. This product should never be placed near or over a radiator or heater. This product should not be placed in a built-in installation unless proper ventilation is provided.
- *7* This product should be operated from the type of power source indicated on the label. If you are not sure of the type of power available, consult with your dealer or local power company.
- *8* This product is equipped with a 3-wire earthed plug. This plug will fit into only an earthed socket. This is a safety feature. If you are unable to insert the plug into the outlet, contact your electrician to replace your obsolete socket. Do not defeat the purpose of an earthed plug.
- *9* Do not allow anything to rest on the power cord. Do not locate this product where people can walk on the cord.
- *10* Do not place anything in front of the MFC that will block received faxes. Do not place anything in the path of received faxes.
- *11* Do not touch a document during printing.
- *12* Never push objects of any kind into this product through cabinet slots, since they may touch dangerous voltage points or short out parts resulting in a risk of fire or electric shock. Never spill liquid of any kind on the product.
- *13* Do not attempt to service this product yourself, because opening or removing covers may expose you to dangerous voltage points and/or other risks. Refer all servicing to service personnel.
- 14 Unplug this product from the mains power and telephone line sockets, and refer servicing to qualified Service Personnel under the following conditions:
	- When the power cord is damaged or frayed.
	- If liquid has been spilled into the product.
	- If the product has been exposed to rain or water.
	- $\blacksquare$  If the product does not operate normally when the operating instructions are followed. Adjust only those controls that are covered by the operating instructions. Improper adjustment of other controls may result in damage and will often require extensive work by a qualified technician to restore the product to normal operation.
	- If the product has been dropped or the cabinet has been damaged.
	- If the product exhibits a distinct change in performance, indicating a need for service.
- *15* To protect your product against power surges, we recommend the use of a power protection device (Surge Protector).

## **IMPORTANT-For Your Safety**

To ensure safe operation the three-pin plug supplied must be inserted only into a standard three-pin power point which is effectively grounded through the normal household wiring.

Extension cords used with the equipment must be three-conductor and be correctly wired to provide connection to ground. Incorrectly wired extension cords are a major cause of fatalities.

The fact that the equipment operates satisfactorily does not imply that the power is grounded and that the installation is completely safe. For your safety, if in any doubt about the effective grounding of the power, consult a qualified electrician.

#### **Disconnect device**

This machine must be installed near a power outlet, which is easily accessible. In case of emergencies, you must disconnect the power cord from the power outlet in order to shut off power completely.

#### **LAN Connection**

Caution: Connect this product to the LAN connection which is not subjected to overvoltages.
# **Important Information for New Zealand**

# **Important Safety Instructions**

- **1** Read all of these instructions.<br>**2** Save them for later reference
- *2* Save them for later reference.
- *3* Follow all warnings and instructions marked on the product.
- *4* Switch off before cleaning. Do not use liquid or aerosol cleaners. Use a damp cloth for cleaning.
- *5* The grant of a Telepermit for any item of terminal equipment indicates only that Telecom has accepted that the item complies with minimum conditions for connection to its network. It indicates no endorsement of the product by Telecom, nor does it provide any sort of warranty. Above all, it provides no assurance that any item will work correctly in all respects with another item of Telepermitted equipment of a different make or model, nor does it imply that any product is compatible with all of Telecom's network services.
- *6* This equipment does not fully meet Telecom's impedance requirements. Performance limitations may occur when used in conjunction with some parts of the network. Telecom will accept no responsibility should difficulties arise in such circumstances.
- *7* If a charge for local calls is acceptable, the "Dial Button" should not be used for local calls. Only the 7-digits of the local number should be dialed from your telephone. Do not dial the area code digit or the "0" prefix.
- *8* This equipment shall not be set to make automatic calls to the Telecom '111' Emergency Service.
- **9** This equipment should not be used under any circumstances which may constitute a nuisance to other Telecom customers.
- *10* Not all telephones will respond to incoming ringing when connected to the extension socket.
- *11* The answer delay setting of this equipment shall not be set to less than the default setting as this will destroy Caller ID information.
- *12* All persons using this device for recording telephone conversations shall comply with New Zealand law. This requires that at least one party to the conversation is to be aware that it is being recorded. In addition, the Principles enumerated in the Privacy Act 1993 shall be complied with in respect to the nature of the personal information collected, the purpose for its collection, how it is to be used and what it disclosed to any other party.
- *13* The Caller ID Information is presented in the form: Area Code + Directory number

When dialing back, always insert a zero in front of the area code for a toll call and omit the area code for a local call, If a zero is inserted in front of the area code for a local call, the call will still proceed correctly but if the line has non-code access to another toll carrier, you should check with that carrier before inserting zero on a local call.

- *14* Do not place this product on an unstable surface, stand, or table. The product may fall, causing serious damage to the product.
- *15* Slots and openings in the cabinet and the back or bottom are provided for ventilation; to ensure reliable operation of the product and to protect it from overheating, these openings must not be blocked or covered. The openings should never be blocked by placing the product on a bed, sofa, rug, or other similar surface. This product should never be placed near or over a radiator or heater. This product should not be placed in a built-in installation unless proper ventilation is provided.
- *16* This product should be operated from the type of power source indicated on the label. If you are not sure of the type of power available, consult with your dealer or local power company.
- *17* This product is equipped with a 3-wire earthed plug. This plug will fit into only an earthed socket. This is a safety feature. If you are unable to insert the plug into the outlet, contact your electrician to replace your obsolete socket. Do not defeat the purpose of an earthed plug.
- *18* Do not allow anything to rest on the power cord. Do not locate this product where people can walk on the cord.
- *19* Do not place anything in front of the MFC that will block received faxes. Do not place anything in the path of received faxes.
- 20 Do not touch a document during printing.
- *21* Never push objects of any kind into this product through cabinet slots, since they may touch dangerous voltage points or short out parts resulting in a risk of fire or electric shock. Never spill liquid of any kind on the product.
- *22* Do not attempt to service this product yourself, because opening or removing covers may expose you to dangerous voltage points and/or other risks. Refer all servicing to service personnel.
- *23* Unplug this product from the mains power and telephone line sockets, and refer servicing to qualified Service Personnel under the following conditions:
	- If the power cord is damaged or frayed.
	- If liquid has been spilled into the product.
	- If the product has been exposed to rain or water.
	- $\blacksquare$  If the product does not operate normally when the operating instructions are followed. Adjust only those controls that are covered by the operating instructions. Improper adjustment of other controls may result in damage and will often require extensive work by a qualified technician to restore the product to normal operation.
	- If the product has been dropped or the cabinet has been damaged.
	- $\blacksquare$  If the product exhibits a distinct change in performance, indicating a need for service.
- *24* This unit will only work in conjunction with a tone signalling (DTMF) telephone, but some telephones are not compatible. Since noise or speech from the telephone can upset dialing from this unit, errors may result if the devices are used together in other than quiet conditions.
- *25* Where it is necessary to dial prefix digits, such as a Caller Display override code ("0196" or "0197"), this unit will have to be used in conjunction with an associated tone signalling (DTMF) telephone.
- *26* Note that some telephones are not compatible with this unit and dialing errors may result if the two devices are used together in other than quiet conditions. The Telecom Faults Service is not to be called should such problems arise. In such cases, it is recommended that the prefix and wanted number are dialed manually.
- *27* This equipment may not provide for the effective hand-over of a call to another device connected to the same line.
- *28* Immediately disconnect this equipment should it become physically damaged, and arrange for its disposal or repair.
- *29* Some parameters required for compliance with Telecom's Telepermit requirements are dependent on the equipment (PC) associated with this device. The associated equipment shall be set to operate within the following limits for compliance with Telecom's Specifications:-

There shall be no more than 10 call attempts to the same number within any 30 minute period for any single manual call initiation, and,

The equipment shall go on-hook for a period of not less than 30 seconds between the end of one attempt and the beginning of the next attempt.

- *30* Some parameters required for compliance with Telecom's Telepermit requirements are dependent on the equipment (PC) associated with this device. In order to operate within the limits for compliance with Telecom's Specifications, the associated equipment shall be set to ensure that automatic calls to different numbers are spaced such that there is no less that 5 seconds between the end of one call attempt and the beginning of another.
- *31* The call log incorporated in this equipment may not record all answered calls. The call log, therefore may not agree with the Telecom account.
- *32* When using the Caller Line Identification incorporated in this device, verify the integrity of the recorded digits prior to dialing.

#### **IMPORTANT-For Your Safety**

To ensure safe operation the three-pin plug supplied must be inserted only into a standard three-pin power point which is effectively grounded through the normal household wiring.

Extension cords used with the equipment must be three-conductor and be correctly wired to provide connection to ground. Incorrectly wired extension cords are a major cause of fatalities.

The fact that the equipment operates satisfactorily does not imply that the power is grounded and that the installation is completely safe. For your safety, if in any doubt about the effective grounding of the power, consult a qualified electrician.

#### **Disconnect device**

This machine must be installed near a power outlet, which is easily accessible. In case of emergencies, you must disconnect the power cord from the power outlet in order to shut off power completely.

#### **LAN Connection**

Caution: Connect this product to the LAN connection which is not subjected to overvoltages.

#### **IMPORTANT NOTICE**

Under power failure conditions, this fax may not operate. Please ensure that a separate telephone, not dependant on local power, is available for emergency use.

# **Important Information for Some Countries**

## **Important Safety Instructions**

- **1** Read all of these instructions.<br>**2** Save them for later reference
- *2* Save them for later reference.
- *3* Follow all warnings and instructions marked on the product.
- *4* Switch off before cleaning. Do not use liquid or aerosol cleaners. Use a damp cloth for cleaning.
- *5* Do not place this product near water.
- *6* Do not place this product on an unstable cart, stand, or table. The product may drop, causing serious damage to the product.
- *7* Slots and openings in the cabinet and the back or bottom are provided for ventilation; to ensure reliable operation of the product and to protect it from overheating, these openings must not be blocked or covered. The openings should never be blocked by placing the product on a bed, sofa, rug, or other similar surface. This product should never be placed near or on a radiator or heater. This product should never be placed in a built-in installation unless proper ventilation is provided.
- *8* This product should be operated from the type of power source indicated on the label. If you are not sure of the type of power available, consult with your dealer or local power company.
- *9* This product is equipped with a 2-wire grounding type plug or a 3-wire grounding type plug (Only for Singapore, Malaysia, Hong Kong and India), a plug having two or three pins. This plug will only fit into only a grounding-type power outlet. This is a safety feature. If you are unable to insert the plug into the outlet, contact your electrician to replace your obsolete outlet. Do not defeat the purpose of the grounding-type plug.
- *10* Do not allow anything to rest on the power cord. Do not place this product where people can walk on the cord.
- *11* If an extension cord is used with this product, make sure that the total ampere ratings on the products plugged into the extension cord do not exceed the extension cord ampere rating.
- 12 Do not place anything in front of the MFC that will block received faxes. Do not place nything in the path of received faxes.
- 13 Do not touch a document during printing.
- *14* Never push objects of any kind into this product through cabinet slots, since they may touch dangerous voltage points or short out parts resulting in the risk of fire or electric shock. Never spill liquid of any kind on the product.
- *15* Do not attempt to service this product yourself, as opening or removing covers may expose you to dangerous voltage points and/or other risks, and may void your warranty. Please refer all servicing to our Authorized Service Personnel. A list of Authorized Service Centres has been included for your convenience, or you may contact the Brother Dealer for Service.
- 16 Unplug this product from the wall outlet and refer servicing to Authorized Service Personnel under the following conditions:
	- If the power cord is damaged or frayed.
	- If the product has been spilled by liquid.
	- If the product has been exposed to rain or water.
	- $\blacksquare$  If the product does not operate normally when the operating instructions are followed. Adjust only those controls that are covered by the operating instructions. Improper adjustment of other controls may result in damage and will often require extensive work by a qualified technician to restore the product to normal operation.
	- If the product has been dropped or the cabinet has been damaged.
	- If the product exhibits a distinct change in performance, indicating a need for service.
- *17* To protect your product against power surges, we recommend the use of a power protection device (Surge Protector).

For protection against the risk of electrical shock, always disconnect all cables from the wall outlet before servicing, modifying or installing the equipment.

This equipment may not be used on coin service lines provided by the telephone company or connected to party lines.

Brother cannot accept any financial or other responsibilities that may be the result of your use of this information, including direct, special or consequential damages. There are no warranties extended or granted by this document.

# **Trademarks**

The Brother logo is a registered trademark of Brother Industries, Ltd. Brother is a registered trademark of Brother Industries, Ltd.

Multi-Function Link is a registered trademark of Brother International Corporation.

© Copyright 2004 Brother Industries, Ltd. All rights reserved.

Windows, Microsoft and Windows NT are registered trademarks of Microsoft in the U.S. and other countries.

Macintosh and QuickDraw are trademarks or registered trademarks of Apple Computer, Inc.

Postscript and Postscript Level 3 are registered trademarks or trademarks of Adobe Systems Incorporated.

PaperPort and TextBridge are registered trademarks of ScanSoft, Inc.

Presto! PageManager is a registered trademark of NewSoft Technology Corporation.

Each company whose software title is mentioned in this guide has a Software License Agreement specific to its proprietary programs.

**All other brand and product names mentioned in this User's Guide are registered trademarks of their respective companies.**

# **Shipment of the MFC**

If for any reason you must ship your MFC, carefully package the MFC to avoid any damage during transit. We recommend that you save and use the original packaging. The MFC should also be adequately insured with the carrier.

# *12* **Troubleshooting and routine maintenance**

# **Troubleshooting**

#### <span id="page-153-0"></span>**Error messages**

As with any sophisticated office product, errors may occur. If this happens, your MFC identifies the problem and displays an error message. The most common error messages are shown below.

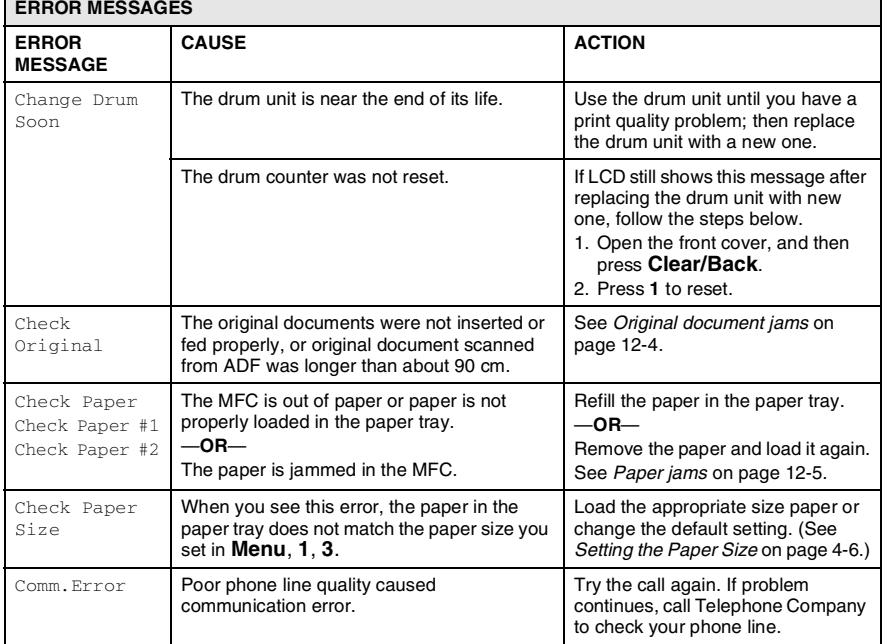

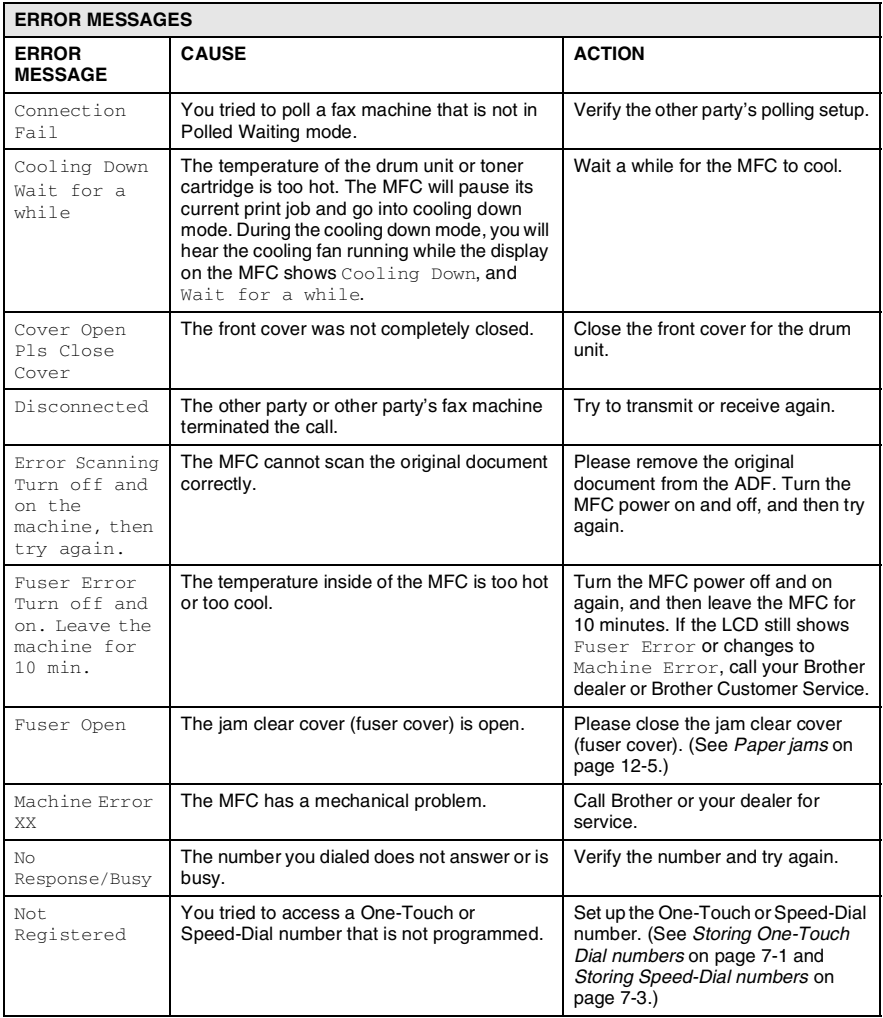

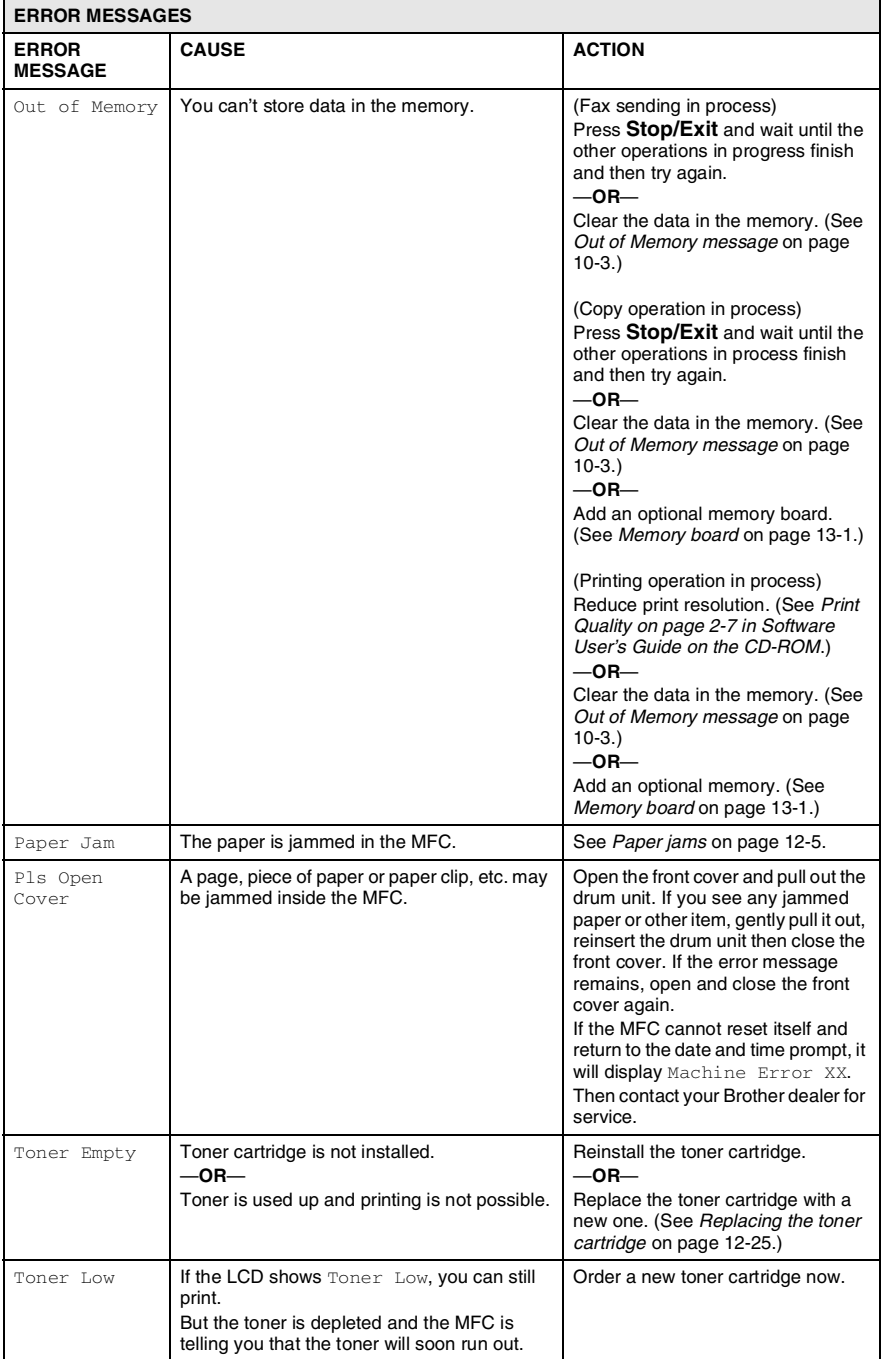

## <span id="page-156-0"></span>**Original document jams**

If the original document is jammed follow the steps below.

#### **Original document was not inserted or fed properly, or was too long.**

- *1* Open the control panel cover.
- *2* Carefully pull the original document toward the front of the MFC.

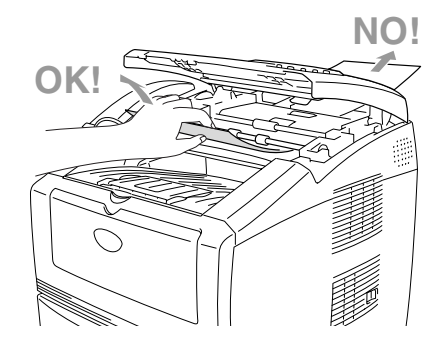

- **3** Close the control panel cover.
- *4* Press **Stop/Exit**.

## <span id="page-157-1"></span><span id="page-157-0"></span>**Paper jams**

To clear paper jams, please follow the steps in this section.

## **WARNING**

Before you clear a paper jam, make sure you have switched off and unplugged the MFC. After you have just used the MFC, some parts inside the MFC are extremely hot. When you open the front cover or back output tray of the MFC, never touch the shaded parts shown in the following diagram.

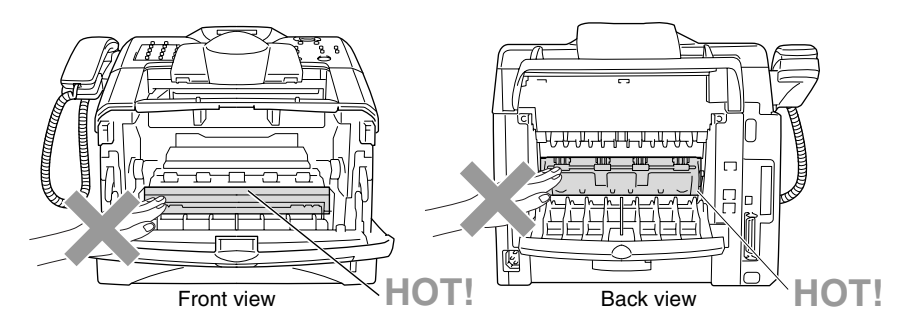

Clear the jammed paper as follows.

If the jammed paper is removed completely by using the information in the following steps, you can install the paper tray first, and then close the front cover and the MFC will resume printing automatically.

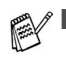

If a paper jam occurs when using the optional lower tray unit, check for correct installation of the upper paper tray.

■ Always remove all paper from the paper tray and straighten the stack when you add new paper. This helps prevent multiple sheets of paper from feeding through the MFC at one time and reduces paper jams.

- Pull the paper tray completely out of the MFC.
- Pull the jammed paper up and out of the MFC.

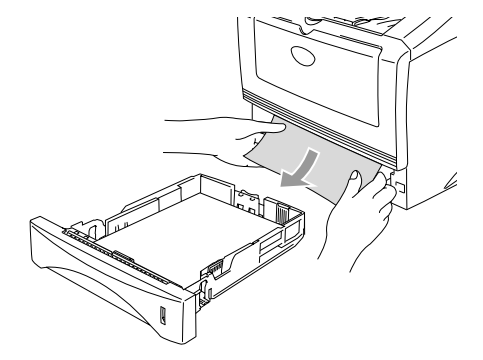

Press the cover release button and then open the front cover.

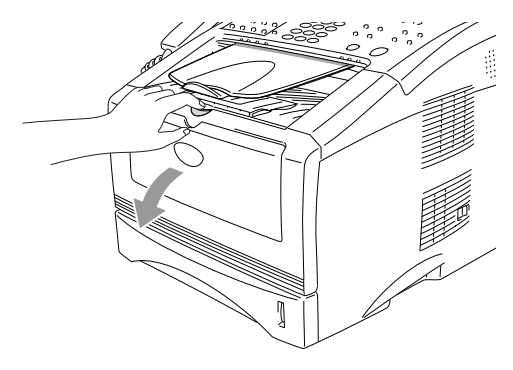

*4* Pull out the drum unit and toner cartridge assembly. Pull the jammed paper up and out of the MFC. If you cannot remove the drum unit and toner cartridge assembly easily at this time, do not use extra force. Instead, pull the edge of the jammed paper out of the paper tray. If the jammed paper can not be pulled out easily, turn the jam dial towards you so that you gently pull the paper out.

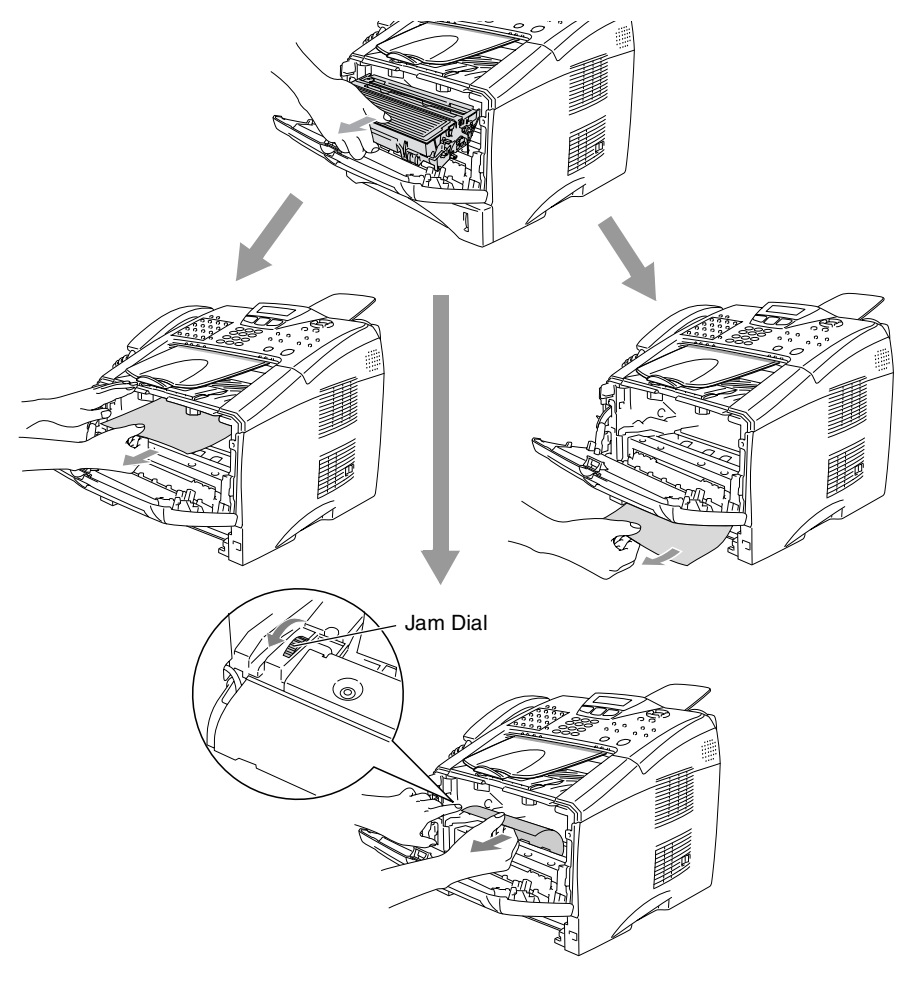

# **WARNING**

To prevent damage to the MFC caused by static electricity, do not touch the electrodes shown in the following diagram.

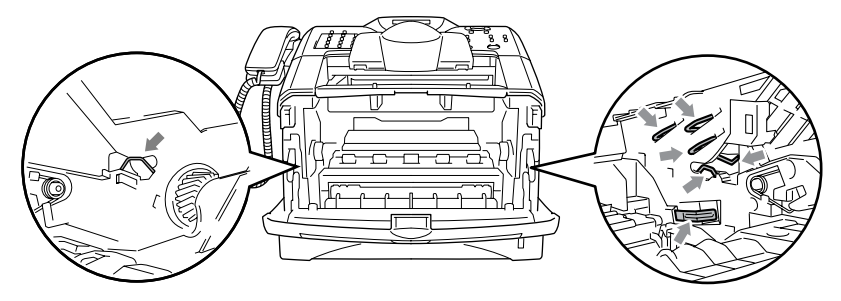

*5* Open the back output tray. Pull the jammed paper out of the fuser unit. If the paper jam can be cleared, go to Step 7.

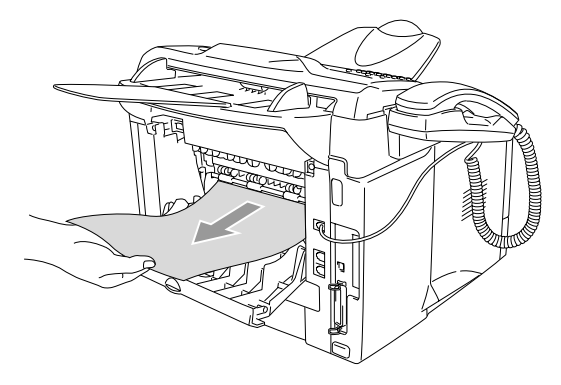

If you have to pull the paper toward the back of the MFC, the fuser may get dirty with toner powder and it may scatter on the next printouts. Print a few copies of the test page until the scattering of toner stops.

## **WARNING**

After you have just used the MFC, some internal parts of the MFC are extremely **HOT!** Wait for the MFC to cool down before you touch the internal parts of the MFC.

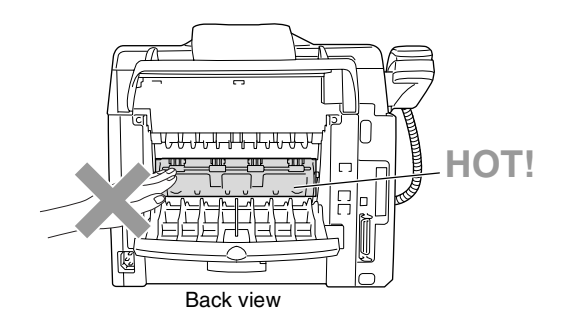

*6* Open the jam clear cover (fuser cover). Pull the jammed paper out of the fuser unit.

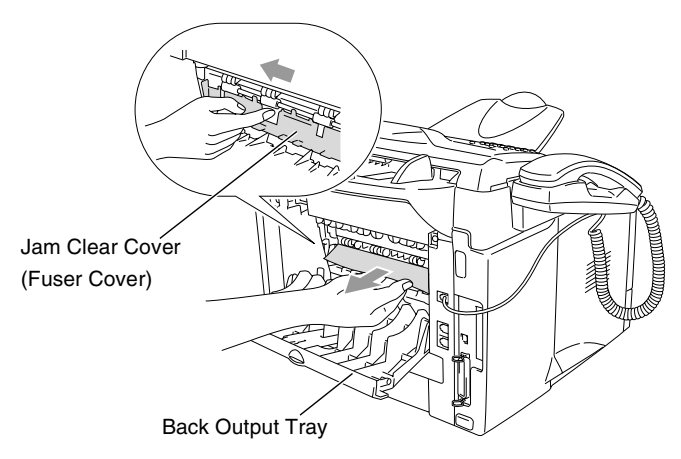

*7* Close the jam clear cover (fuser cover). Close the back output tray.

*8* Push the lock lever down and take the toner cartridge out of the drum unit. Take out the jammed paper if there is any inside the drum unit. Then put the toner cartridge back in the drum unit.

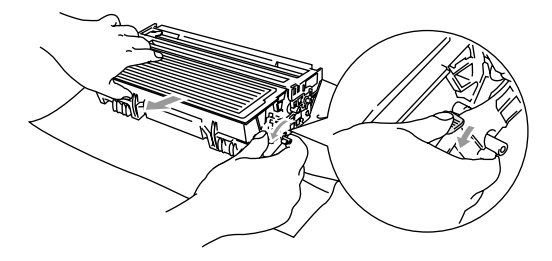

- *9* Put the drum unit and toner cartridge assembly back in the MFC.
- 10 Put the paper tray in the MFC.
- *11* Close the front cover.

#### **If you are having difficulty with your MFC**

If you think there is a problem with the way your faxes look, *make a copy first*. If the copy looks good, the problem is probably not your MFC. Check the chart below and follow the troubleshooting tips.

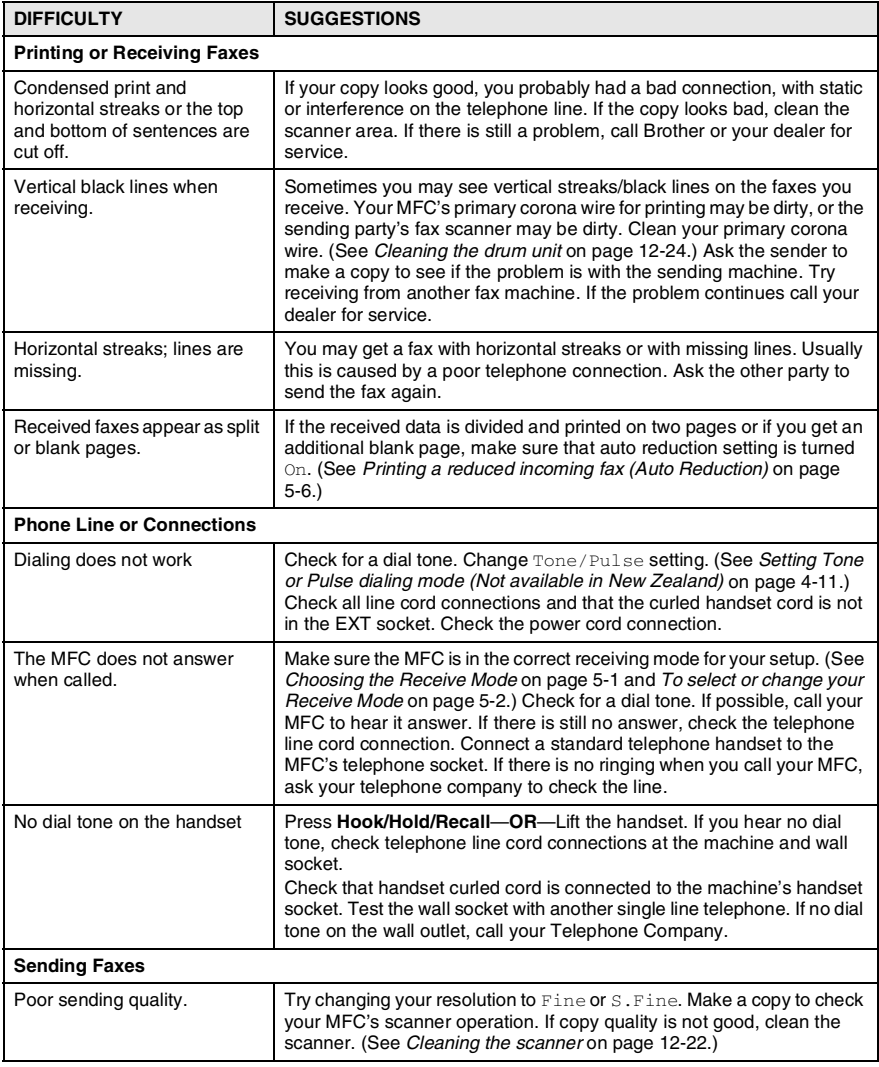

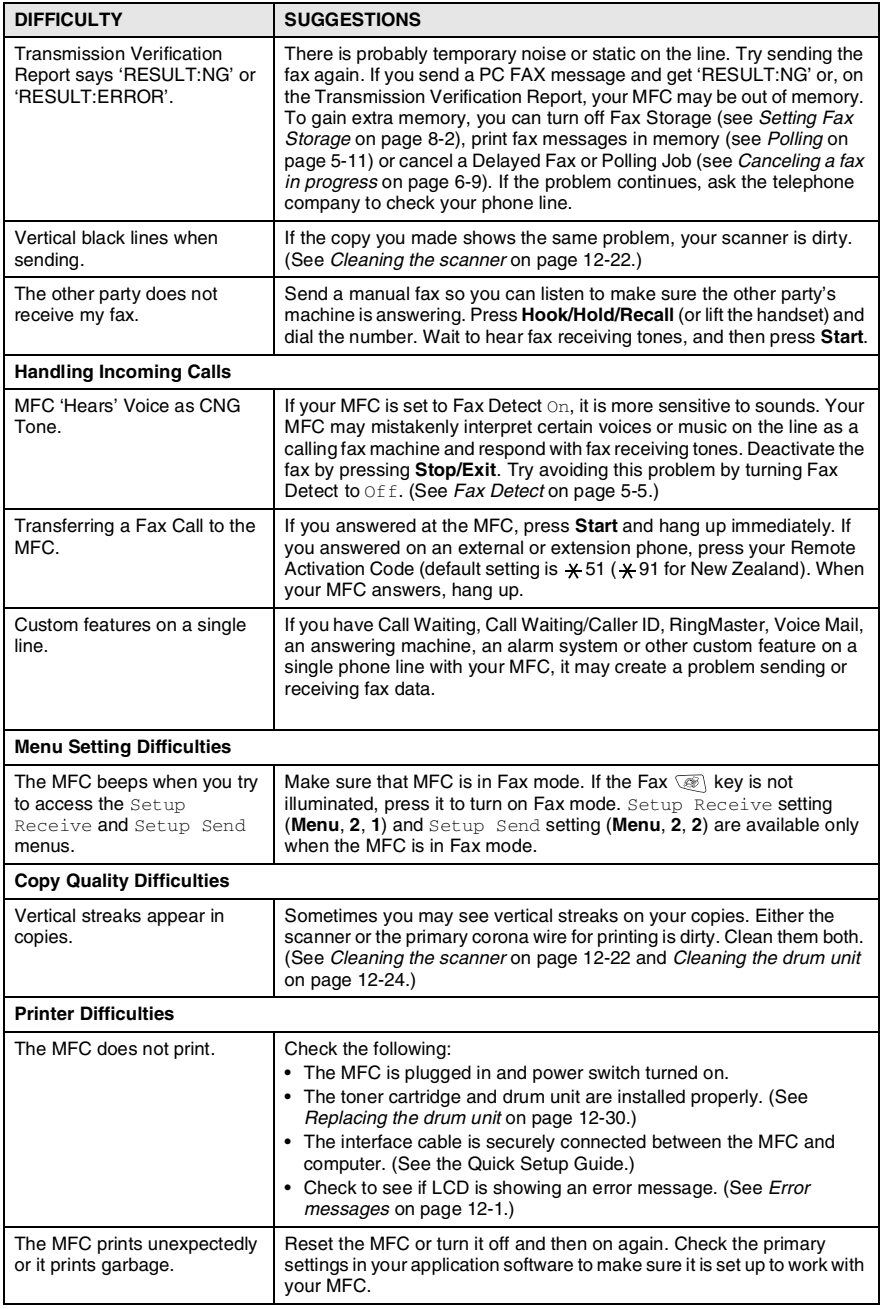

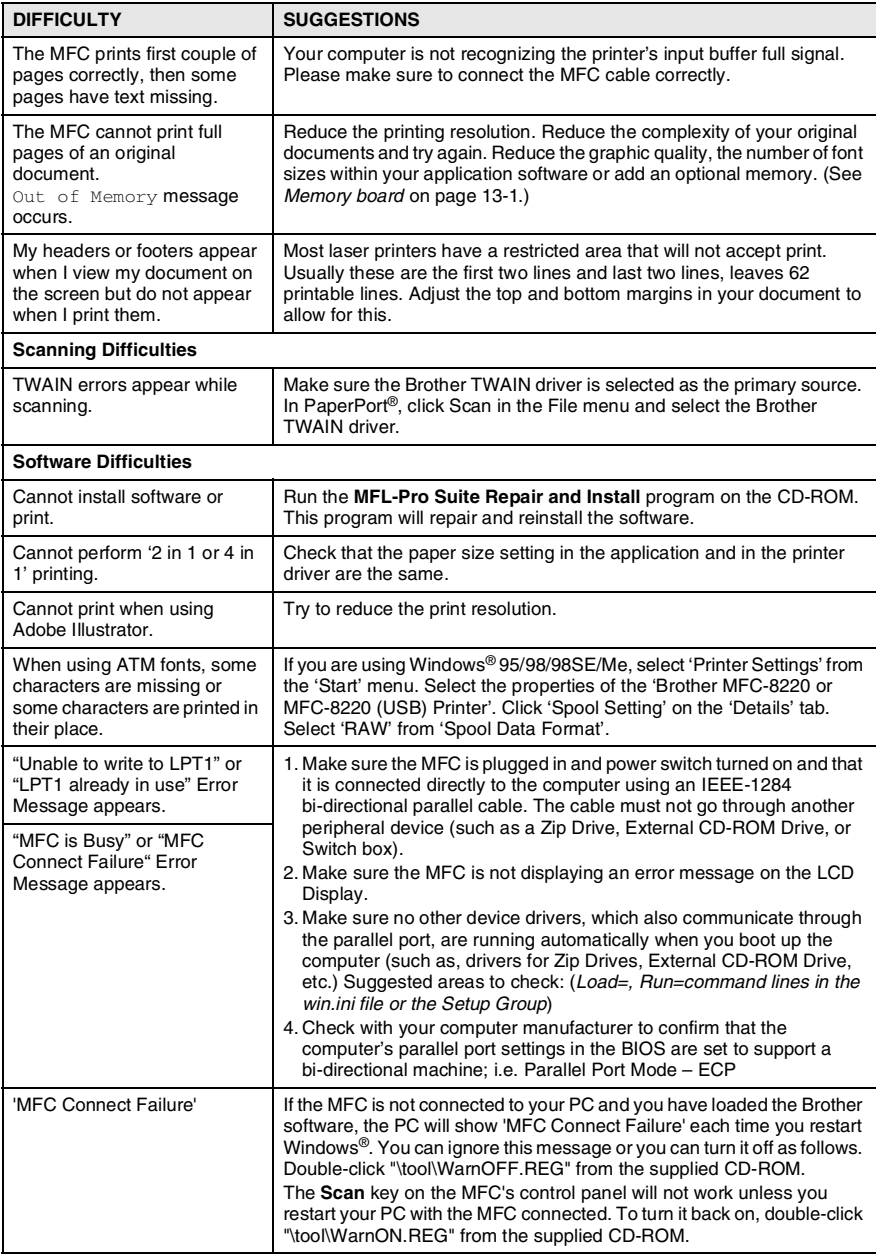

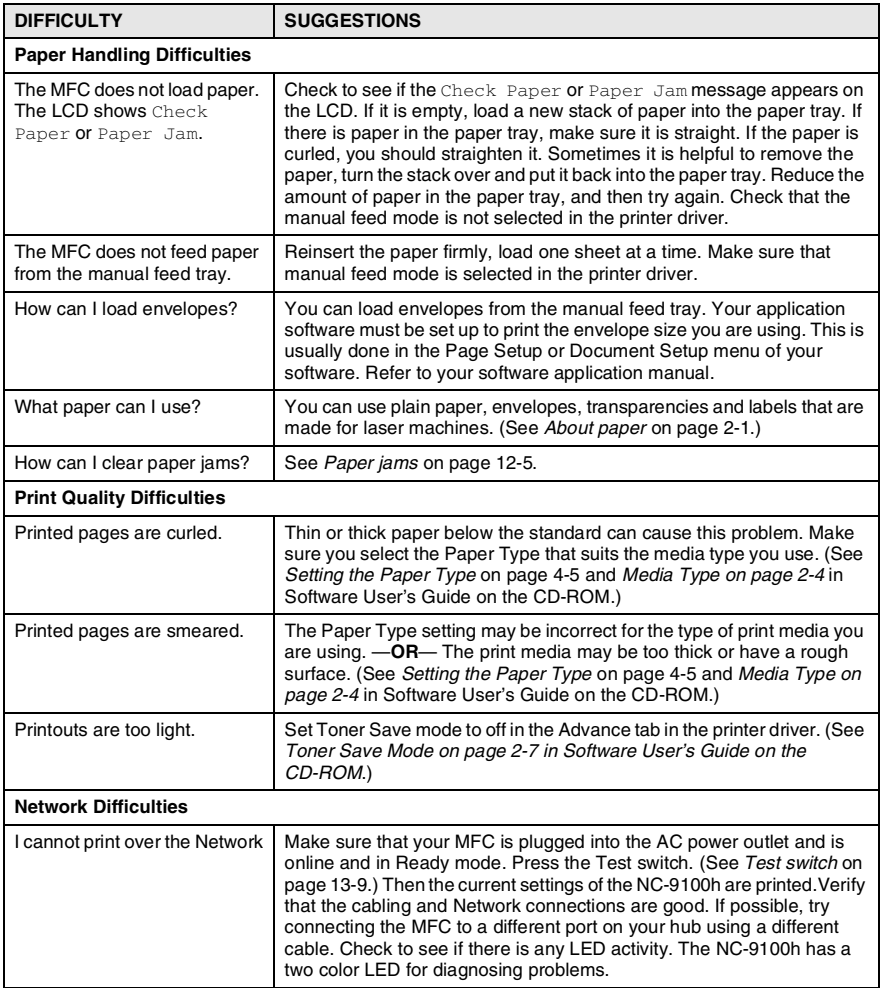

# **Improving the print quality**

#### This section provides information on the following topics:

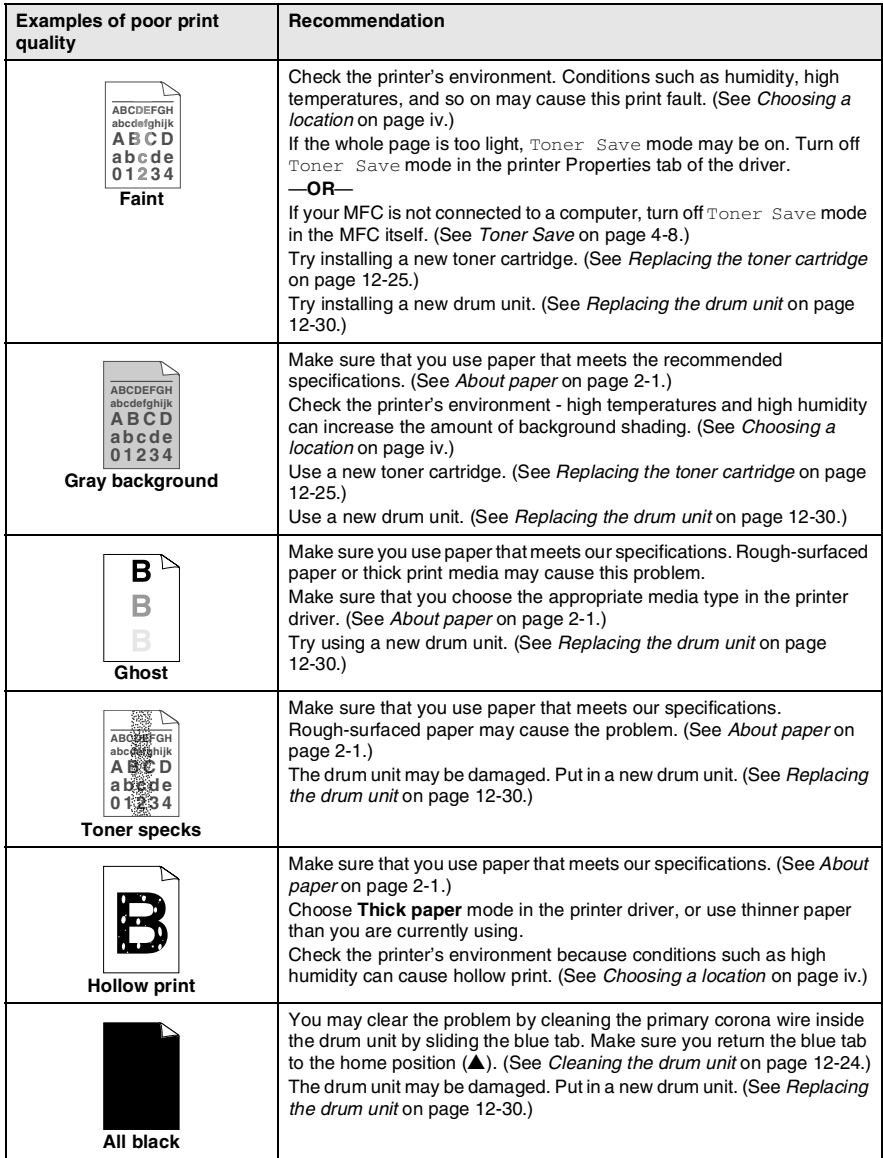

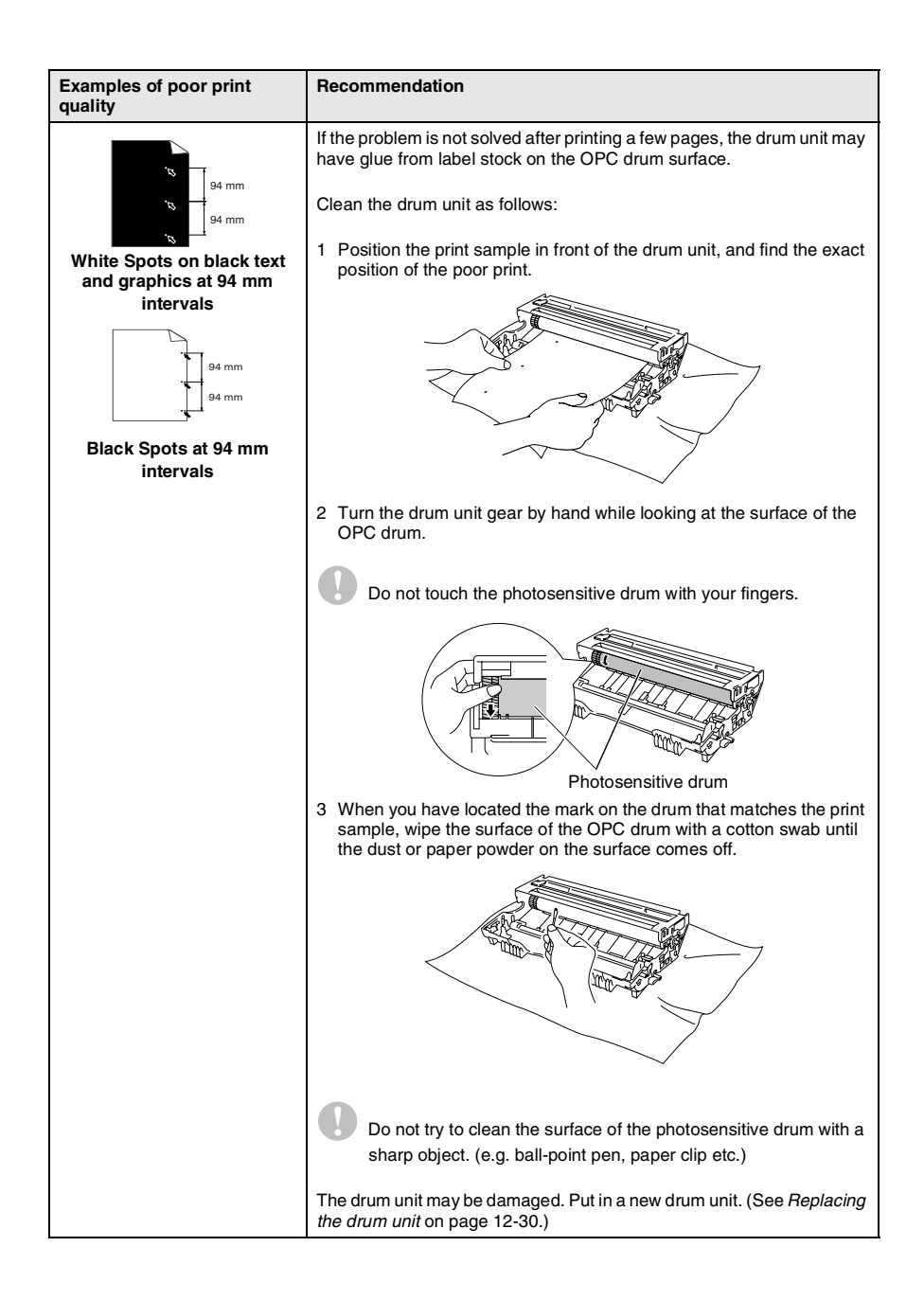

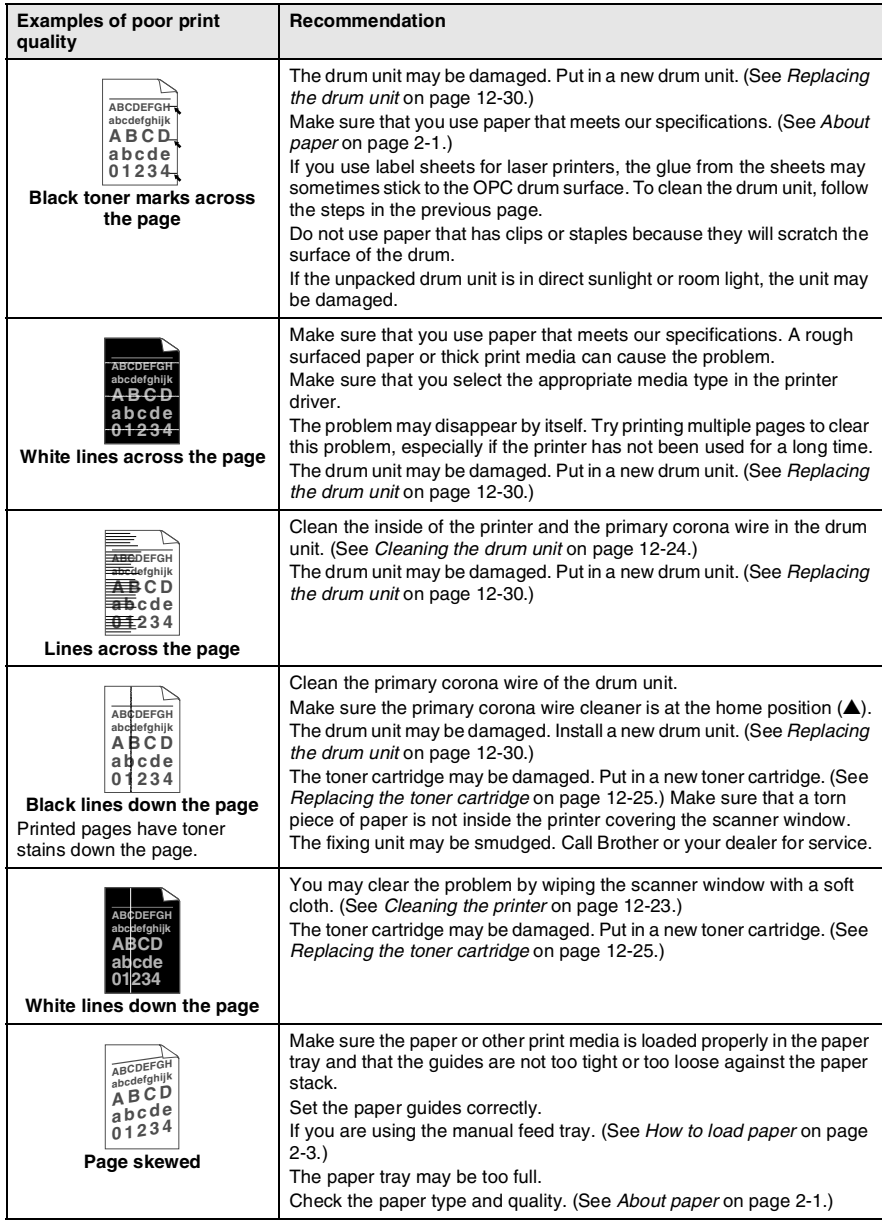

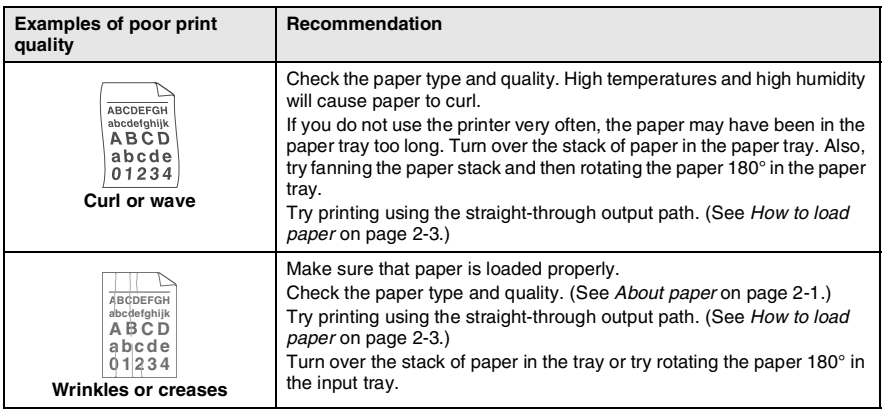

The drum unit is a consumable item and it is necessary to replace it periodically.

#### **Compatibility**

If you are having difficulty sending or receiving a fax due to possible interference on the phone line, we recommend that you adjust the Equalization for compatibility with your phone line. The MFC adjusts the modem speed for fax operations.

*1* Press **Menu**, **2**, **0**, **2**.

```
2 Press or b to select
Normal, Basic (or High).
```
Press **Set**.

*3* Press **Stop/Exit**.

Miscellaneous 2.Compatibility

# **Packing and shipping the MFC**

Whenever you transport the MFC, use the packing materials that came with your machine. If you do not pack the MFC correctly, you may void your warranty.

- *1* Turn the MFC power switch off.
- *2* Unplug the MFC from the telephone wall socket.
- *3* Unplug the MFC from the AC outlet.
- *4* Unplug the parallel and USB cable from the MFC, if it is connected.
- **5** Open the front cover.
- *6* Remove the drum unit and toner cartridge assembly. Leave the toner cartridge installed in the drum unit.

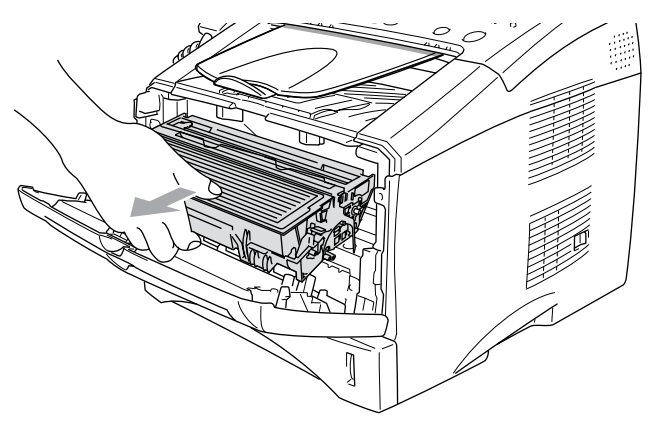

*7* Place the drum unit and toner cartridge assembly into the plastic bag and seal the bag.

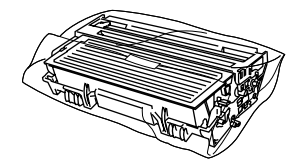

- *8* Close the front cover. Fold down the face-down output tray flap. Remove the telephone line cord, ADF document output support and ADF document support, handset and handset curled cord.
- *9* Wrap the MFC in the plastic bag and place it in the original carton with the original packing material.

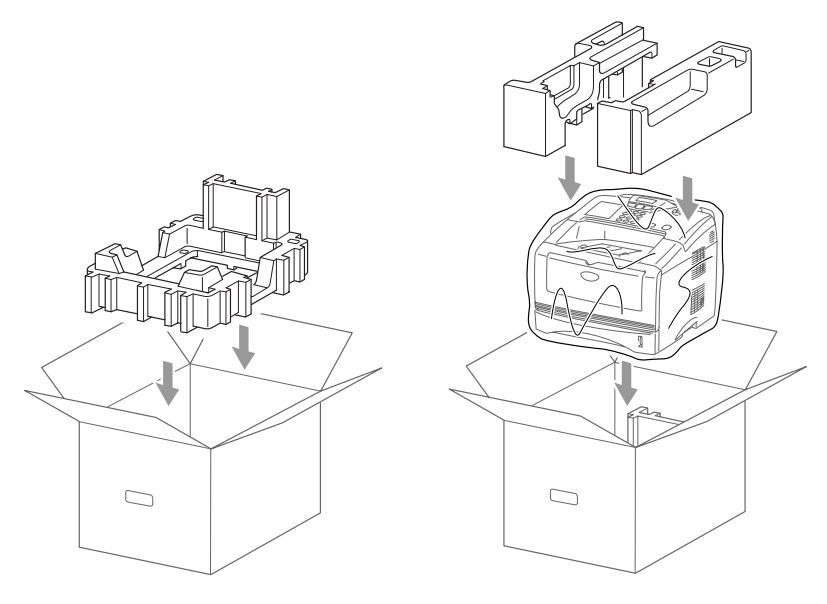

*10* Pack the drum unit and toner cartridge assembly, telephone line cord, AC cord, handset, handset curled cord and printed materials in the original carton as shown below:

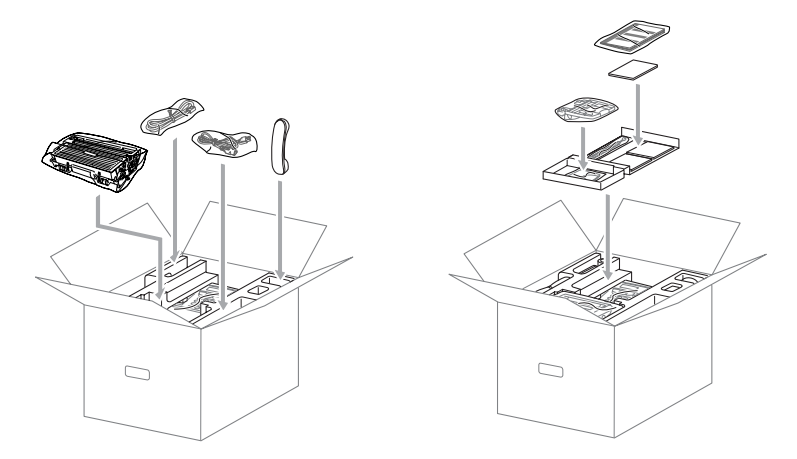

*11* Close the carton and tape it shut.

# **Routine maintenance**

## <span id="page-174-0"></span>**Cleaning the scanner**

- *1* Turn the MFC power switch off and unplug the MFC from the AC outlet.
- *2* Lift the control panel cover.
- **3** Clean the white bar and the glass cover.

Moisten a small piece of clean soft, lint-free cloth with isopropyl alcohol and carefully remove dirt from the glass cover and the white bar of the scanner.

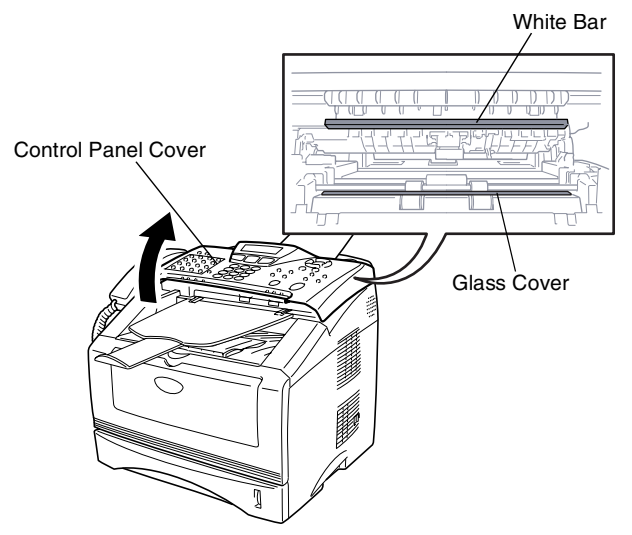

*4* Close the control panel cover.

#### <span id="page-175-0"></span>**Cleaning the printer**

#### **Caution**

- Do *not* use isopropyl alcohol to remove dirt from the control panel. It may crack the panel.
- Do *not* use isopropyl alcohol to clean the laser scanner window.
- Do *not* touch the scanner window with your fingers.
- The drum unit contains toner, so handle it carefully. If toner scatters and your hands or clothes get dirty, immediately wipe or wash it off with cold water.
	- *1* Turn the MFC power switch off, unplug the MFC from the AC outlet and telephone cord and open the front cover.
	- *2* Remove the drum unit and toner cartridge assembly.

## **WARNING**

Just after you have used the MFC, some internal parts of the machine are extremely **HOT!** When you open the front cover of the MFC, never touch the shaded parts shown in the diagram below.

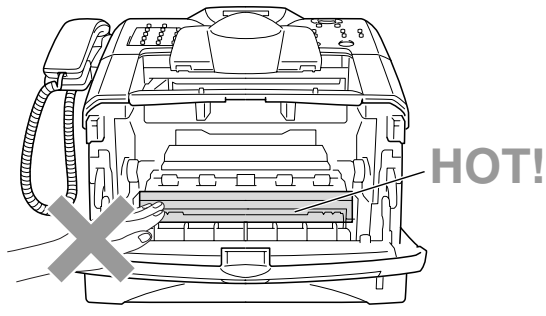

Front view

*3* Gently clean the scanner window by wiping it with a clean soft dry cloth. Do *not* use isopropyl alcohol.

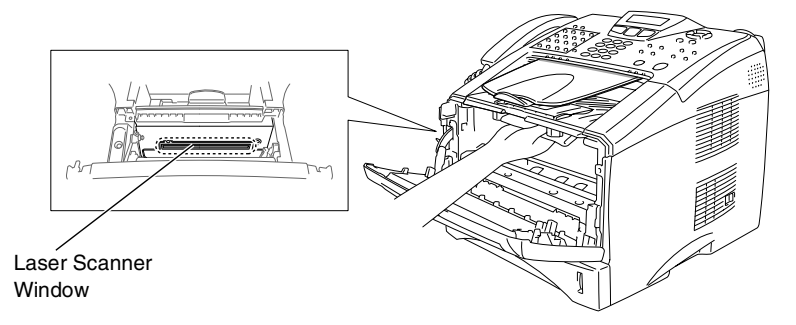

#### <span id="page-176-0"></span>**Cleaning the drum unit**

We recommend placing the drum unit and toner cartridge assembly on a cloth or large disposable paper to avoid spilling and scattering toner.

- *1* Clean the primary corona wire inside the drum unit by gently sliding the blue tab from right to left several times.
- 2 Return the blue tab and snap it into the Home position (▼).

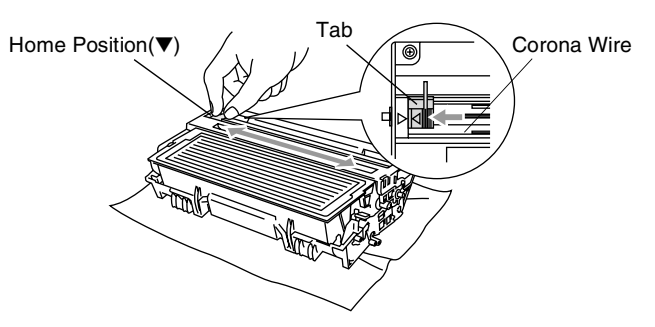

#### **Caution**

If the blue tab is not at Home position  $(\blacktriangledown)$ , printed pages may have vertical stripes.

- *3* Reinstall the drum unit and toner cartridge assembly into the MFC. (See *[Replacing the drum unit](#page-182-0)* on page 12-30.)
- *4* Close the front cover.
- *5* Plug in the power cord *first*, then the telephone cord.

## <span id="page-177-0"></span>**Replacing the toner cartridge**

The MFC can print *up to* 6,700 pages using a *high yield* toner cartridge (**TN-3060**). When the toner cartridge is running low, the LCD shows Toner Low. The MFC is supplied with a *standard* toner cartridge (**TN-3030**) that must be replaced after approximately 3,500 pages. Actual page count will vary depending on your average type of original document (i.e., standard letter, detailed graphics).

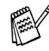

It is a good idea to keep a new toner cartridge ready for use when you see the Toner Low warning.

Discard the used toner cartridge according to local regulations, keeping it separate from domestic waste. Be sure to seal the toner cartridge tightly so toner powder does not spill out of the cartridge. If you have questions, call your local waste disposal office.

We recommend that you clean the MFC when you replace the toner cartridge.

#### **WARNING**

Just after you use the MFC, some internal parts of the MFC will be extremely **HOT!** So, never touch the shaded parts shown in the illustration.

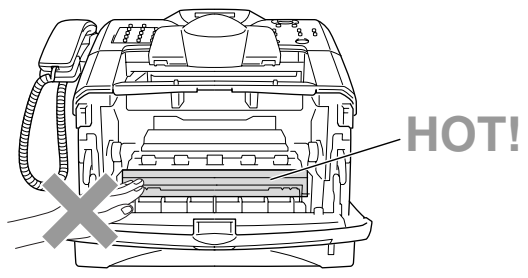

*1* Open the front cover and pull out the drum unit.

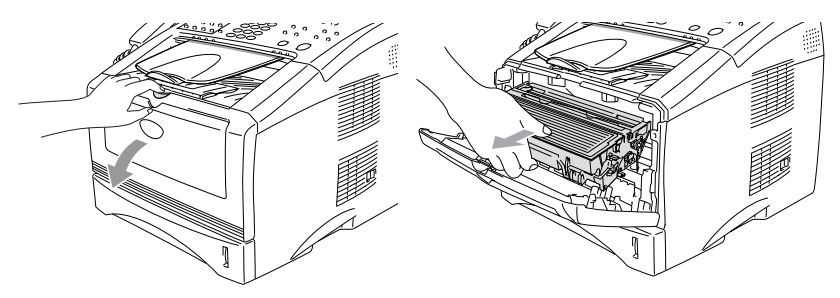

#### **Caution**

- Place the drum unit on a drop cloth or large piece of disposable paper to avoid spilling and scattering the toner.
- To prevent damage to the MFC from static electricity, do not touch the electrodes shown below.

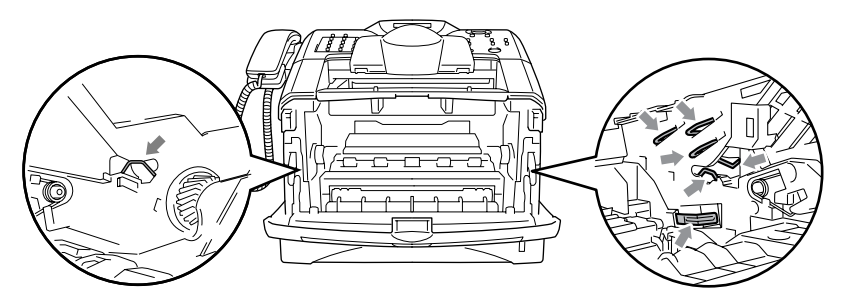

*2* Hold down the lock lever on the right and pull the toner cartridge out of the drum unit.

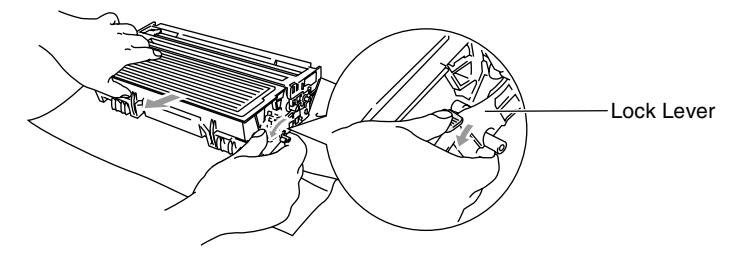

#### **Caution**

Handle the toner cartridge carefully. If toner scatters on your hands or clothes, immediately wipe it off or wash it with cold water.

*3* Unpack the new toner cartridge. Place the used toner cartridge into the aluminum bag and discard it according to local regulations.

#### **Caution**

- Wait to unpack the toner cartridge until immediately before you install it in the MFC. If a toner cartridge is left unpacked for a long period of time, the toner life is shortened.
- Brother strongly recommends that you do not refill the toner cartridge provided with your MFC. We also strongly recommend that you continue to use only Genuine Brother Brand replacement toner cartridges (**TN-3030** and **TN-3060**). Using or attempting to use potentially incompatible toner and/or toner cartridges in your MFC may cause damage to the machine itself and/or it may result in unsatisfactory print quality. Our warranty coverage does not apply to any problem that was caused by the use of unauthorized third party toner and toner cartridges. To protect your investment and guarantee your print quality please continue to replace consumed toner cartridges with only Genuine Brother Branded Supplies.
*4* Gently rock the toner cartridge from side to side five or six times to distribute the toner evenly inside the cartridge.

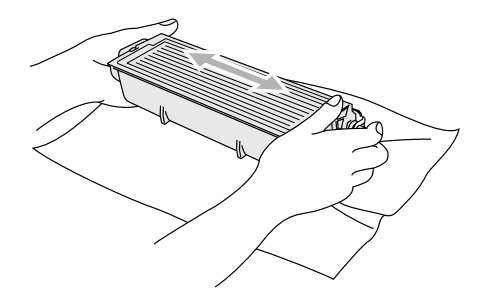

**5** Remove the protective cover.

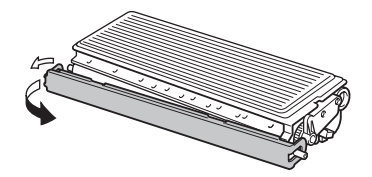

*6* Insert the new toner cartridge in the drum unit until it clicks into place. If you put it in properly, the lock lever will lift automatically.

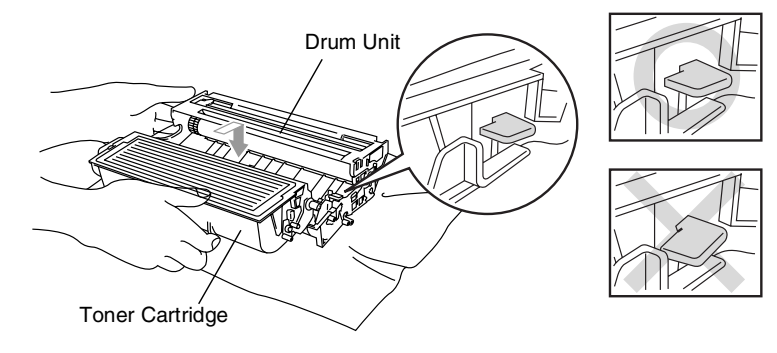

*7* Clean the primary corona wire inside the drum unit by gently sliding the blue tab from right to left several times. Return the blue tab to the Home position  $(\blacktriangledown)$  before reinstalling the drum unit and toner cartridge assembly.

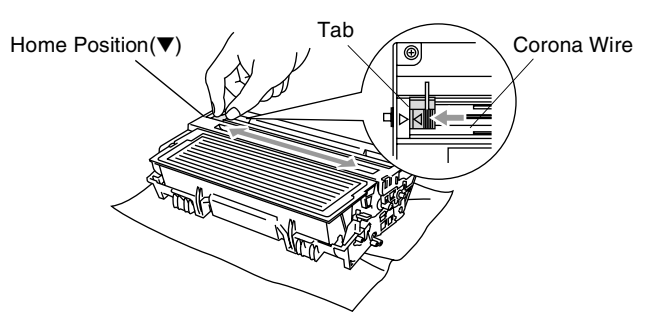

*8* Reinstall the drum unit and toner cartridge assembly and close the front cover.

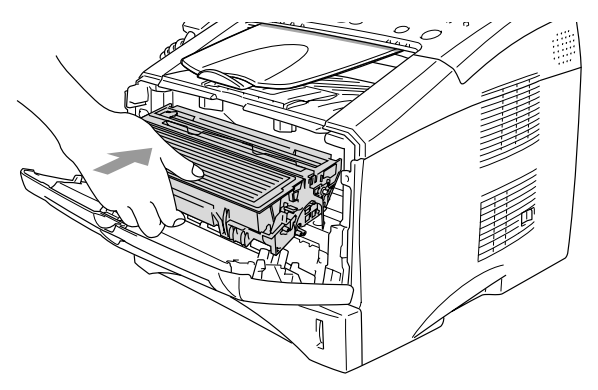

### <span id="page-182-0"></span>**Replacing the drum unit**

The MFC uses a drum unit to create print images on paper. If the LCD shows Change Drum Soon, the drum unit is near the end of its life and it is time to purchase a new one (**DR-3000**).

Even if the LCD shows Change Drum Soon, you may be able to continue printing without having to replace the drum unit for a while. However, if there is a noticeable deterioration in the output print quality (even before Change Drum Soon appears), then the drum unit should be replaced. You should clean the MFC when you replace the drum unit. (See *[Cleaning the drum unit](#page-176-0)* on page 12-24.)

#### **Caution**

When removing the drum unit, handle it carefully because it contains toner. If toner scatters and your hands or clothes get dirty, immediately wipe or wash with cold water.

### **WARNING**

Just after you have used the MFC, some internal parts of the MFC are extremely **HOT!** So, never touch the shaded parts shown in the illustration.

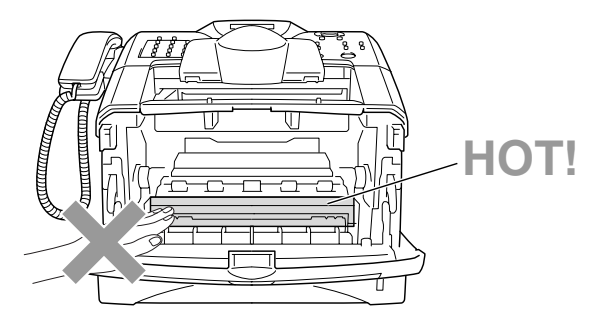

#### **Follow these steps to replace the drum unit:**

- *1* Press the cover release button and then open the front cover.
- *2* Remove the old drum unit and toner cartridge assembly. Place it on a drop cloth or disposable paper to avoid scattering toner.

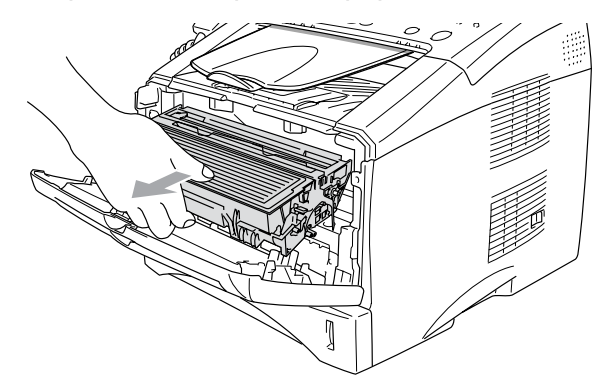

#### **Caution**

To prevent damage to the printer from static electricity, do not touch the electrodes shown below.

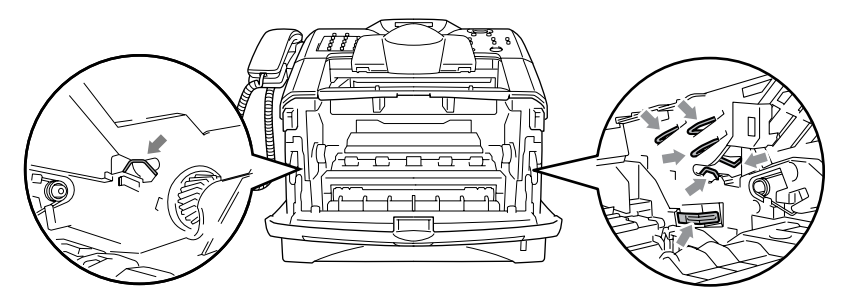

*3* Hold down the lock lever on the right and pull the toner cartridge out of the drum unit. (See *[Replacing the toner cartridge](#page-177-0)* on page [12-25.](#page-177-0))

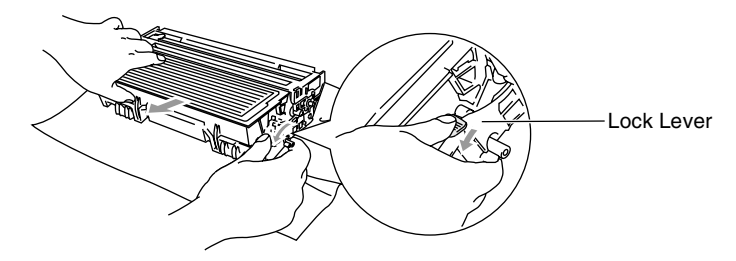

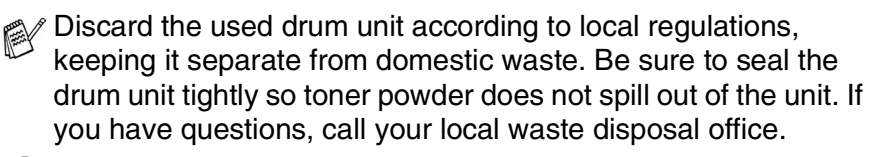

- *4* Wait to unpack the new drum unit until immediately before installing it. Place the old drum unit into the plastic bag and discard it according to local regulations.
- *5* Reinstall the toner cartridge into the new drum unit. [\(See](#page-177-0)  *[Replacing the toner cartridge](#page-177-0)* on page 12-25.)
- *6* Reinstall the new drum unit, keeping the front cover *open*.
- *7* Press **Clear/Back**.
- *8* Press **1** and when the LCD shows Accepted, and close the front cover.

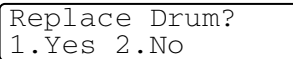

#### **Caution**

If toner scatters and your hands or clothes get dirty, immediately wipe it off or wash it with cold water.

### **Checking the drum life**

You can see the percentage of the drum's life that remains available.

- *1* Press **Menu**, **2**, **0**, **3**.
- *2* For two seconds, the LCD shows the available percentage of drum life.

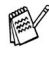

<span id="page-185-1"></span>Even if the remaining drum life is 0%, you may continue to use the drum unit until you have a print quality problem.

### **Page Counter**

You can see number of total pages, copy pages, print pages and List/Fax (total fax print + total list print) pages that your MFC has printed.

- *1* Press **Menu**, **2**, **0**, **4**.
- *2* The LCD shows number of pages for Total.

Miscellaneous 4.Page Counter

<span id="page-185-0"></span>Miscellaneous 3.Drum Life

**Press**  $\odot$  **or**  $\odot$  **see** Copy, Print and List/Fax.

*3* Press **Stop/Exit**.

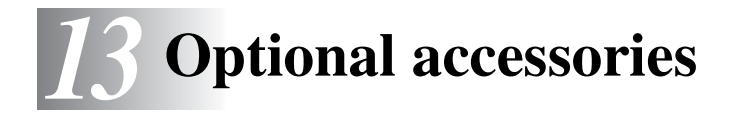

### **Memory board**

The memory board is installed on the main controller board inside the MFC. When you add the optional memory board, it increases the performance for both copier and printer operations.

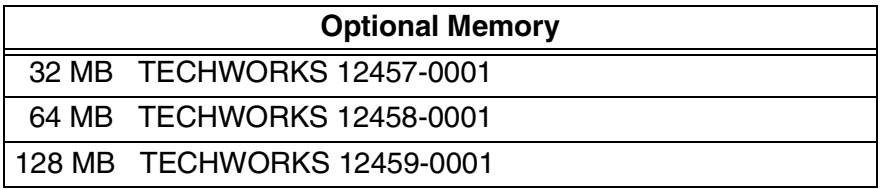

In general, the DIMM must have the following specifications:

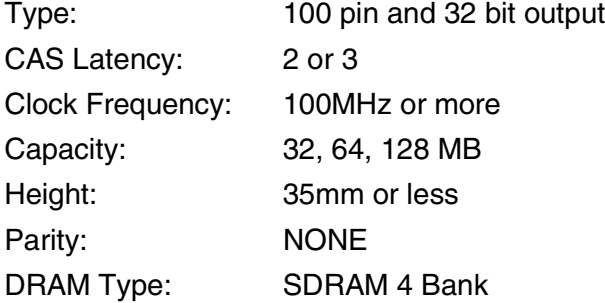

Some DIMMs might not work with this MFC. For the latest information from Brother visit:

[http://solutions.brother.com](solutions.brother.com)

### **WARNING**

- DO NOT touch the surface of the main board within 15 minutes after turning off the power.
- Before installing the optional memory board, make sure there are no faxes in the memory.
- DO NOT unplug any internal connectors.
- Turn the MFC power switch off, before installing (or removing) the memory board.
	- *1* Disconnect the telephone line cord and handset curled cord from the MFC, turn the MFC power switch off, unplug the MFC power cord from the AC outlet, and then disconnect the interface cable.

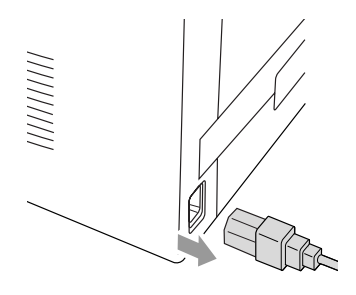

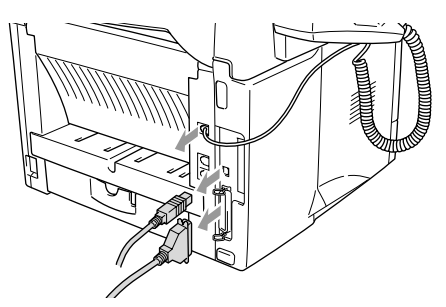

*2* Remove the side cover. Loosen the two screws, and then remove the metal shield plate.

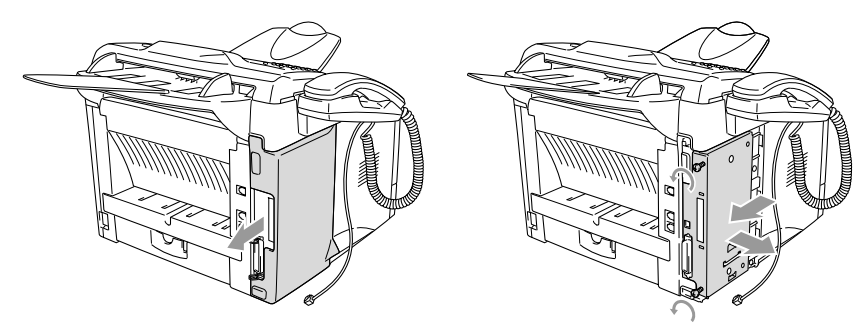

**3** Unpack the DIMM and hold it by the edges.

### **WARNING**

DIMM boards can be damaged by even a small amount of static electricity. Do not touch the memory chips or the board surface. Wear an antistatic wrist strap when you install or remove the board. If you do not have an antistatic wrist strap, frequently touch the bare metal on the printer.

*4* Hold the DIMM with your fingers on the side edges and your thumb on the back edge. Line up the notches on the DIMM with the DIMM slot. (Check that the locks on each side of the DIMM slot are open or facing outwards.)

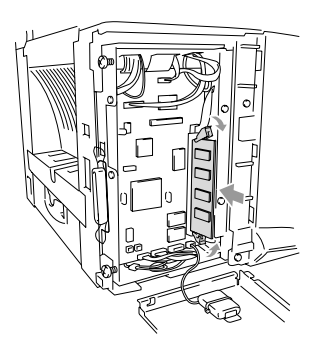

- 5 Press the DIMM straight into the slot (press firmly). Make sure the locks on each side of the DIMM click into place. (To remove a DIMM, you must release the locks.)
- *6* Put the metal plate back on and secure the metal plate with the two screws.
- *7* Put the side cover back on.
- *8* Reconnect any additional interface cables that you removed.
- *9* Reconnect the power cable and then turn on the MFC power switch.
- *10* Reconnect the telephone line cord.
- 
- To check that you have installed the DIMM correctly, print the printer settings by using the selection in the driver and check the printout to make sure it shows the additional memory.
	- You can check the current memory size in the System Setup list. (Press **Menu**, **5**, **5**.)

# **Network (LAN) board**

When you add the optional Network (LAN) Board (**NC-9100h**), you can connect your MFC into the network to use the Internet FAX, Network Scanner, Network Printer and Network Management operations.

### **WARNING**

DO NOT touch the surface of the main board within 15 minutes after turning off the power.

For more details about how to configure the Network board, please see the NC-9100h Network User's Guide on the CD-ROM supplied with the MFC.

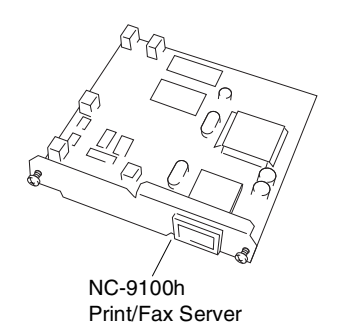

**13 - 4** OPTIONAL ACCESSORIES

### **Before starting installation**

Be careful when handling the NC-9100h. There are many delicate electronic components that are susceptible to damage from static electricity. To avoid such damage, use the following precautions when handling the board.

- Leave the NC-9100h in its anti-static bag until you are ready to install it.
- Make sure that you are adequately grounded before touching the NC-9100h. Use an anti-static wrist strap and a grounding mat if possible. If you do not have an anti-static wrist strap, touch the bare metal surface on the back of the machine before handling the NC-9100h.
- Avoid moving around the work area in order to eliminate static charge build-up.
- If possible, do not work on a carpeted area.
- Do not flex the board and do not touch the components on the card.

#### **Tools Required:**

Phillips Screwdriver  $\bigoplus$ 

### **WARNING**

- DO NOT touch the surface of the main board within 15 minutes after turning off the power.
- DO NOT unplug any internal connectors.
- Turn the MFC power switch off, before installing (or removing) the NC-9100h board.
	- *1* Disconnect the telephone line cord and handset curled cord from the MFC, turn the MFC power switch off, unplug the MFC power cord from the AC outlet, and then disconnect the interface cable.

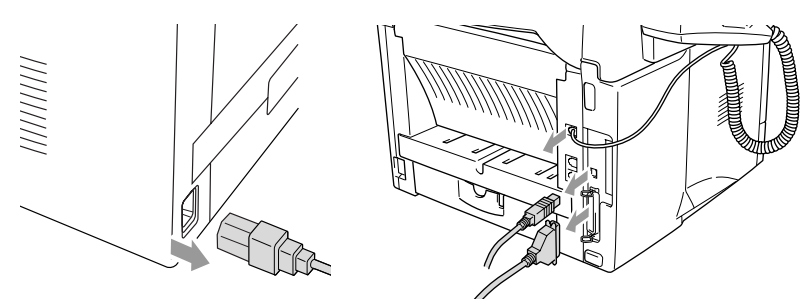

*2* Remove the side cover. Loosen the two screws, and then remove the metal shield plate.

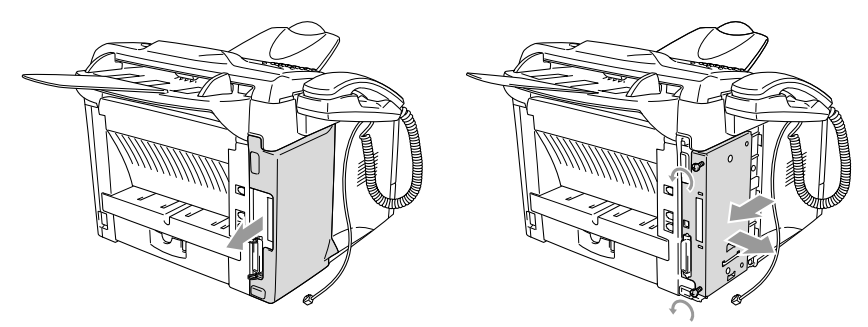

*3* Loosen the two screws, and then remove the metal cover plate.

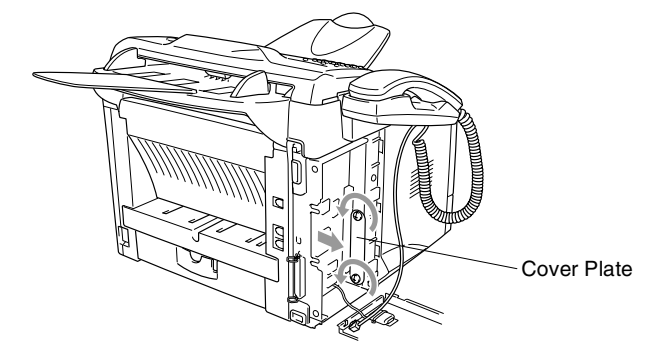

*4* Plug the NC-9100h into connector P1 located on the main board as shown in the illustration (press firmly) and secure the NC-9100h with the two screws.

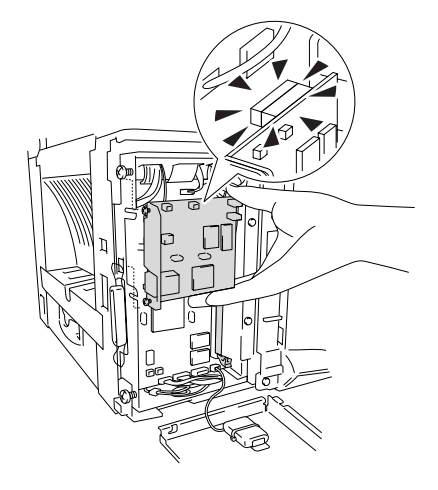

- *5* Put the metal shield plate back on and secure it with the two screws.
- **6** Put the side cover back on.
- *7* Reconnect any additional interface cables that you removed.
- *8* Reconnect the power cable and then turn on the MFC power switch.
- **9** Reconnect the telephone line cord and handset curled cord.
- *10* Press the Test switch and print a network configuration page. (See *Test switch* [on page 13-9.](#page-194-0))

### **Step 2: Connecting the NC-9100h to an Unshielded Twisted Pair 10BASE-T or 100BASE-TX Ethernet Network**

To connect the NC-9100h to a 10BASE-T or 100BASE-TX Network, you must have an Unshielded Twist Pair Cable. One side of the cable must be connected to a free port on your Ethernet hub and the other side must be connected to the 10BASE-T or 100BASE-TX connector (an RJ45 Connector) of the NC-9100h.

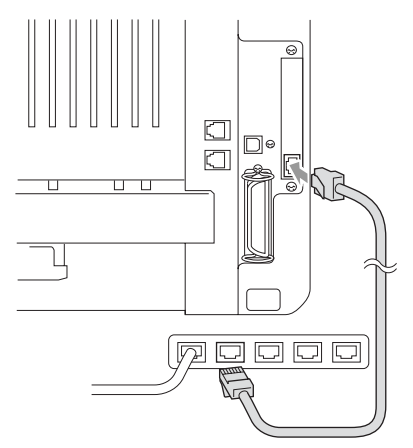

#### **Verifying successful hardware Installation:**

Plug in the AC power cord. After initialization and warm-up (this may take several seconds), the machine will come to a Ready state.

### **LED**

### **No light:**

If both of the two LEDs are off, then the print server is not connected to the network.

### **Link/Speed LED is orange: Fast Ethernet**

This Link/Speed LED will be orange if the print server is connected to a 100BASETX Fast Ethernet network.

### **Link/Speed LED is green: 10 BASE T Ethernet**

This Link/Speed LED will be green if the print server is connected to a 10 BASE T Ethernet.

### **Active LED is yellow:**

The Active LED will blink if the print server is connected to the network.

If there is a valid connection to the network, the LED will blink orange or green.

### <span id="page-194-0"></span>**Test switch**

Short push: Prints the network configuration page.

Long push (more than 5 seconds): Reset the network configuration back to the default settings.

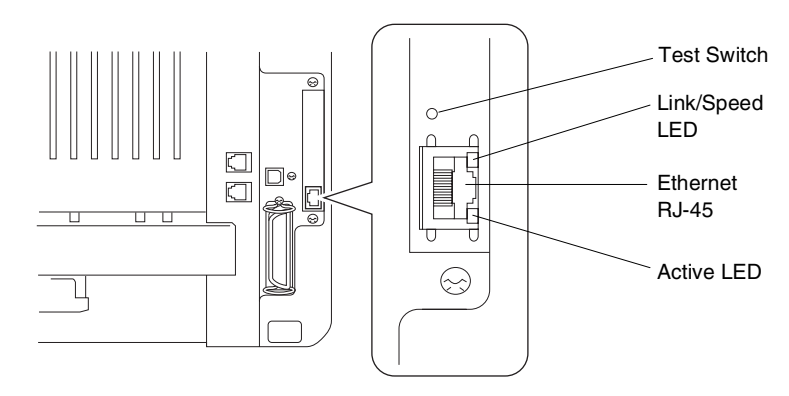

To set up the MFC on the Network, see the *NC-9100h Network User's Guide* on the CD-ROM.

### **Paper Tray #2**

You can purchase the Paper Tray #2 accessory (**LT-5000**) to use as a third paper source. Tray #2 holds up to 250 sheets of 80 gsm paper.

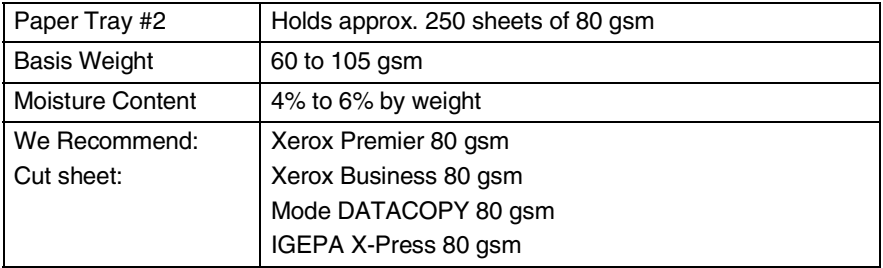

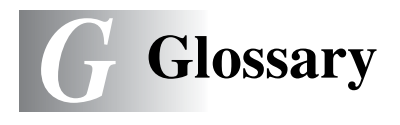

- **ADF (Automatic Document Feeder)** The original document can be placed in the ADF and scanned one page at a time automatically.
- **Automatic Redial** A feature that enables your MFC to redial the last fax number if the fax did not go through because the line was busy.
- **Auto Reduction** Reduces the size of incoming faxes.
- **Automatic fax transmission** Sending a fax without picking up the handset of the MFC (or pressing **Hook/Hold/Recall**).
- **Batch Transmission** As a cost savings feature, all delayed faxes to the same fax number will be sent as one transmission.
- **Beeper** The sound the keys make when they are pressed, an error occurs, or a fax has been received or sent.
- **Beeper volume** Volume setting for the beep when you press a key or make an error.
- **Broadcasting** The ability to send the same fax message to more than one location.
- **Caller ID** A subscriber service purchased from the telephone company that lets you see the number (or name) of the party calling you. Your MFC stores the latest callers so you can print a Log and view caller information.
- **CNG tones** The special tones (beeps) sent by fax machines during automatic transmission to tell the receiving machine that they are from a fax machine.
- **Communication error (or Comm. Error)** An error during fax sending or receiving, usually caused by line noise or static.

**Coding Method** Method of coding the information contained in the original document. All fax machines must use a minimum standard of Modified Huffman (MH). Your MFC is capable of greater compression methods, Modified Read (MR), Modified Modified Read (MMR) and JBIG, if the receiving machine has the same capability.

- **Compatibility Group** The ability of one fax unit to communicate with another. Compatibility is assured between ITU-T Groups.
- **Contrast** Setting to compensate for dark or light original documents, by making faxes or copies of dark original documents lighter and light original documents darker.
- **Cover Page** Prints a page at the other party's fax machine that contains the sender and recipient's name and fax number, number of pages and comment. You can generate an electronic cover page at the other end with pre-programmed information from memory or you can print a sample cover page to fax with your original documents.
- **Cover Page Message** The comment that is on the Cover Page. This is a programmable feature.
- **Delayed Fax** Sends your fax at a later time that day.
- **Deactivation Code (Fax/Tel mode)** When the MFC answers a voice call, it pseudo/double-ring. You can pick up at an extension phone by pressing this code **#51** (**#91** for New Zealand).
- **Distinctive Ring** A subscriber service purchased from the telephone company that provides another phone number on an existing phone line. The Brother MFC uses the new number to simulate a dedicated fax line.
- **Drum Unit** A printing device for the MFC.
- **Dual Access** Your MFC can scan outgoing faxes or scheduled jobs into memory at the same time it is sending a fax or receiving or printing an incoming fax.
- **ECM (Error Correction Mode)** Detects errors during fax transmission and resends the pages of the fax that had an error.
- **Extension phone** A telephone on the fax number that is plugged into a separate wall socket.
- **External phone** A TAD (telephone answering device) or telephone that is connected to your MFC.
- **F/T Ring Time** The length of time that the Brother MFC rings (when the Receive Mode setting is Fax/Tel) to notify you to pick up a voice call that it answered.
- **FaxAbility** A subscriber service purchased from the telephone company that provides another phone number on an existing phone line. The Brother fax machine uses the new number to simulate a dedicated fax line.
- **Fax Detect** Enables your MFC to respond to CNG tones if you interrupt a fax call by answering it.
- **Fax Forwarding** Sends a fax received into the memory to another pre-programmed fax number.
- **Fax Storage** You can print stored faxes later at your MFC, or retrieve them from another location using the Remote Retrieval operations.
- **Fax/Tel** You can receive faxes and telephone calls. Do not use this mode if you are using a telephone answering device (TAD).
- **Fax tones** The signals sent by sending and receiving fax machines while communicating information.
- **Fine resolution** Resolution is 203 x 196 dpi. It is used for small print and graphs.
- **Gray scale** The shades of gray available for copying and faxing photographs.
- **Group number** A combination of One-Touch, Speed-Dial numbers that are stored as a Speed-Dial number for Broadcasting.
- **Help list** A printout of the complete Menu that you can use to program your MFC when you do not have the User's Guide with you.
- **Fax Journal** Lists information about the last 200 incoming and outgoing faxes. TX means Transmit. RX means Receive.
- **Journal Period** The pre-programmed time period between automatically printed Journal Reports. You can print the Journal on demand without interrupting this cycle.
- **LCD (liquid crystal display)** The display screen on the MFC that shows interactive messages during On-Screen Programming and shows the date and time when the MFC is idle.
- **Manual fax** When you lift the handset of the MFC or press **Hook/Hold/Recall** so you can hear the receiving fax machine answer before you press **Start** to begin transmission.

**Menu mode** Programming mode for changing your MFC's settings.

- **MFL-Pro Suite** Turns your MFC into a printer and a scanner and enables PC faxing using the MFC.
- **OCR (optical character recognition)** The bundled ScanSoft® TextBridge® software application converts an image of text to text you can edit.
- **One-Touch** Keys on the MFC control panel where you can store numbers for easy dialing. You can store a second number on each key if you press **Shift** and the One-Touch key together.
- **Out of Paper Reception** Receives faxes into the MFC's memory when the machine is out of paper.
- **Overseas Mode** Makes temporary changes to the fax tones to accommodate noise and static on overseas phone lines.
- **Pause** Allows you to place a 3.5 second delay in the dialing sequence stored on Speed-Dial numbers. Press **Redial/Pause** as many times as needed for longer pauses.
- **Photo resolution** A resolution setting that uses varying shades of gray for the best representation of photographs.
- **Polling** The process of a fax machine calling another fax machine to retrieve waiting fax messages.
- **Pulse** A form of rotary dialing on a telephone line.
- **Quick Dial List** A listing of names and numbers stored in Speed-Dial memory, in numerical order.
- **Real Time Transmission** When memory is full, you can send faxes in real time.
- **Remaining jobs** You can check which jobs are waiting in memory and cancel jobs individually.
- **Remote Activation Code** Press this code  $\star$  51 ( $\star$  91 for New Zealand) when you answer a fax call from an extension or external phone to transfer the call to the MFC.
- **Remote Retrieval Access** The ability to access your MFC remotely from a touch tone phone.
- **Remote Access Code** Your own four-digit code that allows you to call and access your MFC from a remote location.
- **Resolution** The number of vertical and horizontal lines per inch. See: Standard, Fine, Super Fine and Photo.
- **Ring Delay** The number of rings before the MFC answers in Fax mode.
- **Ring Volume** Volume setting for the MFC's ring.
- **Scanning** The process of sending an electronic image of a paper original document into your computer.
- **Speed-Dial** A pre-programmed number for easy dialing. You must press the **Search/Speed Dial** key and then **#**, and the three digit code to start the dialing process.
- **Standard resolution** 203 x 98 dpi. It is used for regular size text and quickest transmission.
- **Station ID** The stored information that appears on the top of faxed pages. It includes the sender's name and fax number.
- **Super fine resolution** 203 x 392 dpi. Best for very small print and line art.
- **System Setup List** A printed report that shows the current settings of the MFC.
- **TAD (telephone answering device)** You can connect an external TAD to your MFC.
- **Temporary Settings** You can select certain options for each fax transmission and copy without changing the default settings.
- **Tone** A form of dialing on the telephone line used for Touch Tone telephones.
- **Toner cartridge** An accessory that holds toner for the drum unit on Brother laser models.
- **Toner Save** A process that causes less toner to be affixed to the page to extend the life of the toner assembly. This will make the receiving document significantly lighter.
- **Transmission** The process of sending faxes over the phone lines from your MFC to the receiving fax machine.
- **True Type fonts** The fonts that are used in the Windows® operating systems. If you install the Brother TrueType fonts, more types of fonts will be available for Windows® applications.

**Xmit Report (Transmission Verification Report)** A listing for each transmission, that shows its date, time and number.

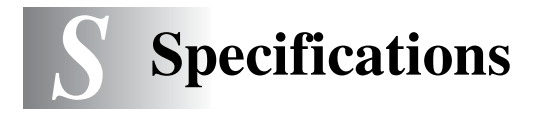

### **Product description**

The MFC-8220 is **5 in 1** Multi-Function Center: Printer, Copier, Scanner, Fax, and PC Fax (via your PC).

### **General**

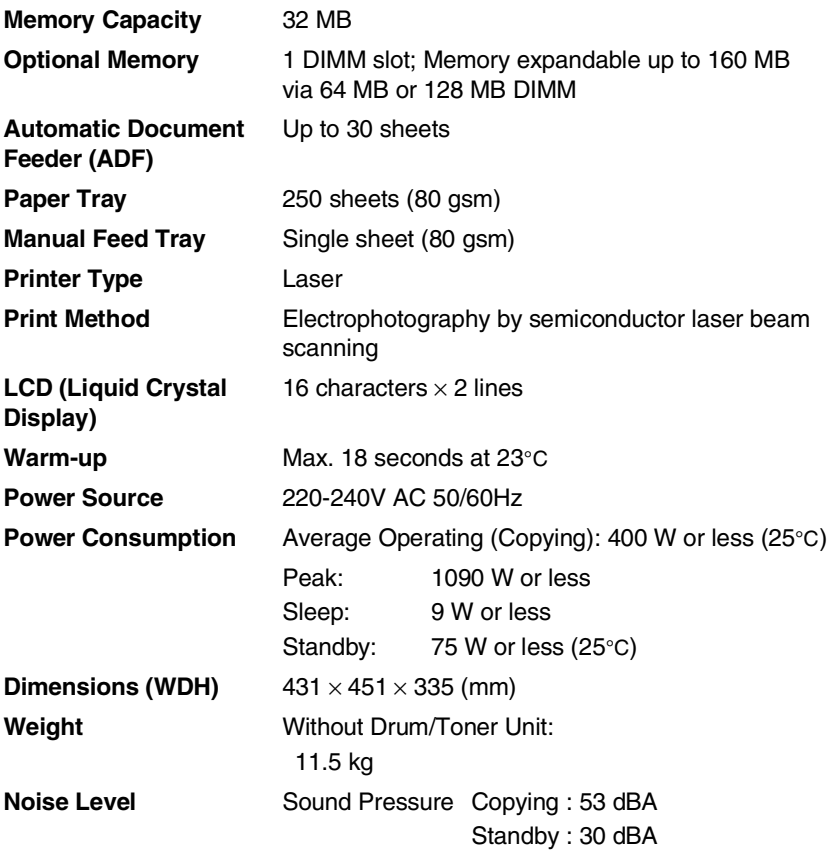

# **General (continued)**

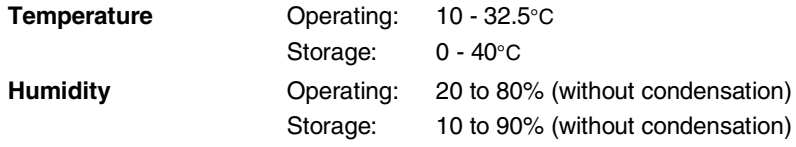

### **Print media**

<span id="page-203-0"></span>**Paper Input Paper Tray** 

- Paper type: Plain paper, recycled paper and transparencies, envelopes (Manual Feed Tray) ■ Paper size: A4, Letter, Legal, B5, Executive, A5, A6, B6 (ISO) Weight: 60 - 105 gsm (Paper Tray) For more details, see *[Paper specifications for](#page-27-0)  [each paper tray](#page-27-0)* on page 2-1. ■ Maximum paper tray capacity: Approx. 250
	- sheets of 80 gsm plain paper

#### **Manual Feed Tray**

■ Paper size: Width: 69.8 - 220.0 mm Height: 116.0 - 406.4 mm Weight: 60 - 161 gsm

**Paper Output** Up to 150 sheets of plain paper (Face down print delivery to the output tray)

### **Copy**

<span id="page-203-1"></span>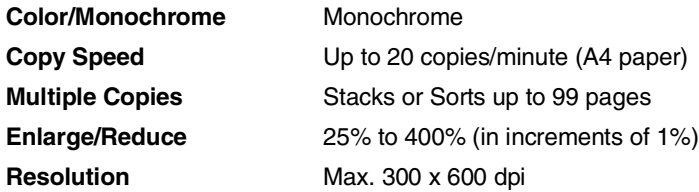

### <span id="page-204-0"></span>**Fax**

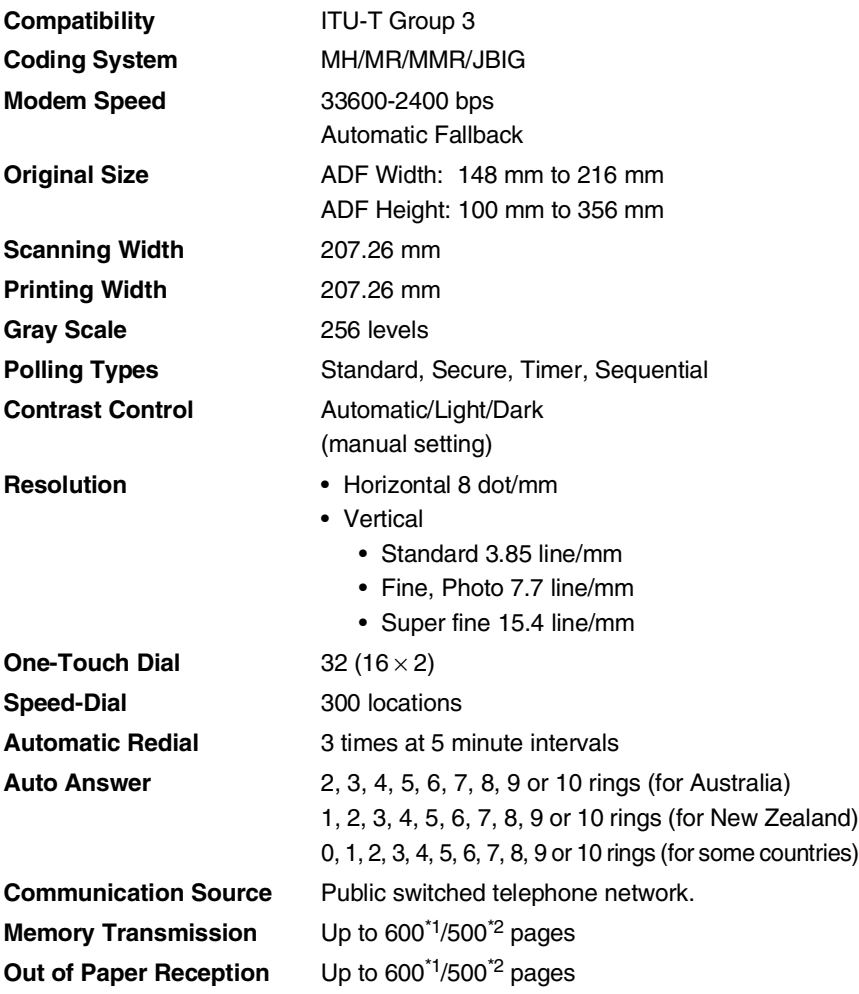

\*1 "Pages" refers to the "Brother Standard Chart No. 1" (a typical business letter, Standard resolution, JBIG code). Specifications and printed materials are subject to change without prior notice.

\*2 "Pages" refers to the "ITU-T Test Chart #1" (a typical business letter, Standard resolution, JBIG code). Specifications and printed materials are subject to change without prior notice.

### <span id="page-205-1"></span>**Scanner**

<span id="page-205-0"></span>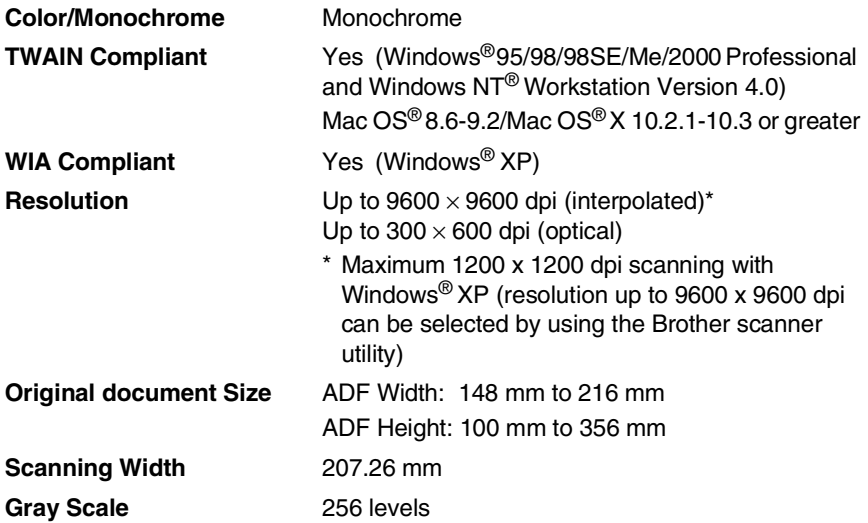

Scanning directly to a networked PC is available with Windows $^{\circledR}$ 98/98SE/Me/2000 Professional and XP.

Mac OS $^{\circledR}$  X scanning is supported in Mac OS $^{\circledR}$  X 10.2.1-10.3 or greater.

### **Printer**

<span id="page-206-2"></span><span id="page-206-1"></span>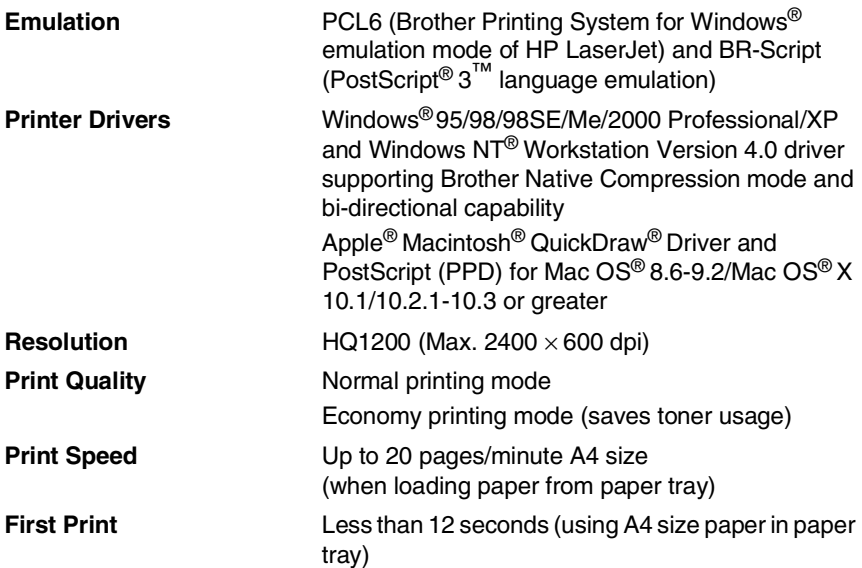

### <span id="page-206-0"></span>**Interfaces**

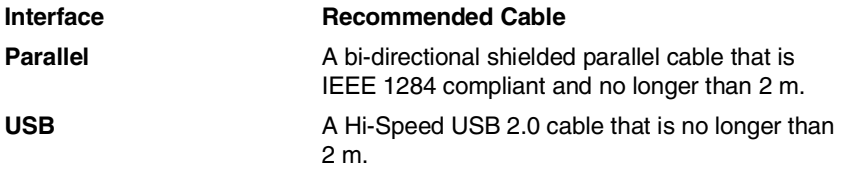

Please make sure that you use a Hi-Speed USB 2.0 certified cable if your computer uses a Hi-Speed USB 2.0 interface.

Even if your computer has a USB 1.1 interface you can connect the MFC.

### <span id="page-207-0"></span>**Computer requirements**

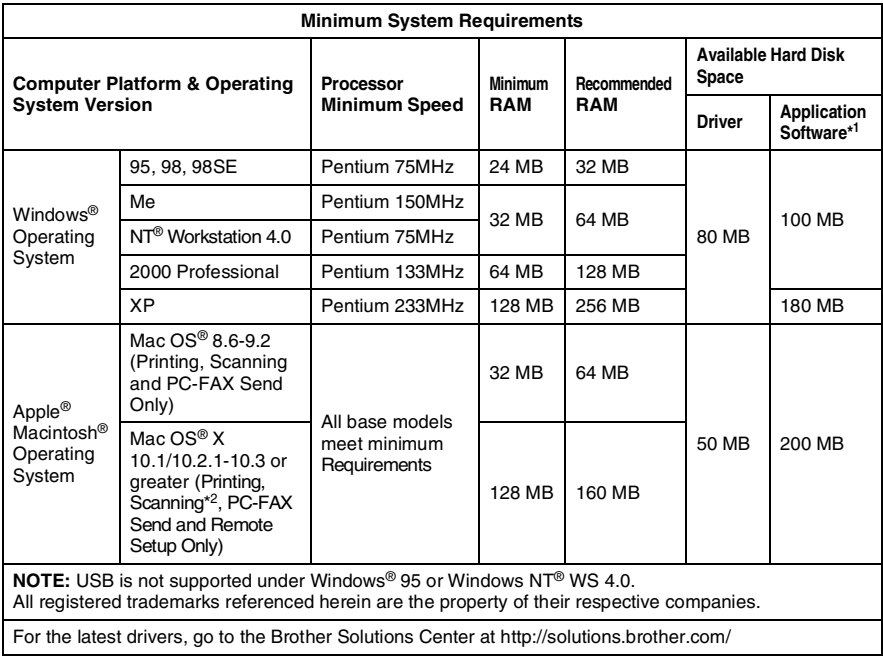

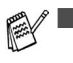

 $\blacksquare$ <sup>-1</sup> Application software is different for Windows<sup>®</sup> and Macintosh®.

■ <sup>2</sup> Scanning is supported in 10.2.1-10.3 or greater.

### **Consumable items**

#### **Toner Cartridge Life Expectancy**

<span id="page-208-0"></span>TN-3030: Standard Toner Cartridge - Up to 3,500\* pages

TN-3060: High Yield Toner Cartridge - Up to 6,700\* pages

\*(when printing letter size or A4 paper at 5% print coverage)

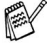

Toner life expectancy will vary depending upon the type of average print job.

**Drum Unit Life Expectancy**

DR-3000: Up to 20,000 pages/drum unit

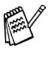

There are many factors that determine the actual drum life, such as temperature, humidity, type of paper, toner that you use and the number of pages per print job.

# **Network (LAN) board (NC-9100h)**

**Option** When you add the optional Network (LAN) Board (NC-9100h), you can connect your MFC into the network to use the Internet FAX, Network Scanner, Network Printer and Network Management software operations for small workgroups.

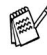

SMTP/POP3 E-mail Services are required for Internet Fax.

Support for:

Windows® 95/98/Me/NT® 4.0/2000/XP Novell NetWare 3.X, 4.X, 5.X Mac OS® 8.6-9.2/ Mac OS<sup>®</sup> X 10.1/10.2.1-10.3 or greater Ethernet 10/100 BASE-TX Auto Negotiation TCP/IP, IPX/SPX, AppleTalk, DLC/LLC, NetBIOS RARP, BOOTP, DHCP, APIPA, WINS LPR/LPD, Port9100, SMTP/POP3 SMB (NetBIOS/ IP), IPP, SSDP, mDNS, FTP SNMP, MIBII as well as Brother private MIB TELNET, HTTP, TFTP

Included Utilities:

BRAdmin Professional and Web Based Management

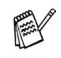

- Scanning directly to a networked PC is not supported in Windows<sup>®</sup> 95, NT<sup>®</sup> and Mac OS<sup>®</sup>.
- BRAdmin Professional is not supported in Mac OS®.

# *I* **Index**

### **A**

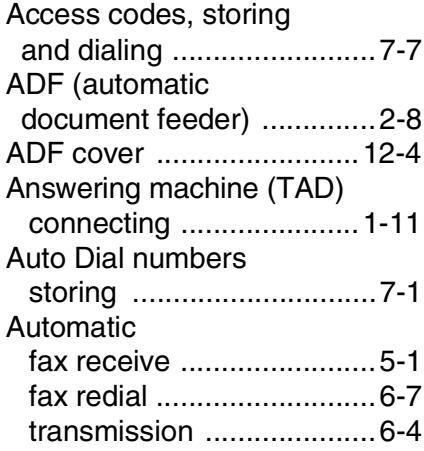

#### **B**

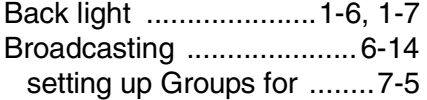

#### **C**

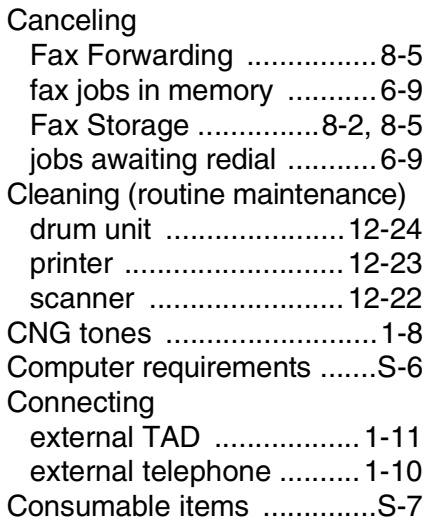

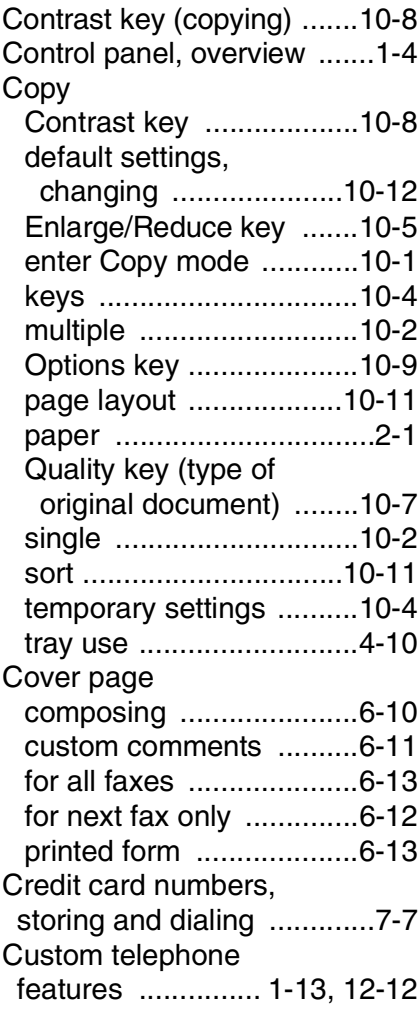

#### **D**

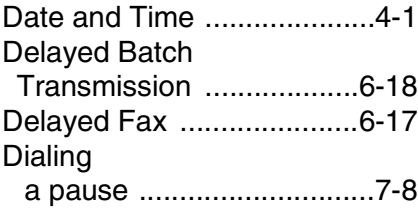

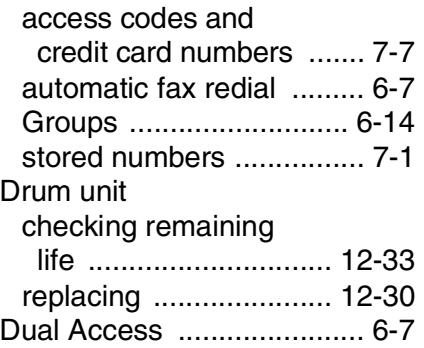

### **E**

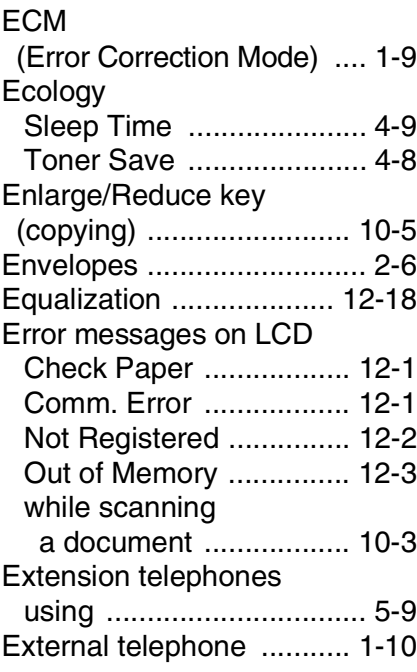

#### **F**

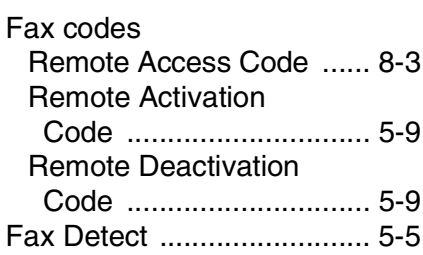

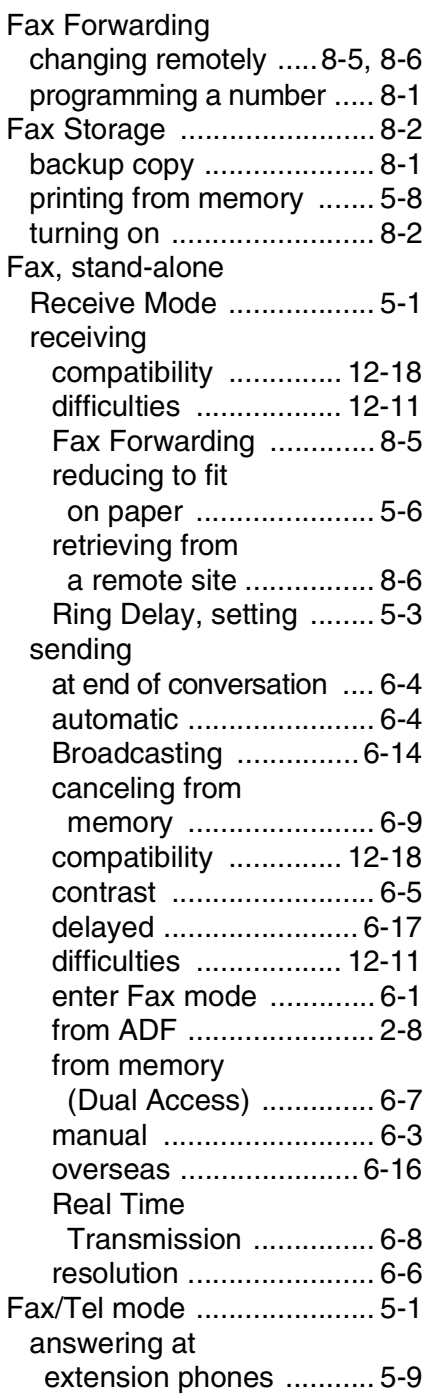

### double-ringing

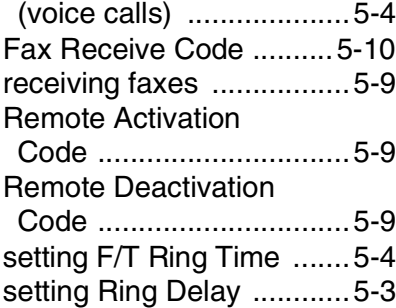

### **G**

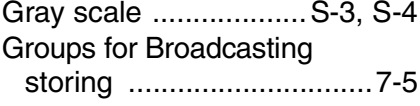

### **H**

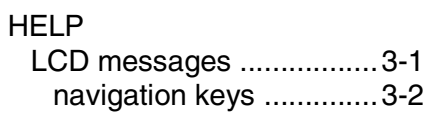

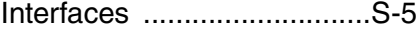

**I**

#### **J**

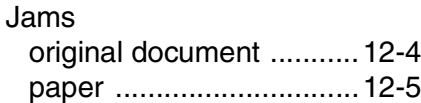

#### **L**

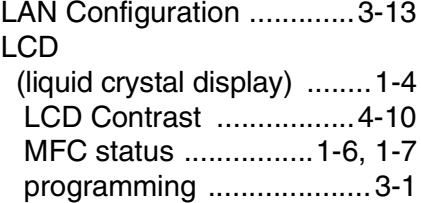

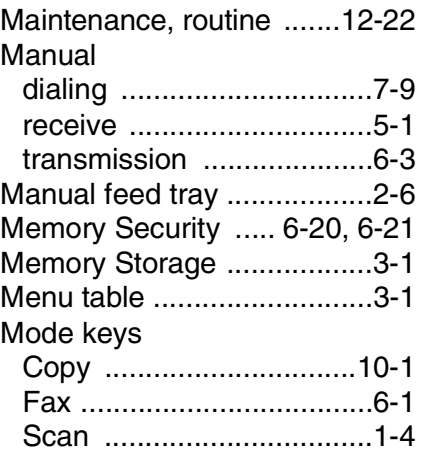

### **O**

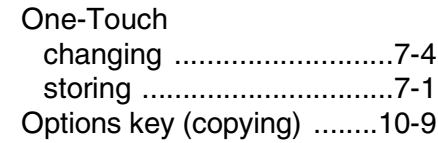

#### **P**

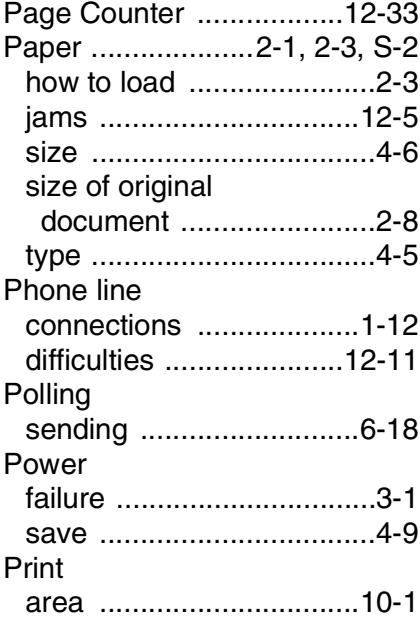

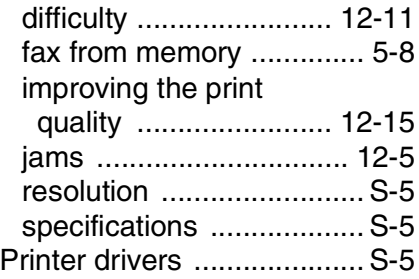

### **Q**

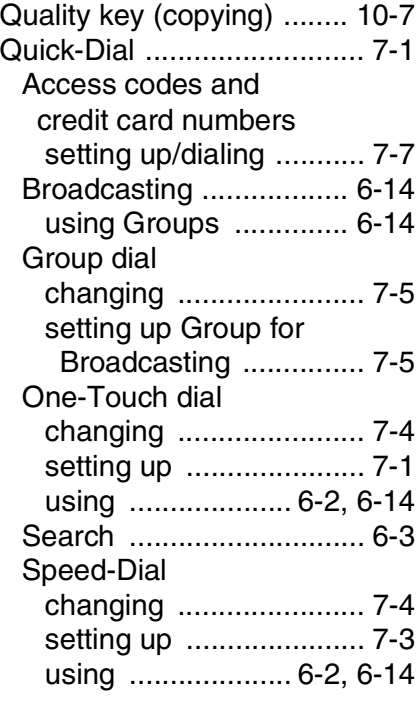

#### **R**

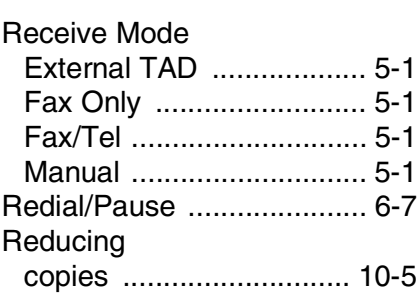

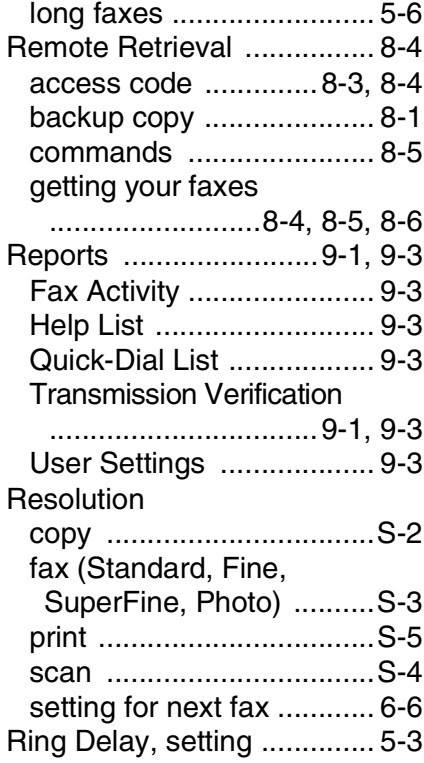

#### **S**

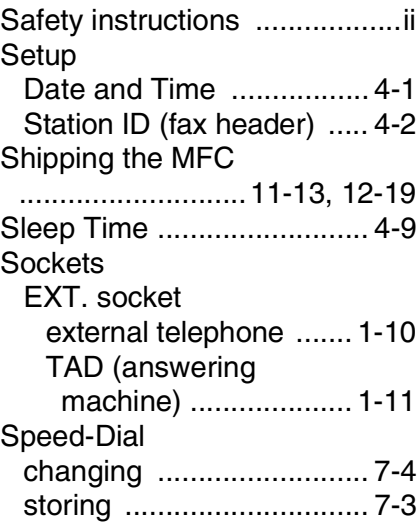

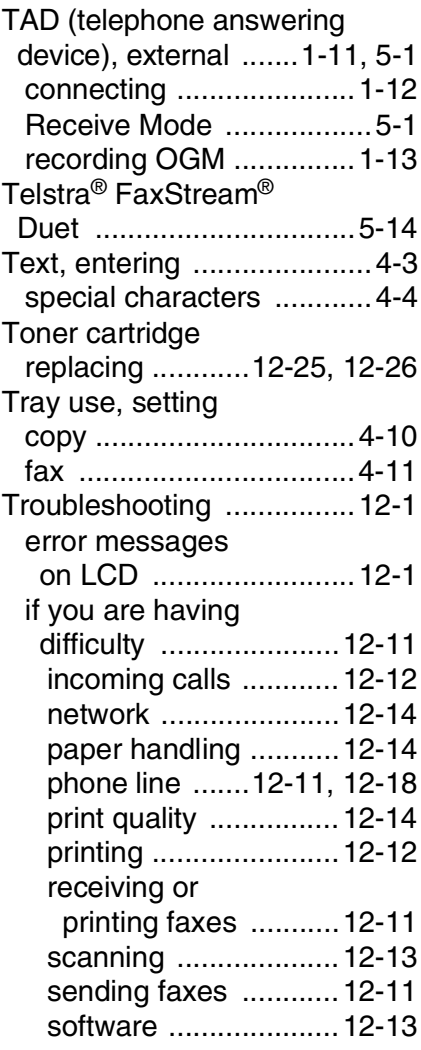

#### **V**

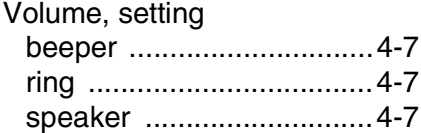

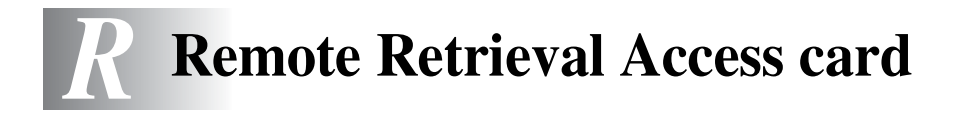

If you plan to receive fax messages while away from your MFC, carrying the Remote Retrieval Access Card printed below will serve as a convenient reminder of the retrieval procedures. Simply cut out the card and fold it to fit your wallet or organizer. Keeping it handy will help you derive the full benefit of your MFC's Fax Forwarding and Remote Retrieval features.

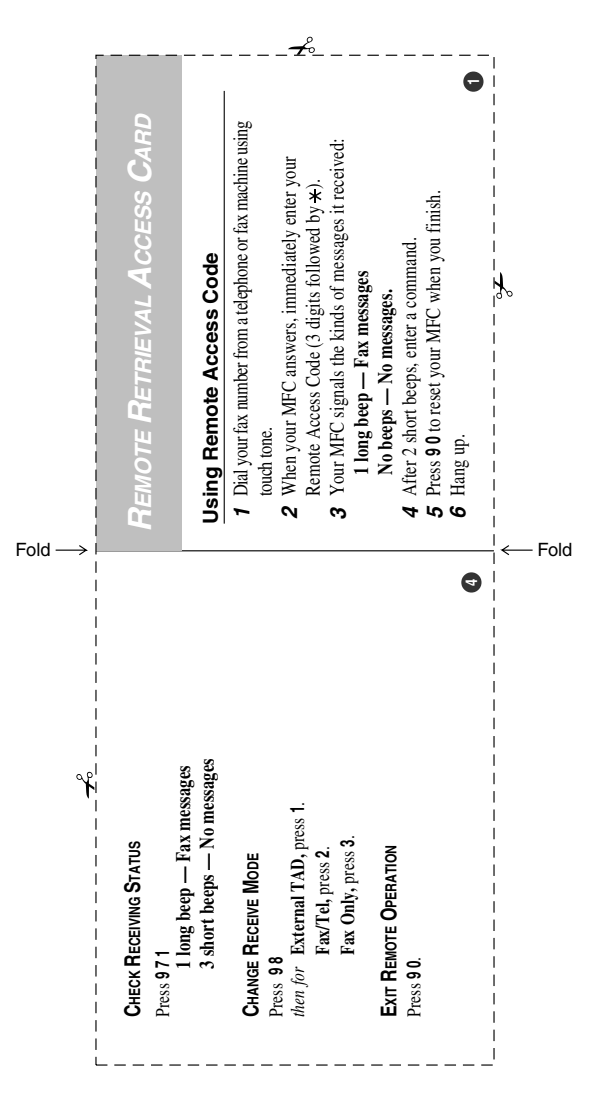
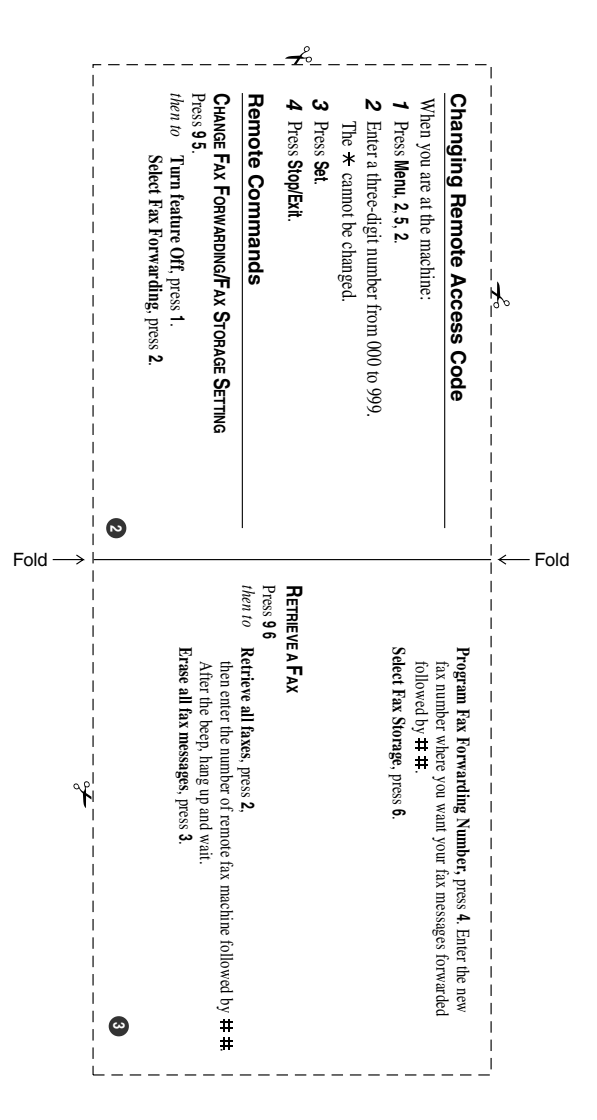

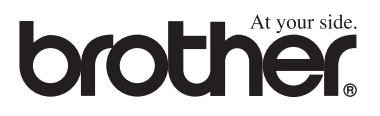

This machine is approved for use in the country of purchase only, local Brother companies or their dealers will only support machines purchased in their own countries.

ARL/ASA/NZ